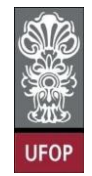

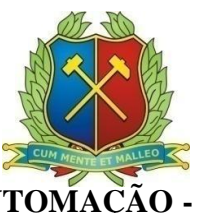

**COLEGIADO DO CURSO DE ENGENHARIA DE CONTROLE E AUTOMAÇÃO - CECAU**

# **JOÃO RICARDO GALLON DA SILVA**

# **ESTUDO DE PROCESSOS CONTÍNUOS EM UM PROTÓTIPO DE UMA PLANTA INDUSTRIAL**

# **MONOGRAFIA DE GRADUAÇÃO EM ENGENHARIA DE CONTROLE E AUTOMAÇÃO**

**Ouro Preto, 2013**

# JOÃO RICARDO GALLON DA SILVA

# **ESTUDO DE PROCESSOS CONTÍNUOS EM UM PROTÓTIPO DE UMA PLANTA INDUSTRIAL**

Monografia apresentada ao Curso de Engenharia de Controle e Automação da Universidade Federal de Ouro Preto como parte dos requisitos para a obtenção do Grau de Engenheiro de Controle e Automação.

**Orientadora:** Profª. Drª. Karla B. Pimenta Palmieri **Co-orientador:** Prof. Dr. Agnaldo José R. Reis

**Ouro Preto Escola de Minas - UFOP Setembro/2013**

AV.BEAS KOLLIND OCSANDI OACT PATFORD IN PROPERTY OF THE ENDING OF THE CONTROL TAXABLE PARTIES AT THE PERSON NO. are control approximate an Circuit advantage d'antissière s'écritaire du S5862 Silva, João Ricarde Gallun du. Estados de processos existêncies em um protótipo de uma planta industrial. [manuscrim] / João Rieman Gallon da Silva. - 2013. 78 lei le, color , grafi, tab. Orbenacor: Profa, Dra, Kada Palmeri<br>Co-orientado y Prof. Dr. Agraldo Reis. Monografia (Graduação) - Universidade Federal de Ouro Proto. Bacola de Minas. Colegiado do Curso de Fagenharia de Controlee Anternação. Área do concentração: Ungenharia de Contro e e Automação. L'Automação bifustrial, 2. Automação industrial, 3. Termometro o termornetria. I. Universidade Federal de Ouro Preto. II. Titolo. CDO: 681.5 Fonte de catalogução: hibern@sisbin.uliop.br stori and SCPEU - aprille ab stand ERANGelman E

3

Monografia defendida e aprovada em 05 de setembro de 2013, pela comissão avaliadora constituída pelos professores:

 $\begin{array}{ll}\n & \text{Kap.}\n\\ \hline\n & \text{Pcof: Dra. Karla Bowentura Pincora Panier:} \end{array}$ 

Prof. Dr. Agnaldo Jusé da Rocha Reis Professor Canvidado

Prof. Dr. Luiz Fouring de Rispoli Alves - Professor Convidado

Mum

 $\widetilde{\operatorname{PreE}}$  Paulo Merces de Barros Monteiro - Professor Convidado

#### **AGRADECIMENTOS**

Agradeço a todos que colaboraram de alguma forma com a realização deste trabalho. Em especial à professora Karla pela orientação e por ter disponibilizado seu laboratório e a planta didática para o estudo. Assim como ao professor Agnaldo pela orientação, sugestões e dicas essenciais ao trabalho. Agradeço também ao Fernando, técnico do Laboratório de Tecnologias Industriais da Escola de Minas, pela ajuda e ao técnico da empresa Smar, Robson Tavares que também foi um dos grandes colaboradores. Ao professor Ronilson, o meu "muito obrigado" pela sua colaboração.

Agradeço aos professores Luiz Fernando Rispoli e Paulo Monteiro e a todos os integrantes do Laboratório de Automação Predial da Escola de Minas que me acompanharam no decorrer de todo o curso se tornando minha segunda família. Lugar onde encontrei uma pessoa muito especial, Mariana, a qual me apoiou em muitas conquistas.

Por fim, não menos importante, agradeço a minha família por ter investido em meus estudos e possibilitado a realização deste grande sonho da minha vida.

#### **RESUMO**

Os processos contínuos são empregados em grande número nas indústrias de diferentes tipos como: química, petroquímica, nuclear, siderurgia, papel e celulose, cimento, sucroalcooleiras e muitas outras. Esses processos estão intimamente ligados com a automação industrial já que são constantes e não podem ser interrompidos. No presente trabalho utilizou-se a planta didática de processos contínuos do Laboratório de Tecnologias Industriais da Escola de Minas para simular este tipo de processo industrial. Um estudo sobre os elementos do protótipo foi feito a fim de entender melhor seu processo e o papel que cada instrumento tem dentro do mesmo. Após isso, fez-se o controle do nível e monitoramento da temperatura de um tanque de abastecimento. Para que isso fosse possível, utilizou-se o *software* SYSTEM302® da Smar responsável pela programação do Controlador Lógico Programável (CLP), do sistema supervisório e da parametrização dos instrumentos para que o processo fosse controlado e monitorado. Com este trabalho pode-se aplicar na prática os conhecimentos de várias disciplinas que foram realizadas durante o curso de Engenharia de Controle e Automação, além disso, como este assunto e tecnologia são amplamente aplicados no ramo industrial atualmente, serve como uma ótima base de experiência para um futuro profissional de Engenharia de Controle e Automação.

**Palavras-chave:** controle de processos, automação industrial, controle de nível e monitoramento de temperatura.

#### **ABSTRACT**

Continuous processes are employed in a large numbers of different types of industries, such as chemical, petrochemical, nuclear, steel, pulp and paper, cement, sugar and alcohol, and many others. These processes are closely linked with the industrial automation since they are constant and cannot be interrupted. This study used a didactic continuous process plant from Laboratory Industrial Technologies at Escola de Minas to simulate this type of industrial process. A study of the elements from the prototype was done in order to better understand its process and the role that each instrument has inside. Afterwards, it was developed the level control and monitoring of the temperature of the supply tank. To make this possible, the software SYSTEM302 ® Smar was utilized to program the Programmable Logic Controller (PLC), to implement the supervisory system and for the parameterization of the instruments to control and monitor the process. With this work it was possible to apply the knowledge acquired from various disciplines that were held during the course of Control and Automation Engineering, moreover, as this subject and technology are widely applied into industry nowadays, it promotes a great base of experience for a future professional of Control and Automation Engineering.

**Key-words:** process control, industrial automation, level control and temperature monitoring.

# **LISTA DE FIGURAS**

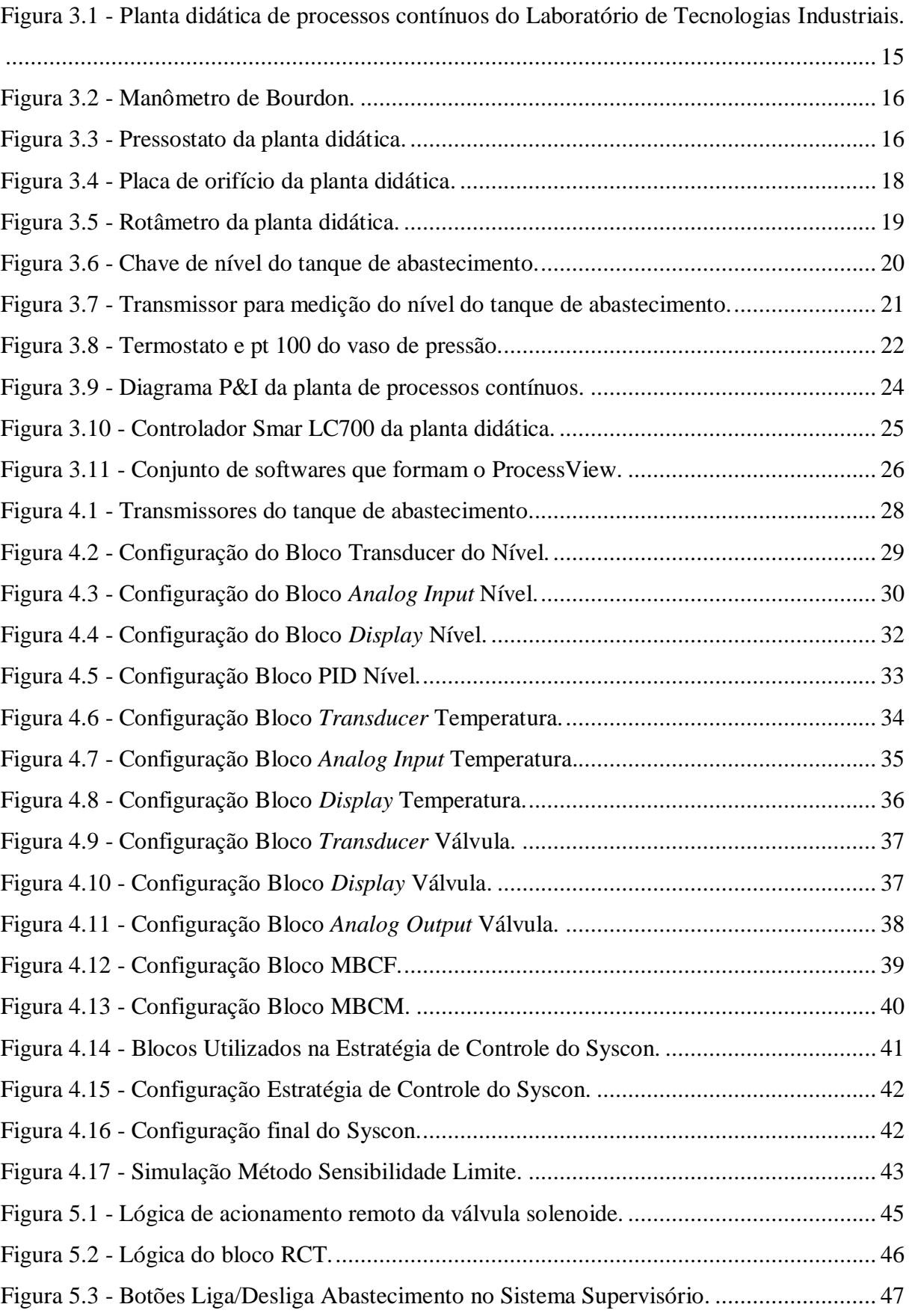

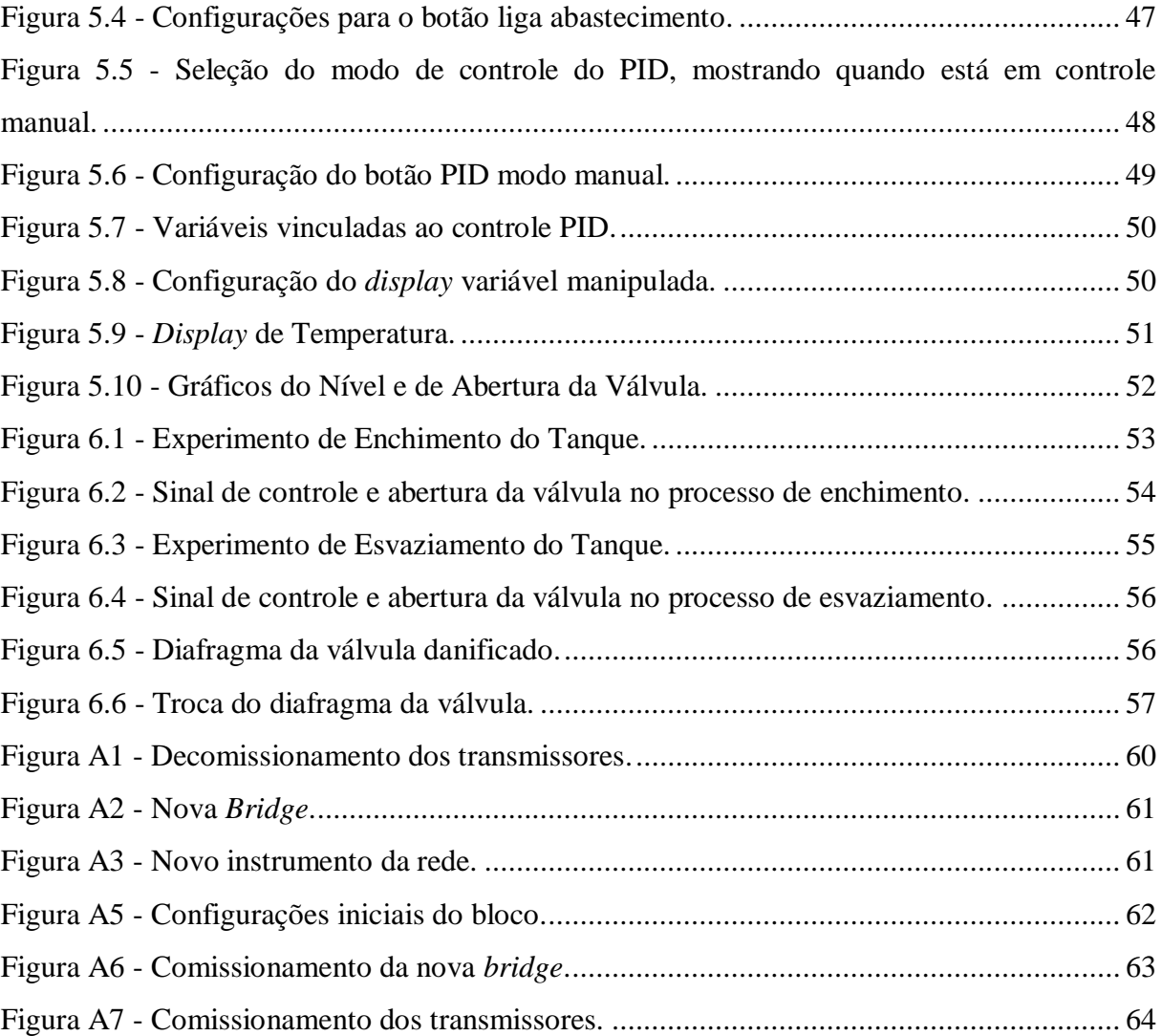

# **LISTA DE TABELAS**

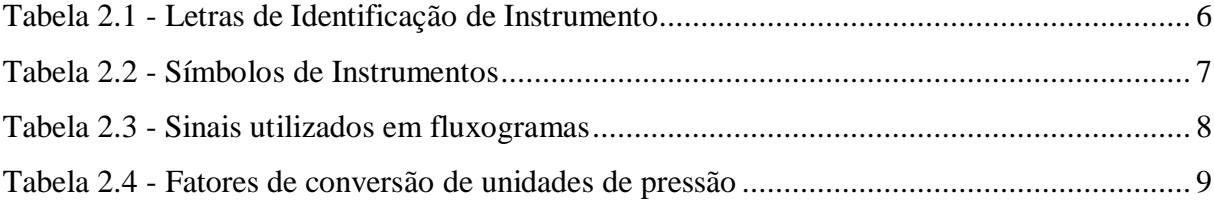

# **SUMÁRIO**

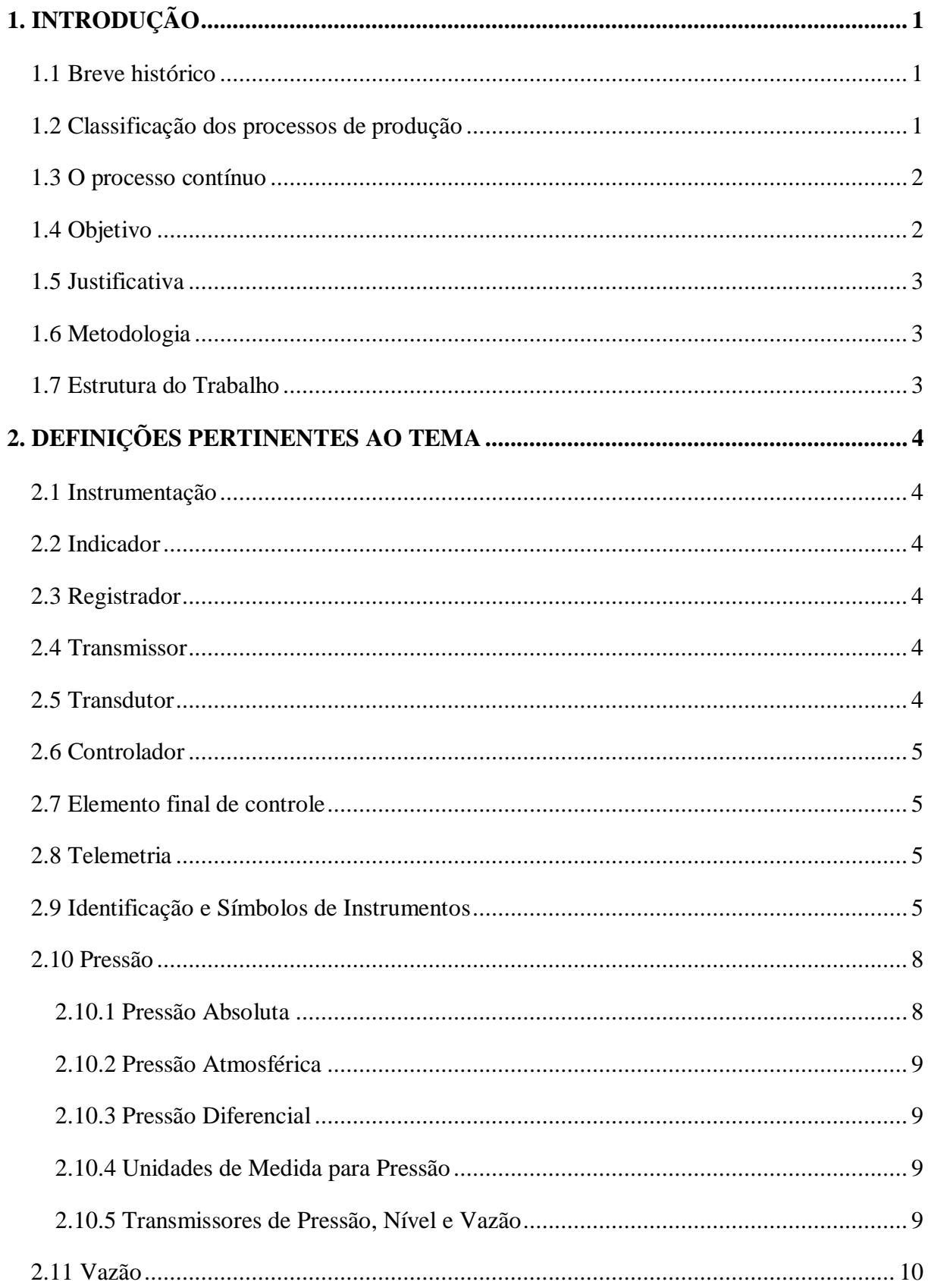

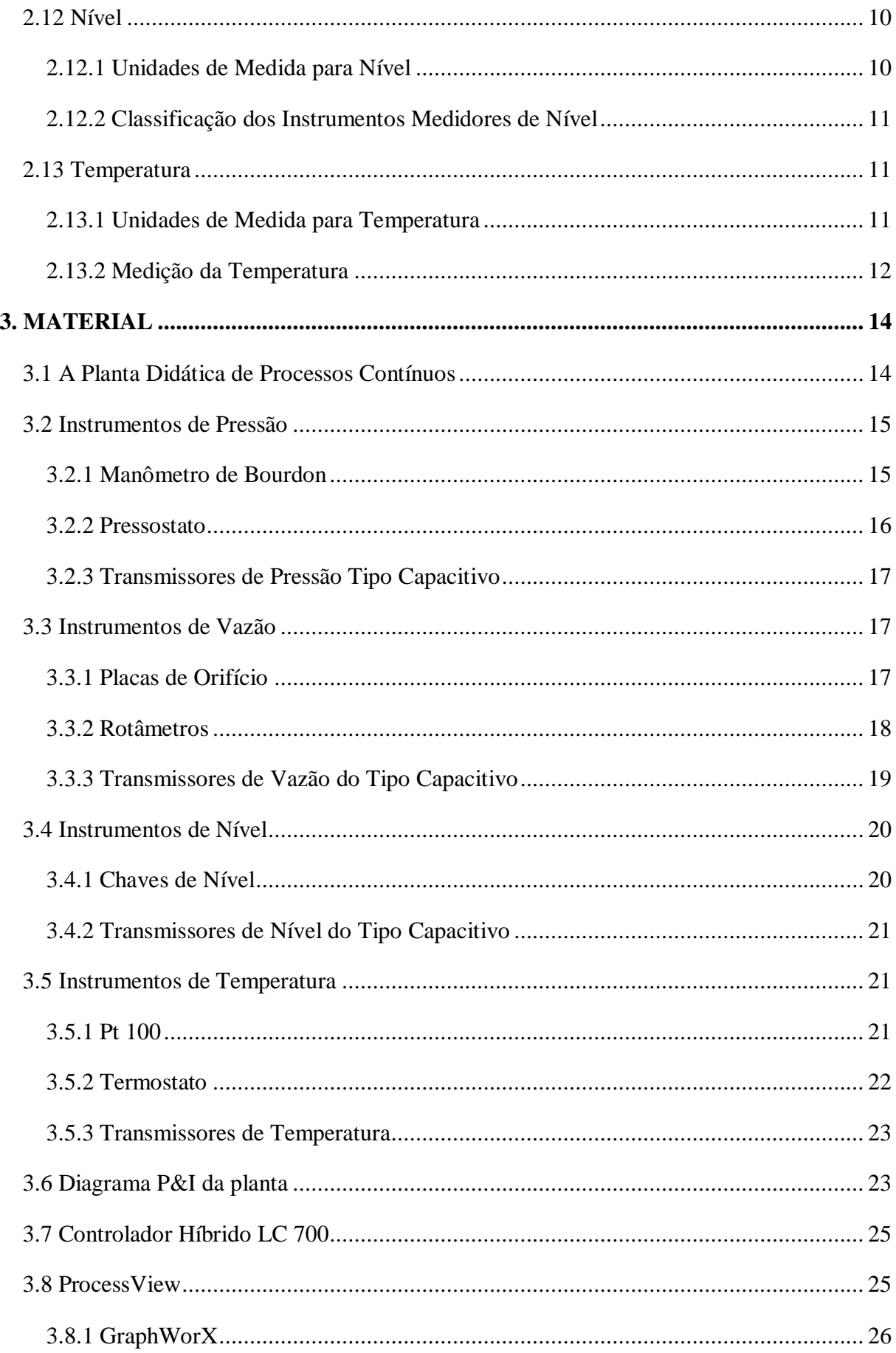

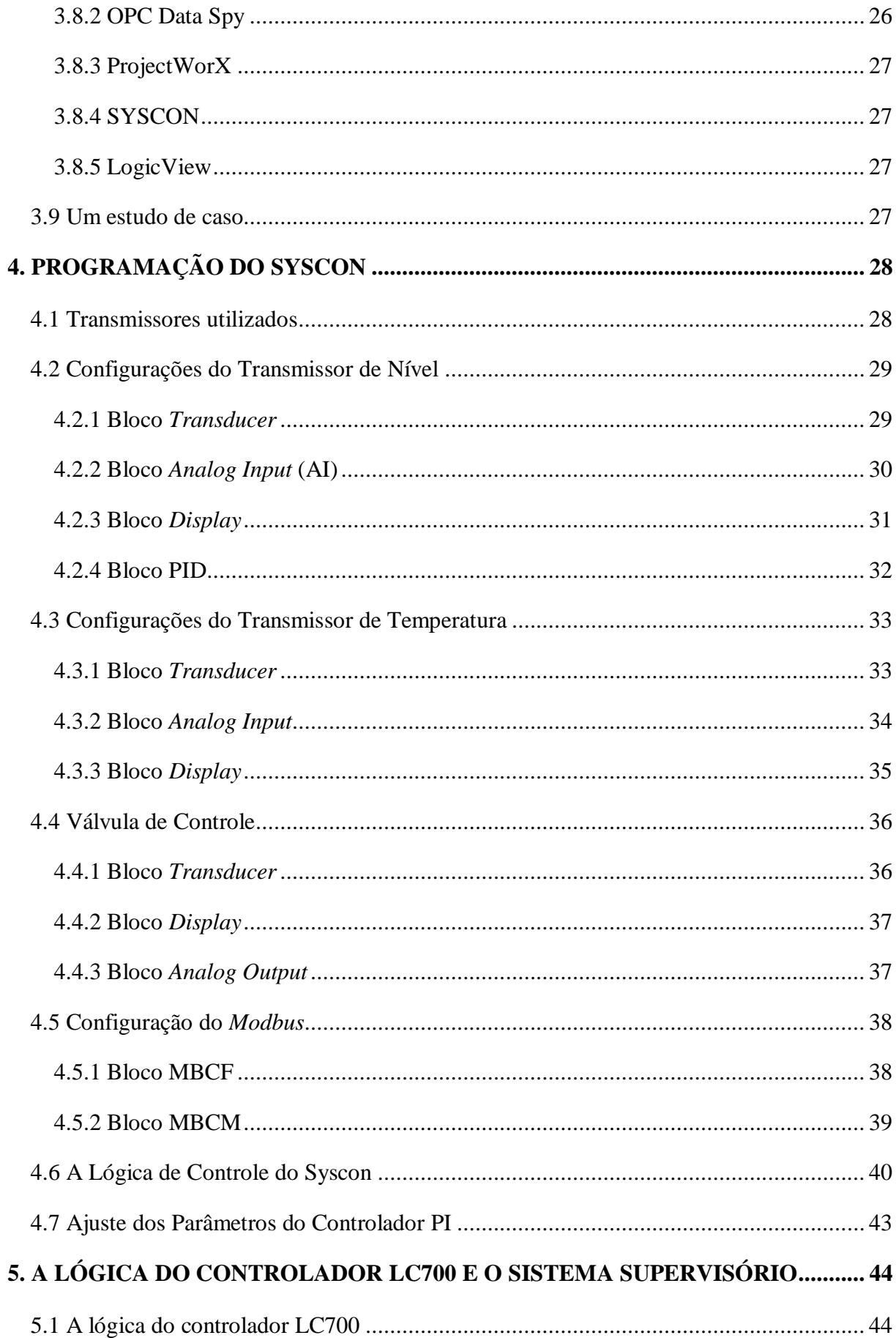

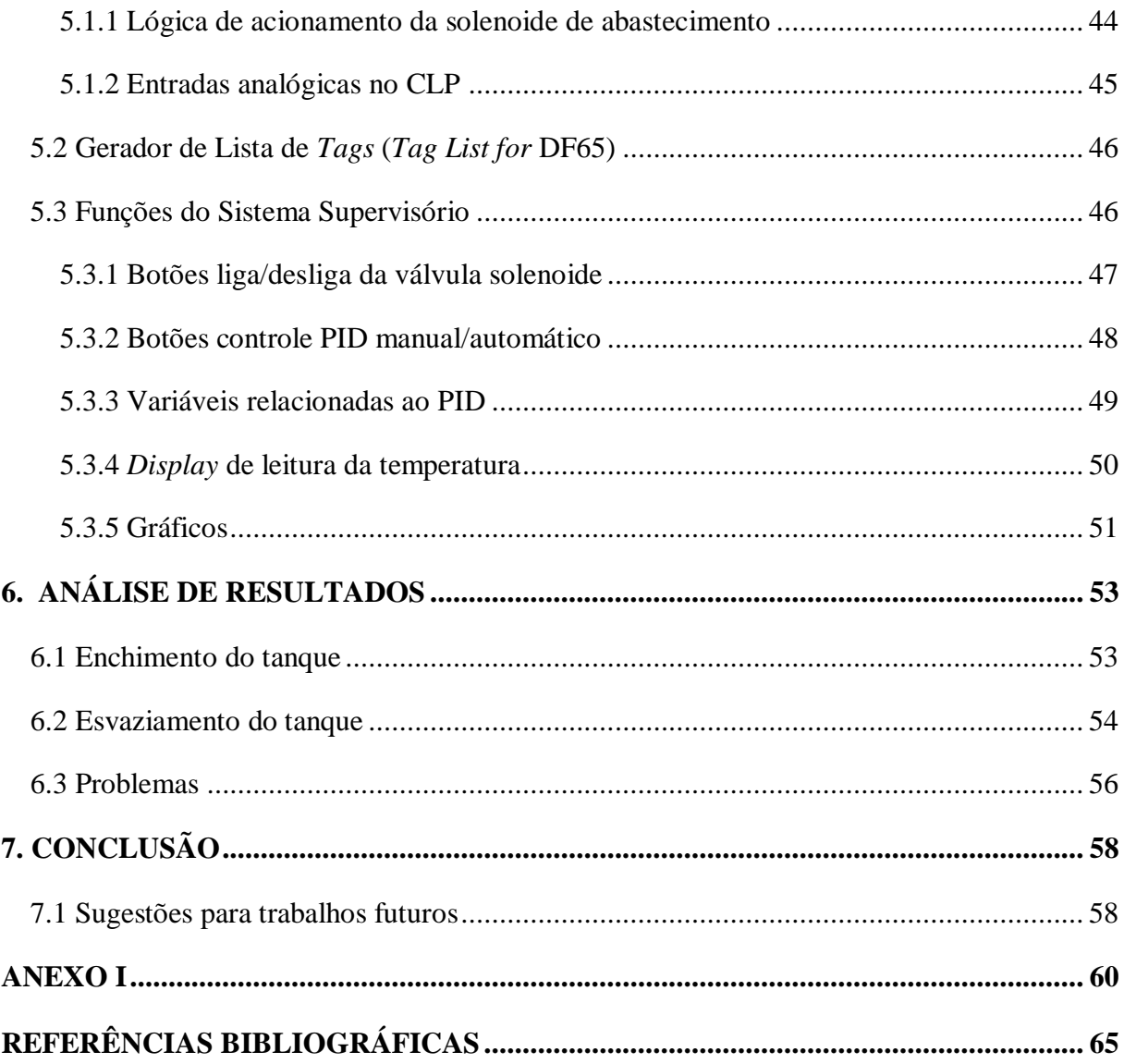

# <span id="page-14-0"></span>**1. INTRODUÇÃO**

# <span id="page-14-1"></span>1.1 Breve histórico

Com o advento da Revolução Industrial no século XVIII, o homem começa a substituir o trabalho manual pelas máquinas, o que colaborou com novas ideologias e novas maneiras de produção, fazendo melhorar o rendimento do trabalho e aumentando, assim, a produção global. Foi uma época do surgimento dos transportes e máquinas a vapor, que se por um lado substituíram o homem em trabalhos repetitivos, baixaram o preço das mercadorias e aceleraram o ritmo da produção. Além disso, outras consequências foram a divisão do trabalho, a produção em massa e a urbanização (CAVALCANTE & SILVA, 2011).

Com o surgimento de muitas indústrias, começa a competição pelo mercado, fazendo com que aprimorassem mais e mais seus métodos de produção para que produzissem mais e com qualidade. Segundo Porter<sup>1</sup> (2008), citado por Menita et. al. (2011) a competição é um poderoso instrumento para fazer as coisas melhorarem no ambiente de desenvolvimento humano, além de ser algo envolvente quanto para as empresas no mercado, para os países competindo pela globalização e até para organizações sociais que agem de acordo com a necessidade da sociedade (p. 2).

É nesse contexto que surgem as indústrias com processo de produção de fluxo contínuo, que será o foco deste trabalho.

# <span id="page-14-2"></span>1.2 Classificação dos processos de produção

\_\_\_\_\_\_\_\_\_\_\_\_\_\_\_\_\_\_\_\_\_\_\_\_\_

Segundo Slack² et. al. (1997), citado por Menita et. al. (2011), classificam os processo clássicos de manufatura ou de produção como:

a) processos de projeto, que estão relacionados a produtos especiais, que demandam grande esforço na customização de projetos técnicos e até mesmo de operações de produção;

¹PORTER, M.E. *On Competition*. Cambridge (USA): Harvard Business Press, 2008. ²SLACK, N. et. al. Administração da Produção. São Paulo: Atlas, 1997.

- b) processos de *jobbing* são semelhantes ao anterior por atenderem a uma produção de baixo volume de produtos e alta variedade. Diferenciando nos recursos de operação, que no primeiro são quase que específicos para cada produto em produção e no segundo, podem ser aproveitados na fabricação de vários outros;
- c) processos em lotes são aqueles em que a característica de escala se faz presente, uma vez que as máquinas realizam as operações repetitivamente em um lote de produtos em processo;
- d) processos de produção em massa ou em linha são aqueles que atendem a produção de alto volume e de baixa variedade de produtos. Nesses processos, a variação existente nos produtos não deve afetar o processo básico de produção, precisando apenas de pequenos ajustes ou adaptações;
- e) por fim, tem-se o processo de fluxo contínuo, que será detalhado a seguir.

#### <span id="page-15-0"></span>1.3 O processo contínuo

Segundo Ferro et. al. (1987), esta característica de continuidade na produção orienta o processo fabril e está presente em vários ramos industriais: química, petroquímica, nuclear, siderurgia, papel e celulose, cimento, entre outras. Por suas características, essa indústria representa o estágio mais avançado do processo de automação industrial. Além disso, quando outros processos de produção intermitentes passam por um processo de automação, eles tendem a se comportar como um processo de produção do tipo contínuo.

Um processo contínuo é visto como um método usado em indústrias e fábricas a fim de garantir maior quantidade fabricada de um determinado produto durante o menor espaço de tempo possível. Um processo contínuo é aquele que é coerente, contínuo, constante e ininterrupto, em contraste com o processamento em lote (BRANCO, 2010).

#### <span id="page-15-1"></span>1.4 Objetivo

O objetivo deste trabalho é compreender melhor o processo contínuo fazendo um estudo sobre uma planta didática industrial que está presente no Laboratório de Tecnologias Industriais da Escola de Minas. Para isso, um controlador PI será desenvolvido para controlar o nível de um tanque e um sistema supervisório monitorará sua temperatura.

#### <span id="page-16-0"></span>1.5 Justificativa

Após a realização de um estágio na área industrial e uma análise dos seus processos, viu-se uma oportunidade para aplicar os conhecimentos adquiridos e ainda, aprofundá-los com a utilização da planta didática do Laboratório de Tecnologias Industriais, que simula muito bem o ambiente industrial aplicando vários conceitos primordiais adquiridos durante o curso de Engenharia de Controle e Automação.

#### <span id="page-16-1"></span>1.6 Metodologia

A Metodologia adotada neste trabalho é:

- Contextualização do tema com a história da evolução dos métodos de produção;
- Revisão bibliográfica com os conceitos que abordam o tema;
- Estudo/descrição dos componentes presentes na planta didática;
- Realização do controle de nível simulando uma etapa de um processo industrial;
- Análise dos resultados e conclusão.

#### <span id="page-16-2"></span>1.7 Estrutura do Trabalho

O presente trabalho é dividido em 7 capítulos. O primeiro capítulo se trata da introdução, o qual possui um breve histórico sobre os tipos de processos de produção, descrições de modo geral e a motivação que levou a sua realização. Assim como o objetivo, metodologia e sua estrutura. O segundo capítulo trás uma revisão bibliográfica que abrange assuntos sobre instrumentação e definições básicas das grandezas a qual os instrumentos estão relacionados, assim como noções sobre a norma ISA D 5.1 para contextualizar os leitores e deixá-los aptos à leitura de diagramas P&I. O terceiro capítulo trás a descrição dos elementos que compõem o protótipo de processos contínuos, isto é, seus instrumentos como transmissores, sensores e seu Controlador Lógico Programável, além dos *softwares* utilizados para controlar e monitorar o processo. O quarto capítulo é um estudo de caso no qual há uma preparação do Syscon para o controle de nível de um tanque e o monitoramento da temperatura da água do mesmo. O quinto capítulo trás a programação do CLP e do sistema supervisório para atender ao objetivo proposto. O sexto capítulo trás a análise dos resultados e , por fim, o sétimo capítulo trás a conclusão do trabalho.

# <span id="page-17-0"></span>**2. DEFINIÇÕES PERTINENTES AO TEMA**

Neste capítulo, serão brevemente abordados conceitos que serão necessários para o entendimento do trabalho.

#### <span id="page-17-1"></span>2.1 Instrumentação

Instrumentação é, segundo Correa (2002), o ramo da engenharia que trata o projeto, a manutenção, a montagem dos instrumentos para medição e para controle de variáveis como **pressão**, **nível**, **temperatura**, **vazão**, **pH**, **umidade**, **velocidade**, etc. nos processos industriais.

# <span id="page-17-2"></span>2.2 Indicador

Instrumento que dispõe de um ponteiro e de uma escala graduada na qual se lê o valor da variável. Podem ser digitais que mostram a variável em forma numérica (GONÇALVES, 2003).

# <span id="page-17-3"></span>2.3 Registrador

Instrumento que registra a variável através de um traço contínuo ou por pontos em um gráfico (GONÇALVES, 2003).

#### <span id="page-17-4"></span>2.4 Transmissor

É o instrumento que determina o valor de uma variável através de um elemento primário, tendo um sinal de saída (eletrônico ou pneumático) cujo valor varia apenas em função da variável (GONÇALVES, 2003).

#### <span id="page-17-5"></span>2.5 Transdutor

É um instrumento que recebe informações na forma de uma ou mais quantidades físicas, modifica, quando necessário, estas informações e fornece um sinal de saída resultante. Dependendo da sua aplicação, pode ser elemento primário, um transmissor ou outro dispositivo (GONÇALVES, 2003).

#### <span id="page-18-0"></span>2.6 Controlador

Compara a variável controlada com um valor desejado (*setpoint*) e fornece um sinal de saída a fim de manter a variável controlada em um valor específico ou entre valores determinados. A variável pode ser aferida diretamente pelo controlador ou indiretamente por um transmissor ou transdutor (GONÇALVES, 2003).

#### <span id="page-18-1"></span>2.7 Elemento final de controle

Ele modifica diretamente o valor de uma variável manipulada de uma malha de controle (GONÇALVES, 2003).

#### <span id="page-18-2"></span>2.8 Telemetria

É a técnica que diz respeito a transportar medições obtidas no processo à distância, com o auxílio de um instrumento transmissor. Essa técnica está intimamente relacionada com os processos contínuos, pois possibilita a centralização de controles de um processo em painéis de controle ou em uma sala de controle (GONÇALVES, 2003).

#### <span id="page-18-3"></span>2.9 Identificação e Símbolos de Instrumentos

Segundo Ribeiro (1999), a normalização dos símbolos dos instrumentos de medição e controle do processo veio para tornar possível e mais eficiente a comunicação do pessoal envolvido nas diferentes áreas que envolvem uma planta (projeto, operação, manutenção, processo). Isso torna simples a identificação de instrumentos mesmo para pessoas que não são especialistas em instrumentação.

Segundo Bega et. al. (2006), a simbologia mais utilizada mundialmente nessa área é a padronizada na norma D 5.1 da ISA (*The Instrumentation, Systems and Automation Society*).

|              | PRIMEIRA LETRA                   |                                      | <b>LETRAS SUCESSIVAS</b>            |                                  |                           |  |
|--------------|----------------------------------|--------------------------------------|-------------------------------------|----------------------------------|---------------------------|--|
|              | <b>Variável</b><br><b>Medida</b> | Letra de<br>modificação              | Função de<br>leitura passiva        | Função<br>De saída               | Letra de<br>modificação   |  |
| A            | Analisador                       | Alarme                               | Alarme                              |                                  |                           |  |
| B            | Queimador                        | Botão de pressão                     |                                     | Controlador                      |                           |  |
| $\mathbf C$  | Condutibilidade<br>elétrica      |                                      |                                     |                                  |                           |  |
| D            | Densidade ou<br>peso específico  | Diferencial                          |                                     |                                  |                           |  |
| E            | Tensão (Fem)                     |                                      | Elemento<br>primário                |                                  |                           |  |
| $\mathbf{F}$ | Vazão                            | Relação                              |                                     |                                  |                           |  |
| G            | Medida<br>dimensional            |                                      | Visor                               |                                  |                           |  |
| H            | Comando manual                   | Entrada manual                       |                                     |                                  | Alto                      |  |
| $\mathbf I$  | Corrente elétrica                |                                      | Indicação ou<br>Indicador           |                                  |                           |  |
| ${\bf J}$    | Potência                         | Varredura                            |                                     |                                  |                           |  |
| $\mathbf K$  | Tempo ou<br>programa             |                                      | Cálculos em<br>Sistema digital      |                                  |                           |  |
| L            | Nível                            |                                      | Lâmpada piloto                      |                                  | Baixo                     |  |
| $\mathbf{M}$ | Umidade                          |                                      | Média                               |                                  | Médio ou<br>Intermediário |  |
| $\mathbf N$  | Vazão molar                      |                                      |                                     |                                  |                           |  |
| $\mathbf 0$  | Orifício ou<br>restrição         |                                      |                                     |                                  |                           |  |
| ${\bf P}$    | Pressão                          | Percentual                           | Tomada de<br>impulso                |                                  |                           |  |
| Q            | Quantidade                       | Integração                           |                                     |                                  |                           |  |
| $\bf R$      | Remoto                           |                                      | Registrador                         |                                  |                           |  |
| S            | Velocidade ou<br>Frequência      | Velocidade/<br>Chave de<br>segurança |                                     | Interruptor<br>ou chave          |                           |  |
| T            | Temperatura                      |                                      |                                     | Transmissão<br>Transmissor       |                           |  |
| U            | Multivariável                    |                                      | Cálculo feito por<br>Computador     | Multifunção                      | Multifunção               |  |
| $\mathbf{V}$ | Vibração                         |                                      |                                     | Válvula                          |                           |  |
| W            | Peso ou força                    |                                      | Poço                                |                                  |                           |  |
| X ou<br>Y    | Escolha do usuário               |                                      | Solenoide/<br>Conversor de<br>sinal | Relé ou<br>computador            |                           |  |
| $\mathbf{Z}$ | Posição/<br>Descolamento         |                                      |                                     | Elemento<br>Final de<br>Controle |                           |  |

<span id="page-19-0"></span>**Tabela 2.1 - Letras de Identificação de Instrumento** 

**FONTE: Adaptado de** *Monitoramento e Controle de Processos -* **Gonçalves***,* **M. G.**

A tabela 2.1 mostra a tabela de símbolos e identificação que é adotada pela norma da ISA D 5.1 que foi citada anteriormente.

O que se pode ressaltar é que quando se tem um código que representa uma malha, sua primeira letra diz respeito à variável que é medida e não de acordo com a variável manipulada. Por exemplo, está presente no fluxograma da planta didática de processos contínuos o símbolo LIT - 01. Ao analisar a tabela, é constatado que este símbolo representa o instrumento que é conhecido por Transmissor com Indicador local de Nível e 01 diz respeito à localização do instrumento na planta que é no tanque 01. Vale notar que a ISA adotou a língua inglesa para nomear cada letra.

<span id="page-20-0"></span>**Tabela 2.2 - Símbolos de Instrumentos**

| <b>Instrumentos</b>                      | <b>Painel principal</b><br>acessível ao<br>operador | <b>Montado</b> no<br>campo | <b>Painel auxiliar</b><br>acessível ao<br>operador | <b>Painel auxiliar</b><br>não-acessível<br>ao operador |
|------------------------------------------|-----------------------------------------------------|----------------------------|----------------------------------------------------|--------------------------------------------------------|
| <b>Instrumentos</b><br>discretos         |                                                     |                            |                                                    |                                                        |
| <b>Instrumentos</b><br>compartilhados    |                                                     |                            |                                                    |                                                        |
| <b>Computador de</b><br>processo         |                                                     |                            |                                                    |                                                        |
| <b>Controlador</b><br>lógico programável |                                                     |                            |                                                    |                                                        |

**FONTE:** *Monitoramento e Controle de Processos -* **Gonçalves, M. G.**

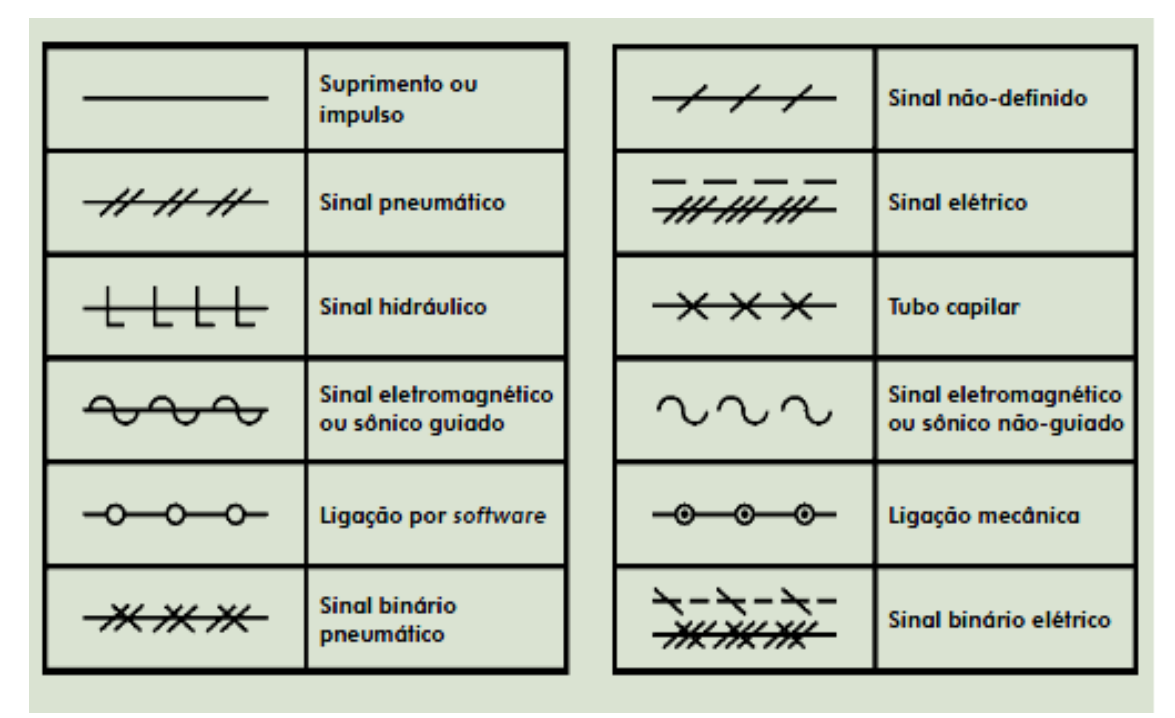

<span id="page-21-0"></span>**Tabela 2.3 - Sinais utilizados em fluxogramas** 

**FONTE:** *Monitoramento e Controle de Processos -* **Gonçalves, M. G.**

#### <span id="page-21-1"></span>2.10 Pressão

A definição mais simples de pressão é uma força exercida em uma unidade de área. Em um fluido, a pressão é aplicada uniformemente em toda a superfície interna do reservatório, de modo perpendicular a esta superfície.

A pressão P resultante de uma força F aplicada em uma área A é dada pela equação 2.1:

$$
P = \frac{F}{A} \tag{2.1}
$$

A unidade resultante adotada pelo S.I. (Sistema Internacional) é a Newton por metro quadrado (N/m²), também chamada de Pascal (Pa).

A pressão é uma variável muito importante no ramo da instrumentação, pois a partir dela podem-se medir outras variáveis como vazão e nível.

#### <span id="page-21-2"></span>2.10.1 Pressão Absoluta

Ela é aferida a partir de um suposto vácuo ou zero absoluto. Este zero absoluto apresenta a total inexistência da pressão. Portanto, pressão absoluta não pode ser negativa.

<span id="page-22-1"></span>Como o próprio nome já diz, é a pressão exercida pela atmosfera da Terra. Resulta da pressão exercida pelo peso da coluna de gases presentes na atmosfera terrestre que se aplica em todas as direções.

A pressão atmosférica padrão, que é a que está ao nível do mar corresponde a um valor de aproximadamente 101325 Pa absoluto ou, 1 atm. Lembrando que esta pressão diminui à medida que a altitude aumenta.

#### <span id="page-22-2"></span>2.10.3 Pressão Diferencial

É a pressão resultante da diferença de pressão entre dois pontos. Apesar da simplicidade da sua definição, este conceito é largamente usado em instrumentos de medição de pressão, nível e vazão.

#### <span id="page-22-3"></span>2.10.4 Unidades de Medida para Pressão

São várias as unidades de pressão que são encontradas na literatura. A que é mais usualmente utilizada no ramo industrial é a kgf/cm². A seguir uma tabela de conversão entre as principais unidades.

#### <span id="page-22-0"></span>**Tabela 2.4 - Fatores de conversão de unidades de pressão**

| 1 Pa $=$                 |           | 0.000 010 0000 0 | 0.000 145 037 7 | 0.000 010 197 16    | 0,007 500 627 | 0.101 971 6        |
|--------------------------|-----------|------------------|-----------------|---------------------|---------------|--------------------|
| 1 bar $=$                | 100.000,0 |                  | 14,503 77       | 1,019 716           | 750,0627      | 10.197.16          |
| 1 psi =                  | 6.894,757 | 0.068 947 57     | 1               | 0,070 306 96        | 51,715 00     | 703,0696           |
| 1 kgf/cm <sup>2</sup> =  | 98.066,50 | 0,980 665 0      | 14.223 34       | 1                   | 735,5062      | 10.000,00          |
| 1 mmHg $=$               | 133,3222  | 0.001 333 222    | 0,019 336 75    | 0,001 359 508       |               | 13,595 08          |
| 1 mmH <sub>2</sub> $O =$ | 9,806 650 | 0,000 098 066 50 | 0.001 422 334   | 0,000 100 000 00    | 0,073 556 02  |                    |
| 1 atm $=$                | 101.325,0 | 1,013 250        | 14,695 95       | 1,033 227           | 760,0000      | 10.332,27          |
|                          | Pa        | bar              | psi             | kgf/cm <sup>2</sup> | mmHg          | mmH <sub>2</sub> O |

**FONTE:** *Fundamentos de Instrumentação e Controle* **- CORREA, P.V.**

<span id="page-22-4"></span>2.10.5 Transmissores de Pressão, Nível e Vazão

Segundo Bega et. al. (2006), são elementos que são sensíveis a pressão que deforma seus componentes mecânicos elásticos e é transformado em um sinal padronizado através de um transdutor, e é transmitido ao sistema de controle. Os transmissores de pressão podem ser classificados em pneumáticos ou eletrônicos.

A saída desses sensores é tratada e amplificada por um circuito eletrônico para gerar o sinal padronizado (CORREA, 2002). Na planta de processos contínuos os transmissores são eletrônicos do tipo capacitivo da empresa SMAR.

#### <span id="page-23-0"></span>2.11 Vazão

A vazão é uma das variáveis mais importantes a serem medidas, mas é uma das mais difíceis de realizar esse processo com precisão. Por definição, vazão é a quantidade de volume de fluido que passa de um lugar para outro em uma unidade de tempo. Segundo Bega et. al. (2006), esse fluido pode ser líquido, gás ou vapor, que pode ainda, ser medido em volume (vazão volúmica) ou em massa (vazão mássica). Sendo que, a vazão mássica é dada em kg/h e a vazão volúmica é dada por  $m<sup>3</sup>/h$  ambas variando unidades de massa e volume respectivamente.

A vazão (Q) é dada pelo produto da área (A) tubular por onde passa o fluido com a velocidade (v) com que passa nessa sessão como mostrado na equação 2.2.

$$
Q = Av \tag{2.2}
$$

#### <span id="page-23-1"></span>2.12 Nível

É definida como a determinação da posição de uma interface entre dois meios. Pode ser considerada a medição da altura do líquido ou sólido em um vaso ou tanque. Segundo Gonçalves (2003), é uma das variáveis mais comuns no ambiente industrial de processos contínuos. Com sua medição, torna-se possível avaliar o volume estocado de materiais (líquidos ou sólidos) em tanques de armazenamento e ainda, quando controlada mantém a segurança do sistema não deixando produtos dos tanques transbordarem.

#### <span id="page-23-2"></span>2.12.1 Unidades de Medida para Nível

Como foi dito anteriormente, o nível indica a altura do material no tanque de armazenamento, portanto, é comum usar a unidade de **comprimento** ou pode ser convertido em **volume** diretamente em casos de reservatórios regulares, ou linearizado para outros casos. Outra maneira de representar o nível é fazer uma **proporção** entre o volume ocupado e o volume total, variando de 0 a 100%.

#### <span id="page-24-0"></span>2.12.2 Classificação dos Instrumentos Medidores de Nível

Segundo Bega et. al. (2006), podem ser classificados de acordo com a forma de que medem o nível, em instrumentos de medida direta e inferencial. E ainda, também são classificados quanto à função que o instrumento desempenha na malha, classificando-os nesse caso como: indicadores, transmissores, controladores e chaves de nível.

# Instrumentos de Medida Direta

Como o nome já diz, medem diretamente a distância do nível do produto que se deseja medir com um referencial já definido. Isso pode ser feito pela visualização direta a olho nu, ou com uma escala graduada, ou com a ajuda de um flutuador que fica sobre a superfície do produto, ou ainda pela reflexão de ondas eletromagnéticas ou ultrassônicas aplicadas na superfície do produto a ter seu nível aferido.

# Instrumentos de Medida Inferencial

Esse tipo de instrumentos mede o nível do produto através de outra grandeza física, como pela pressão da coluna hidrostática que envolve um líquido. Como os transmissores utilizados para medição de nível na planta industrial se baseiam na pressão dos tanques, sua medição é do tipo inferencial.

# <span id="page-24-1"></span>2.13 Temperatura

Segundo Gonçalves (2003), todo corpo é composto por moléculas que estão em constante movimento, quanto mais rápido este movimento, mais quente estará o corpo. Quando o grau de agitação é pequeno, o corpo estará mais frio. Então, temperatura nada mais é do que a medida do grau de agitação das moléculas presentes nos corpos.

# <span id="page-24-2"></span>2.13.1 Unidades de Medida para Temperatura

Algumas escalas de temperatura são encontradas mais usualmente como o Celsius e o Fahrenheit, assim como o Kelvin que é menos usado.

A escala Celsius foi padronizada com o ponto de fusão do gelo com o valor zero e a ebulição da água com um valor de 100. Esse intervalo entre os dois pontos é dividido em cem partes iguais e cada uma representa o chamado grau Celsius.

A escala Fahrenheit foi padronizada com o valor 32 para o ponto de fusão do gelo e a ebulição da água com o valor de 212. O intervalo entre esses dois pontos é dividido em 180 partes iguais e cada uma delas é chama de grau Fahrenheit.

A escala Kelvin é chamada escala absoluta, pois seu zero coincide com o zero absoluto da temperatura (-273,15 ºC). Essa escala possui a mesma divisão da escala Celsius, porém o seu zero se inicia no ponto mais baixo possível como foi citado anteriormente.

A equação 2.3 trata-se da relação entre as escalas de temperatura para conversão.

$$
\frac{C}{5} = \frac{F - 32}{9} = \frac{K - 273}{5}
$$
\n(2.3)

Onde, C é o valor da temperatura em Celsius, F em Fahrenheit e K em Kelvin. Igualando a primeira e segunda fração, tem-se a conversão de Celsius para Fahrenheit. Igualando a primeira com a terceira fração, tem-se a conversão de Celsius para Kelvin. E finalmente, igualando a segunda com a terceira, tem-se a conversão de Fahrenheit para Kelvin.

#### <span id="page-25-0"></span>2.13.2 Medição da Temperatura

São muitos os instrumentos que leem temperatura no ramo industrial, tais como: termômetros, termopares e termorresistências, e ainda, instrumentos de segurança, como termostato. O emprego dos sensores de temperatura irá depender especificamente da faixa em que cada um pode ser usado. Segundo Bega et. al. (2006), na prática industrial a medição é efetuada numa gama muito extensa, desde temperaturas criogênicas abaixo de -200 ºC até alguns milhares de graus. Os sensores mais utilizados no ramo da indústria na medição da temperatura são os termopares e as termorresistências. No caso da planta de processos contínuos do Laboratório de Tecnologias Industriais da Escola de Minas só possui termorresistências.

#### Termorresistências

Segundo Ribeiro (1999), os sensores de temperatura à resistência elétrica (RTD - *Resistance Temperature Detector*) variam sua resistência de acordo com a temperatura em que o sensor está exposto. Como a relação temperatura x resistência é conhecida, quando se mede a resistência do material, obtém-se sua temperatura. Para resistências metálicas, que possuem o coeficiente térmico positivo, quando sua temperatura aumenta, sua resistência também aumenta. Para resistências de materiais semicondutores (Si e Ge), como possuem coeficiente térmico negativo, quando sua temperatura aumenta, sua resistência diminui. Teoricamente, qualquer metal pode ser utilizado para confecção deste tipo de sensor, porém a indústria leva algumas considerações para a seleção desses metais, tais como: linearidade entre a resistência termal e a temperatura, estabilidade termal, ductibilidade do material e por último, o preço deve ser acessível. Assim, os metais mais utilizados na fabricação de termorresistências, são: a platina, o níquel e o cobre. Como a termorresistência de platina que está presente na planta didática de processos contínuos, ela será mais bem abordada posteriormente.

#### <span id="page-27-0"></span>**3. MATERIAL**

Neste capítulo será feita uma descrição geral da planta didática de processos contínuos com cada instrumento dedicado a cada grandeza. Portanto, este capítulo será dividido por cada uma delas. Na outra etapa, irá ser descrito o *software* que será utilizado para os devidos fins.

#### <span id="page-27-1"></span>3.1 A Planta Didática de Processos Contínuos

O protótipo de processos contínuos que está localizada no Laboratório de Tecnologias Industriais da Escola de Minas da Universidade Federal de Ouro Preto (UFOP), mostrada na figura 3.1, possui algumas malhas de controle em seu processo, tais como: uma malha para controle de temperatura e outra malha para controle de nível e ainda, ambas em uma única malha. A planta possui seus componentes elétricos tais como transmissores e seu Controlador Lógico Programável (CLP) da marca SMAR, o que acarreta na utilização de seus próprios *softwares* que englobam as áreas de programação do CLP e de sua comunicação com todos os seus instrumentos e ainda, um *software* destinado à confecção e programação do sistema supervisório. Os transmissores utilizados nesse projeto são da série LD302 para as grandezas pressão, vazão e nível e o modelo TT302 exclusivo para temperatura. O CLP é o modelo LC700 que é bem aplicado para sistemas de processos contínuos e o *software* é o SYSTEM302. A seguir os instrumentos presentes na planta relacionados com sua determinada variável de medição.

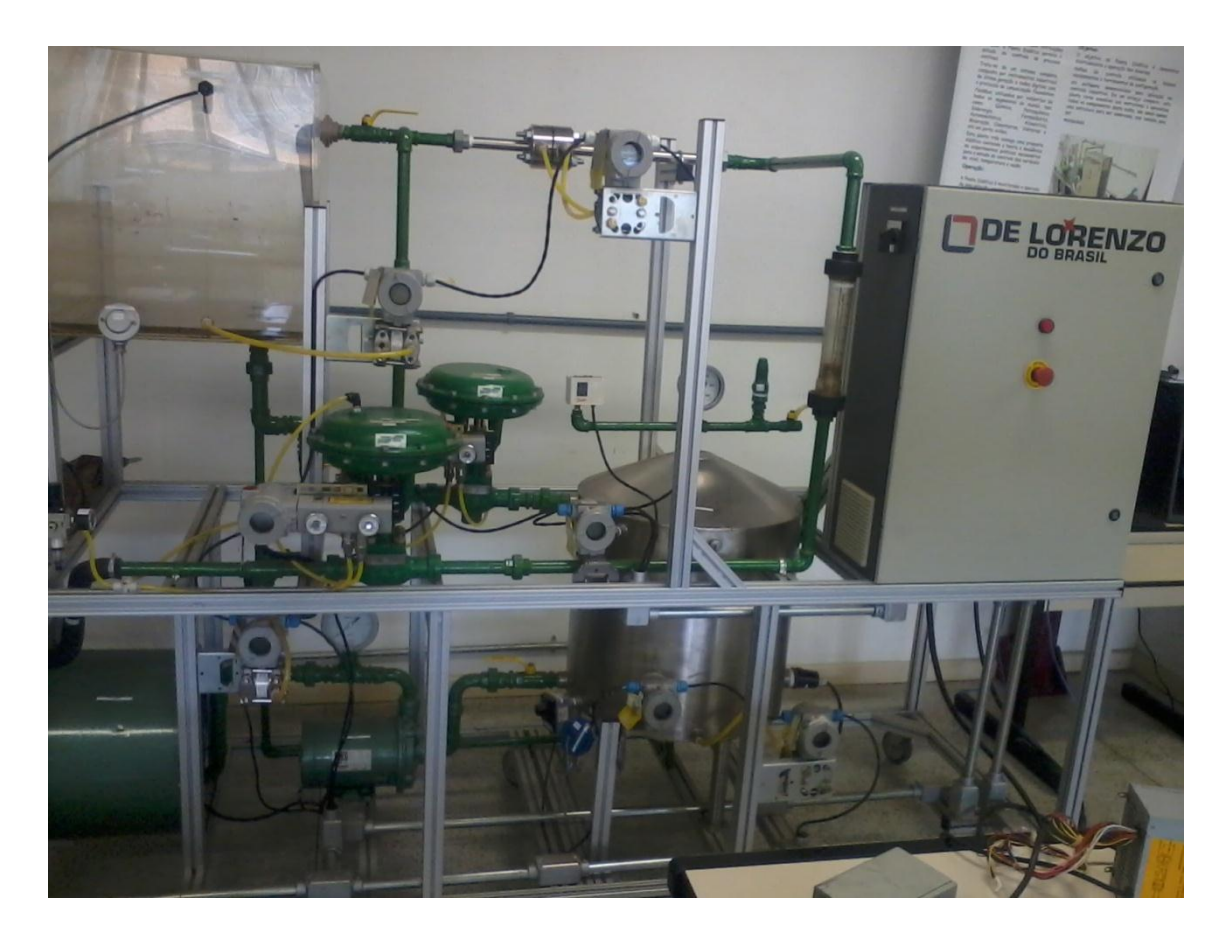

**Figura 3.1 - Planta didática de processos contínuos do Laboratório de Tecnologias Industriais.**

#### <span id="page-28-0"></span>3.2 Instrumentos de Pressão

Neste tópico serão apresentados os instrumentos da planta de processos contínuos relacionados à grandeza pressão.

# <span id="page-28-1"></span>3.2.1 Manômetro de Bourdon

Segundo Correa (2002), este é o mais utilizado na indústria. Ele consiste de um tubo na forma de um arco de circunferência (forma de "C") onde uma extremidade é fechada e a outra não, que está em contato com o processo cuja pressão será medida. Através de uma engrenagem esse movimento é transmitido a um ponteiro que indicará o valor da pressão correspondente. No protótipo do Laboratório de Tecnologias Industriais, esse tipo de manômetro está presente no vaso de pressão e na saída da água da bomba como mostrado na figura 3.2.

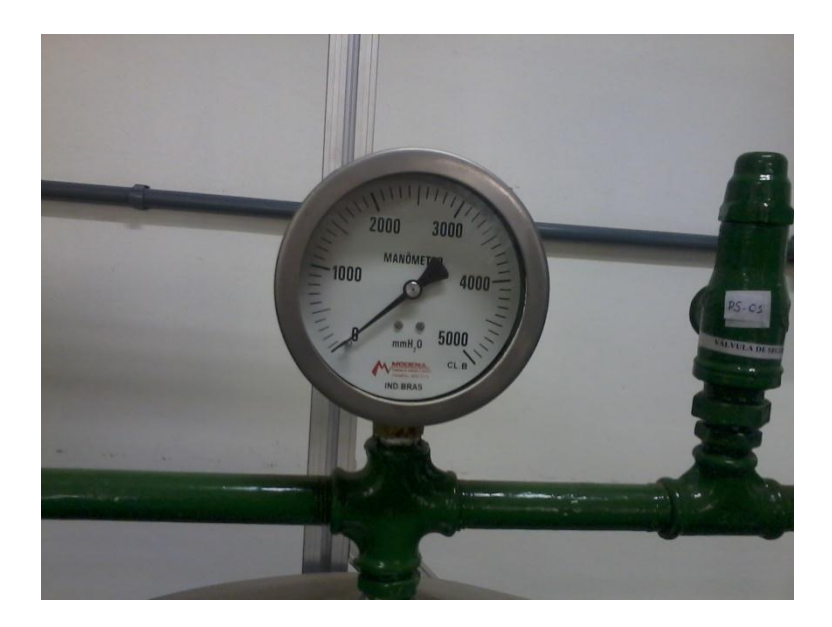

**Figura 3.2 - Manômetro de Bourdon.**

#### <span id="page-29-0"></span>3.2.2 Pressostato

Pressostatos são elementos de segurança do sistema. São chaves elétricas de contato que quando um determinado elemento do sistema atinge uma pressão preestabelecida (podendo ser alta ou baixa para o sistema), o pressostato manda um sinal elétrico ao sistema de controle que será usado como alarme ou em uma decisão de intertravamento de segurança. No protótipo, existe um pressostato no vaso de pressão para alarmar quando a pressão ultrapassa o valor esperado (figura 3.3). Sua calibração é bem simples: basta ajustar os parafusos ou molas que existem em seu interior corrigindo o seu ponto de atuação.

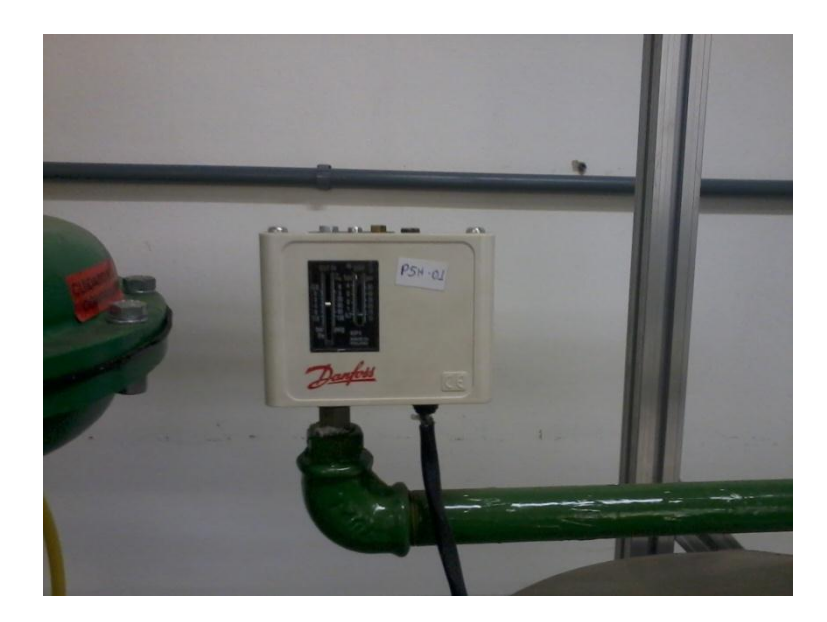

**Figura 3.3 - Pressostato da planta didática.**

#### <span id="page-30-0"></span>3.2.3 Transmissores de Pressão Tipo Capacitivo

A deformação que foi citada anteriormente altera o valor da capacitância que é medida por um circuito eletrônico. Segundo Bega et. al (2006), a pressão é transmitida a partir do deslocamento do elemento mecânico elástico, que possui seu interior preenchido com óleo ou silicone, para o diafragma sensor localizado dentro da célula. Do outro lado, o outro diafragma sensor capta a pressão atmosférica. Assim, o deslocamento do diafragma sensor será proporcional a este diferencial de pressão. O diafragma sensor tem sua posição captada pelas placas capacitivas presentes nos dois lados do diafragma sensor. O valor desse diferencial de capacitância é convertido eletronicamente, e transmitido por um transmissor (4 a 20 mA) para a unidade de controle para fins de registro e indicação.

O transmissor de pressão do tipo elétrico capacitivo presente na planta didática de processos contínuos é o SMAR LD302, que no caso também é usado para aferir nível e vazão no protótipo. Maiores informações podem ser obtidas visitando o site da empresa fornecedora (SMAR). O transmissor do tipo capacitivo que é exclusivo para aferir a pressão do processo está localizado após o resfriador e seu *tag* é o PIT-01.

#### <span id="page-30-1"></span>3.3 Instrumentos de Vazão

Neste tópico serão apresentados os instrumentos do protótipo de processos contínuos relacionados à grandeza vazão.

#### <span id="page-30-2"></span>3.3.1 Placas de Orifício

É o artifício mais simples e comumente empregado para a medição de vazão. Segundo Gonçalves (2003), uma placa de orifício consiste de uma placa devidamente furada, instalada perpendicularmente ao eixo tubulação. Possuem algumas vantagens como: fácil instalação e manutenção e são de baixo custo. Em contradição, provoca alta perda de carga e baixa rangeabilidade (diferença entre o maior e o menor valor medidos com precisão). Funcionam pelo princípio da pressão diferencial. Como elas são normalizadas, não há a necessidade de testar a medição após elas serem calculadas e instaladas. Na planta didática de processos contínuos, a placa de orifício (figura 3.4) está ligada a um transmissor indicador de vazão que faz com que essa variável seja lida pelo usuário e está posicionada entre o rotâmetro e o tanque de abastecimento, fechando o ciclo da água no sistema.

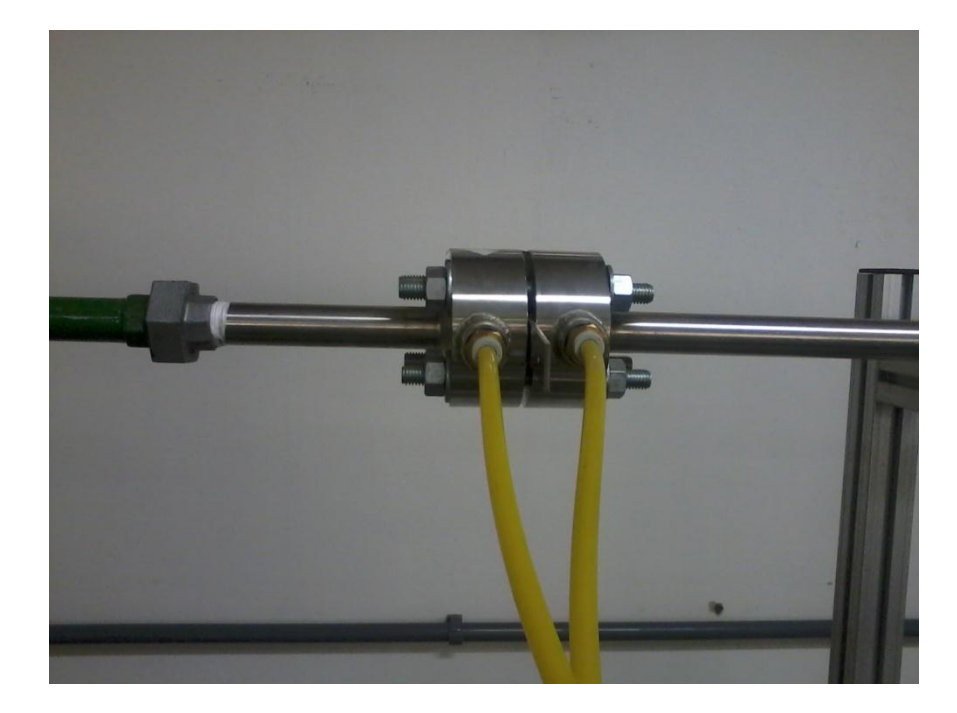

**Figura 3.4 - Placa de orifício da planta didática.**

Princípio da Pressão Diferencial

A pressão diferencial é provocada dentro de um tubo com a ajuda de elementos primários, como as placas de orifício. Ela faz com que a área diminua provocando um aumento da velocidade do fluido que passa através dela. Isso provoca uma queda na pressão que é primordial para que a vazão seja medida. Uma vantagem desse tipo de medição é que ela tem uma vasta aplicação, sendo possível de ser usada em diferentes projetos para medir vazão de diferentes fluidos. Já uma desvantagem, é que ela produz uma perda de carga que chega a ser irreparável através da placa de orifício.

#### <span id="page-31-0"></span>3.3.2 Rotâmetros

Segundo Gonçalves (2003), rotâmetros são medidores de vazão por área variável, onde um flutuador inserido no interior do tubo cônico varia sua posição de acordo com a vazão do fluido. Normalmente, são constituídos por duas partes: um tubo cônico de vidro, onde passa o fluido que a vazão será medida, com a extremidade maior para cima e um flutuador que fica no interior deste tubo, que se move verticalmente de acordo com o fluxo do fluido que atravessa o interior do tubo cônico. A planta de processos contínuos possui um rotâmetro posicionado após uma válvula de controle e antes da placa de orifício como mostra na figura 3.5.

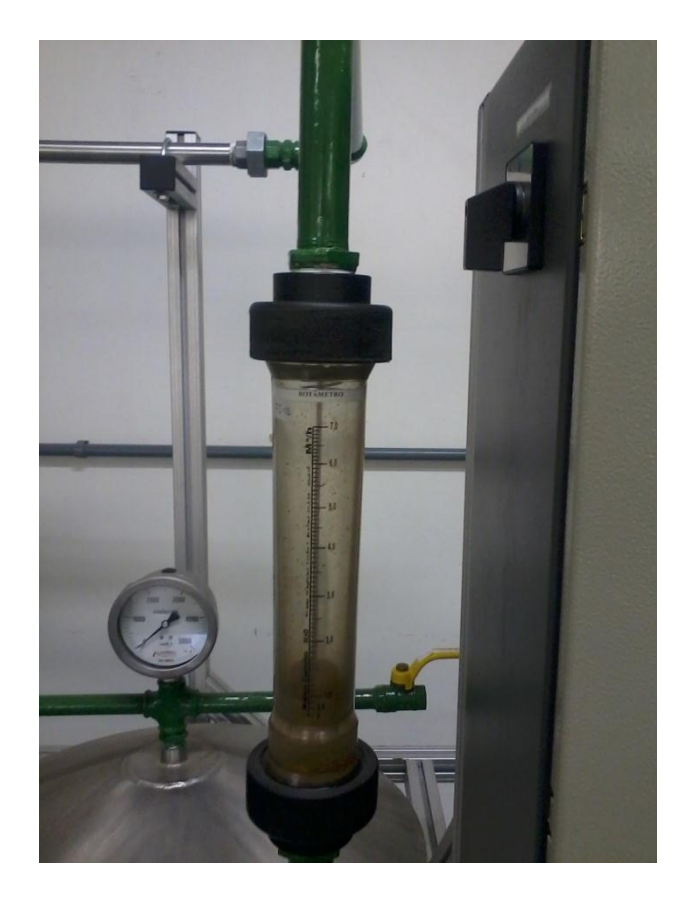

**Figura 3.5 - Rotâmetro da planta didática.**

Princípio de Funcionamento do Rotâmetro

Segundo Gonçalves (2003), a água passa no interior do tubo no sentido da base para o topo. O flutuador ficará em equilíbrio dinâmico quando a pressão diferencial através do flutuador, mais o empuxo, contrabalancear o seu peso. Assim, qualquer aumento da vazão fará o flutuador subir em direção ao topo e uma diminuição fará o mesmo voltar em direção à base. Cada posição traduz um valor único da vazão naquele momento. Uma escala graduada no exterior do tubo permite a leitura da vazão.

# <span id="page-32-0"></span>3.3.3 Transmissores de Vazão do Tipo Capacitivo

Na planta didática de processos contínuos está presente um transmissor indicador de vazão do tipo capacitivo, que fornece o valor da vazão da água que passa pela placa de orifício. Esse elemento funciona de maneira análoga ao transmissor de pressão do tipo capacitivo que foi descrito anteriormente no tópico 3.2.3. Também é o transmissor SMAR LD302 e possui o *tag* FIT-01 para identificação.

#### <span id="page-33-0"></span>3.4 Instrumentos de Nível

Neste tópico serão apresentados os instrumentos do protótipo de processos contínuos relacionados à grandeza nível.

#### <span id="page-33-1"></span>3.4.1 Chaves de Nível

Segundo Bega et. al. (2006), as chaves de nível são elementos usados para atuarem em certos pontos de nível previamente determinados. Quando esses pontos são alcançados pelo elemento que está sendo medido, por exemplo a água, ocorre o desencadeamento de ações necessárias para o bom funcionamento ou para a segurança do sistema. Assim, uma chave de nível pode ligar ou desligar uma bomba, acionar um alarme ou dá início a uma sequência de operações automáticas.

Possuem como saída somente um dos dois possíveis estados: energizado/desenergizado para sistemas elétricos ou pressurizado/despressurizado para sistemas pneumáticos. São compostos basicamente por duas partes: detector de nível e circuito de saída. O primeiro é encarregado de passar ao segundo a informação da ausência ou presença do nível e o segundo, encarregado de mudar o estado de saída da chave dependendo desta informação recebida. A planta didática de processos contínuos possui uma chave de nível no tanque de abastecimento para trazer a informação de tanque cheio à unidade de controle (figura 3.6).

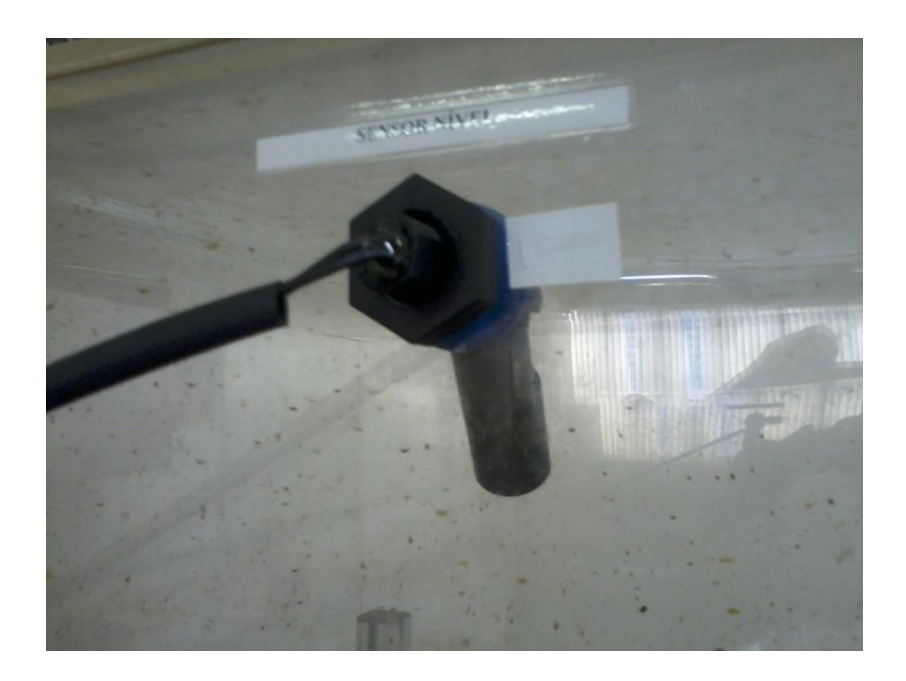

**Figura 3.6 - Chave de nível do tanque de abastecimento.**

#### <span id="page-34-0"></span>3.4.2 Transmissores de Nível do Tipo Capacitivo

Na planta didática de processos contínuos estão presentes dois transmissores indicadores de nível do tipo capacitivo, que fornecem o valor do nível do tanque de abastecimento (figura 3.7), o qual possui *tag* LIT-01 e outro para medir o nível do vaso de pressão com *tag* LIT-02. Esses elementos funcionam de maneira análoga ao transmissor de pressão e de vazão do tipo capacitivo que foram descritos anteriormente. Também são transmissores SMAR LD302.

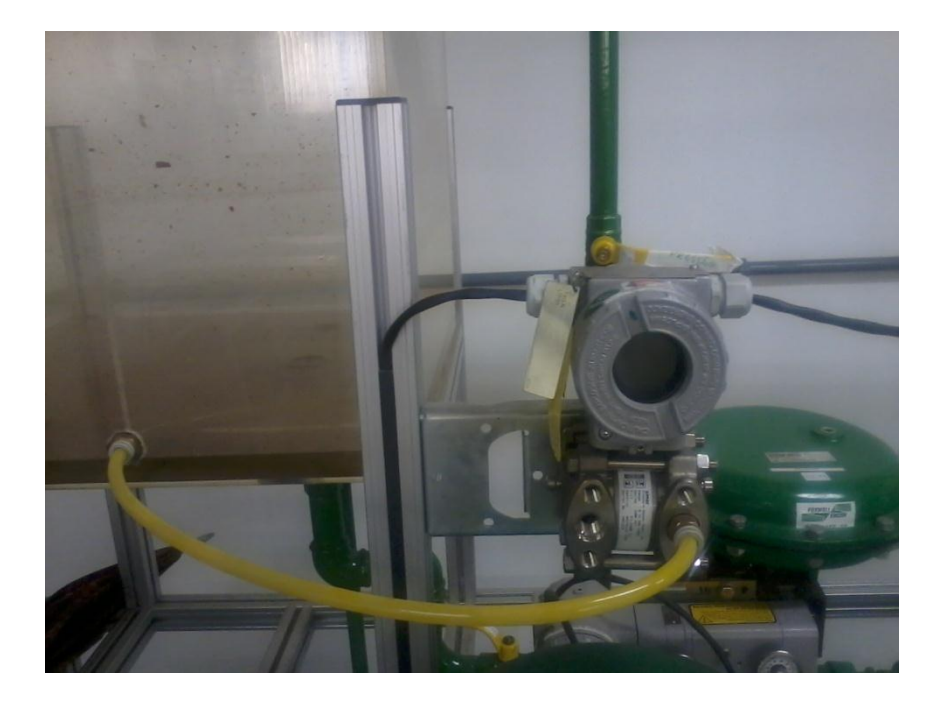

**Figura 3.7 - Transmissor para medição do nível do tanque de abastecimento.**

#### <span id="page-34-1"></span>3.5 Instrumentos de Temperatura

Neste tópico serão apresentados os instrumentos do protótipo de processos contínuos relacionados à grandeza temperatura.

#### <span id="page-34-2"></span>3.5.1 Pt 100

De acordo com Bega et. al. (2006), o sensor recebe esse nome por possuir elemento de platina e resistência padronizada de 100 Ω a 0 ºC, o Pt 100 é o termorresistor mais empregado em todo o mundo, devido à sua estabilidade, repetibilidade, precisão e ampla faixa de operação. Ainda segundo Bega et. al. (2006), seu custo é praticamente igual ou até inferior ao dos sensores de metais menos nobres e isso faz com que seja produzido em larga escala. Nos sensores de Pt 100 de uso industrial, o fio é disposto sobre um suporte isolante de vidro ou

cerâmica, e encapsulado com os mesmos materiais, e posteriormente, acondicionado em um poço.

Ele é confiável para temperaturas de operação entre 0 e 650 ºC, pois o coeficiente temperatura x resistência se comporta linearmente nesta faixa. O Pt 100, como qualquer termorresistor, trabalha associado a circuitos que convertem a sua variação de resistência em leitura de temperatura e/ou sinal padronizado, além de garantir que a corrente no sensor seja mínima para que não haja auto-aquecimento.

No protótipo de processos contínuos estão presentes dois Pt 100, um para a medição da temperatura da água no tanque de abastecimento que está ligado ao transmissor de *tag* TIT-02, e outro para o vaso de pressão ligado também a um transmissor da mesma série com o *tag* TIT-01.

# <span id="page-35-0"></span>3.5.2 Termostato

É uma chave de temperatura. É uma chave elétrica que liga, desliga ou seleciona um circuito elétrico, que é acionada quando o sistema atinge uma temperatura pré-determinada (RIBEIRO, 1999). Promove segurança ao sistema. Na planta de processos contínuos existe um termostato no vaso de pressão, alarmando para temperaturas críticas, sendo muito alta ou muito baixa para o sistema como mostra na figura 3.8.

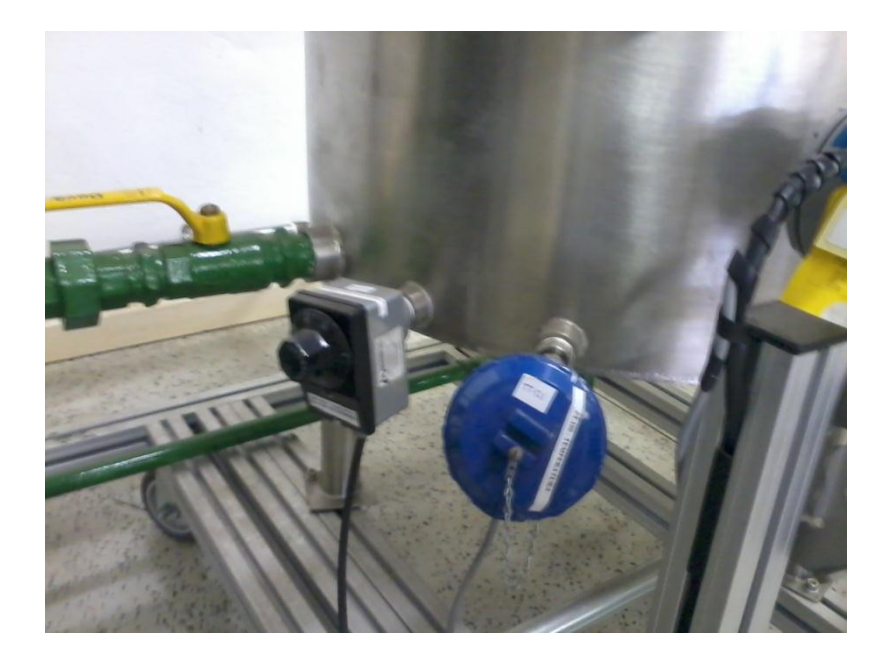

**Figura 3.8 - Termostato e pt 100 do vaso de pressão.**
#### 3.5.3 Transmissores de Temperatura

Tem como função converter o sinal de um sensor em um sinal padrão para ser enviado à distância. Normalmente, o sinal padrão mais utilizado é o de 4 a 20 mA em corrente contínua. No caso dos transmissores de temperatura da planta de processos contínuos, possuem um visor para que o valor da temperatura possa ser lida no local. A mesma possui dois transmissores de temperatura, um de tag TIT-02 responsável por medir a temperatura da água no tanque de abastecimento, e outro de tag TIT-01 responsável pela medição da temperatura da água no vaso de pressão. Eles são transmissores SMAR da série TT302, que utilizam o protocolo de comunicação *Fieldbus*. Este sistema tem como objetivo substituir o sinal analógico de 4-20 mA para um sinal digital.

São vários os protocolos que adotam o padrão *Fieldbus*. O protocolo utilizado na planta de processos contínuos é o *Foundation Fieldbus* que é um sistema de comunicação totalmente digital, em série e bidirecional que conecta equipamentos tais como sensores, atuadores e controladores. Para mais informações específicas, consultar o manual do Smar TT302.

### 3.6 Diagrama P&I da planta

A elaboração deste diagrama foi baseado na norma ISA D5.1. O mesmo pode ser observado na figura 3.9.

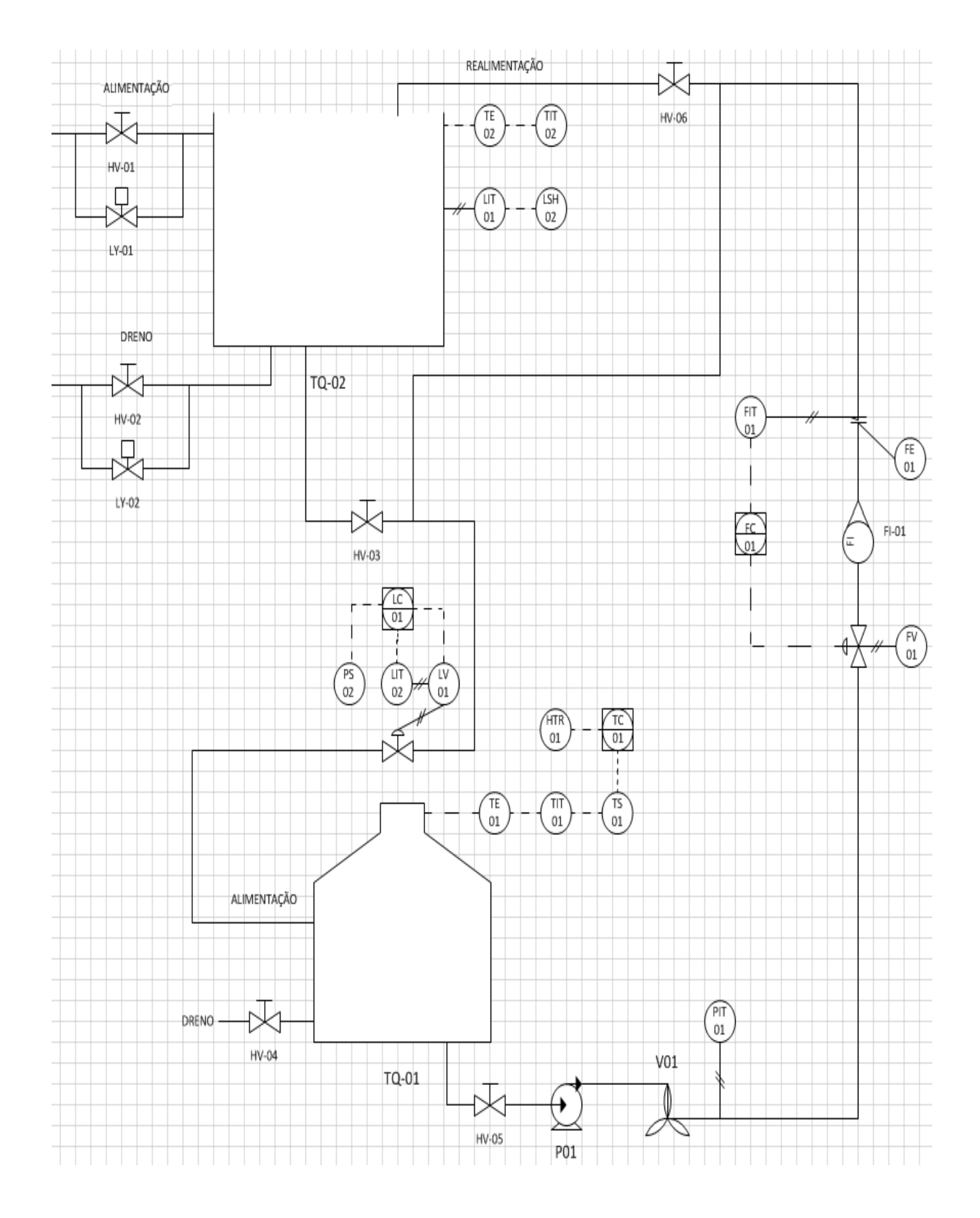

**Figura 3.9 - Diagrama P&I da planta de processos contínuos.**

#### 3.7 Controlador Híbrido LC 700

É o CLP da planta de processos contínuos (figura 3.10). É um elemento de controle discreto que também possui suas configurações associadas a pontos OPC para que sejam monitoradas pelo sistema supervisório. Sua programação é feita no *software* LogicView. O controlador presente na planta didática é constituído pelo módulo DF11 que possui dois grupos de 8 entradas digitais, pelo DF21 que possui dois grupos de 8 saídas digitais e o módulo processador é o DF65. Um fato interessante é que este controlador não possui módulos para entrada e saída analógicas. Toda a manipulação dos dados analógicos é feita pela rede *Foundation Fieldbus* que capta esses valores através dos transmissores e repassa ao DF65 por um cabo de conexão serial.

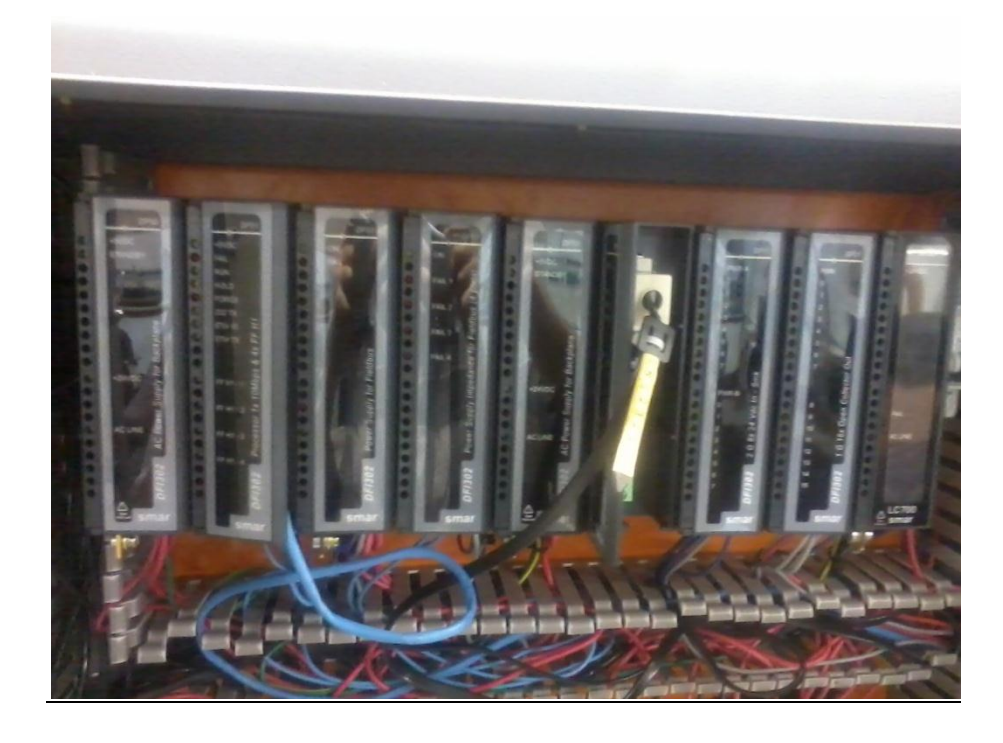

**Figura 3.10 - Controlador Smar LC700 da planta didática.**

### 3.8 ProcessView

O ProcessView é um *software* da SMAR que é um componente do sistema de Automação e Controle System 302. Do ponto de vista do usuário, esse programa é responsável pela criação de telas de supervisão e toda a sua configuração.

É baseado nas arquiteturas OPC (OLE *for Process Control*) e cliente/servidor destinadas a Interface Homem-Máquina (IHM) assim como supervisão e controle de processos.

O ProcessView é formado por diferentes *softwares*, cada um com uma função distinta, faz com que o sistema fique bem específico e funcione adequadamente num ambiente industrial. Os diferentes *softwares* podem ser vistos na figura 3.11. Vale ressaltar que nem todos esses programas acessórios serão utilizados neste trabalho, portanto somente os que forem primordiais serão descritos.

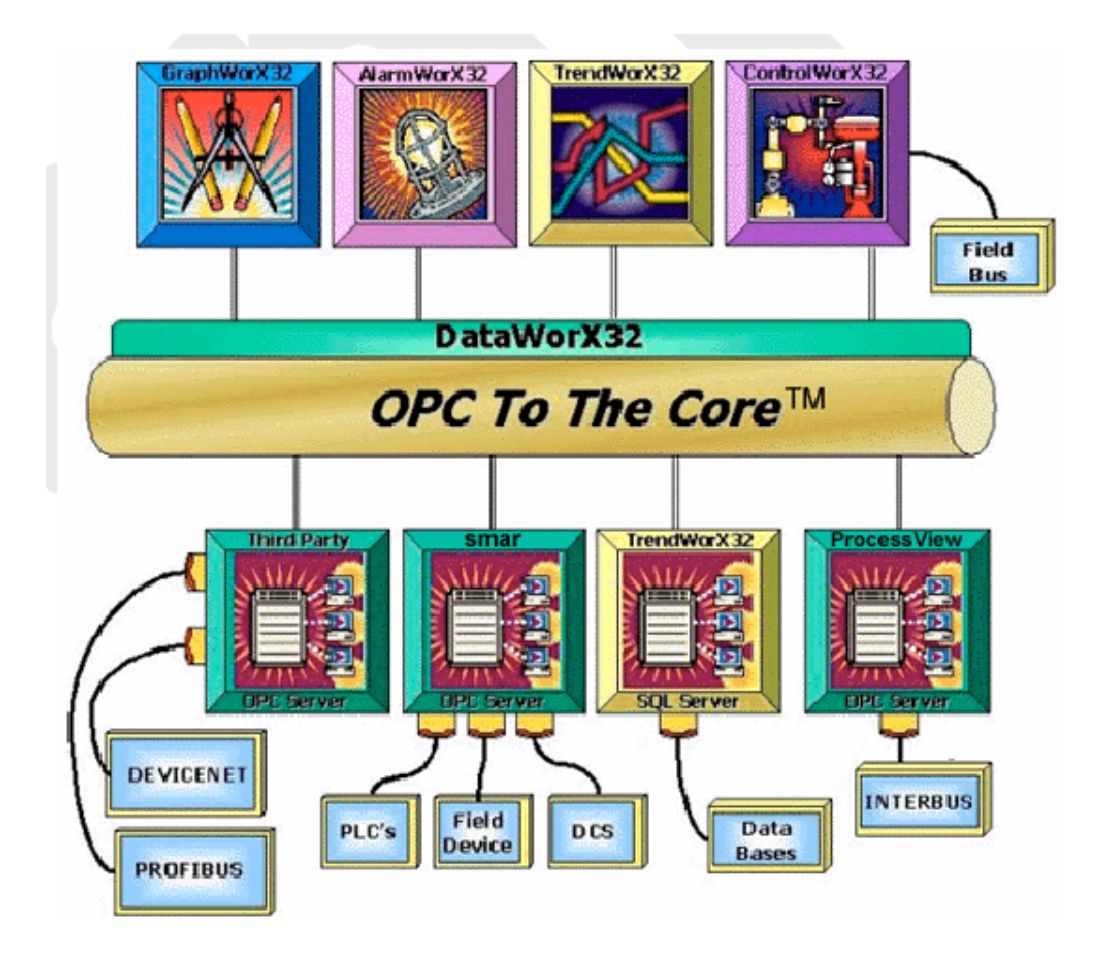

**Figura 3.11 - Conjunto de softwares que formam o ProcessView. FONTE: SMAR, 2005.**

### 3.8.1 GraphWorX

Está relacionado às Interfaces Homem-Máquina (IHM) e trás ferramentas destinadas a criação de gráficos animados. É ele que trará a tela para a visualização e monitoramento do processo para o operador.

### 3.8.2 OPC Data Spy

Permite ao usuário monitorar e utilizar pontos OPC, seja para eventos ou histórico, local ou na rede, além de escrever valores e manipulá-los se necessário.

#### 3.8.3 ProjectWorX

É um gerenciador de projetos que possibilita o acesso a qualquer aplicativo do pacote ProcessView. É responsável por unificar o acesso e criação de todos os tipos de arquivos que são utilizados para controle e supervisão do processo o que facilita a organização e documentação do mesmo. Reúne em um arquivo único todas as telas para supervisão como base de dados para que backups sejam facilitados.

### 3.8.4 SYSCON

O Syscon, System Configurator, é uma ferramenta direcionada a configuração *Fieldbus Foundation* da SMAR. Executa toda a comunicação e leitura de dados via OPC, assim todos os *tags* de uma configuração tornam-se disponíveis para o ProcessView via *Tag Browser*.

#### 3.8.5 LogicView

É um dos *softwares* responsáveis pela programação do Controlador Lógico Programável. Utiliza a linguagem padrão de diagramas tipo *Ladder* IEC 61131-3 (lógica *ladder* a relés). Esta linguagem é a mais utilizada em lógica por ser completamente gráfica, ideal para controle de máquinas.

#### 3.9 Um estudo de caso

É importante ressaltar que para este trabalho, a planta industrial didática não terá todos os seus elementos utilizados. Pretende-se utilizar o tanque de abastecimento, uma válvula solenoide, um transmissor de temperatura ligado a um pt 100, um transmissor de pressão e uma válvula de controle. Com esses equipamentos, pode-se fazer o controle do nível do tanque de abastecimento e ainda, monitorar a temperatura da água em seu interior. Quanto aos *softwares*, será utilizado o sistema de automação Smar System302 com as ferramentas: Syscon, LogicView e GraphWorX.

Nos próximos capítulos seguirão os passos para a realização de um controle de nível e monitoramento de temperatura utilizando os softwares que foram descritos.

# **4. PROGRAMAÇÃO DO SYSCON**

Neste capítulo, o *software* Syscon será configurado para atender ao objetivo deste trabalho. Este é responsável pela programação da rede de comunicação, a *Foundation Fieldbus*. Aqui, os transmissores, a rede *fieldbus* e a estratégia de controle serão adaptados de acordo com o objetivo do trabalho.

Partindo da ideia que se deseja configurar uma nova lógica na planta industrial, o primeiro passo é limpar a memória dos transmissores que serão utilizados neste novo projeto.

### 4.1 Transmissores utilizados

O objetivo deste trabalho é controlar o nível do tanque de abastecimento e monitorar a temperatura da água em seu interior. Portanto, os transmissores (figura 4.1) que serão utilizados serão o LIT-01 (Transmissor Indicador de Nível), o TIT-02 (Transmissor Indicador de Temperatura) e o LV-01 (Válvula de Nível), que é a válvula de controle que controla o fluxo de água da saída do tanque de abastecimento.

Definidos os transmissores que serão utilizados, faz-se o decomissionamento desses transmissores, que seria "apagar" os seus antigos parâmetros e cria-se uma nova *bridge*. Esses processos são descritos detalhadamente no Anexo I deste trabalho.

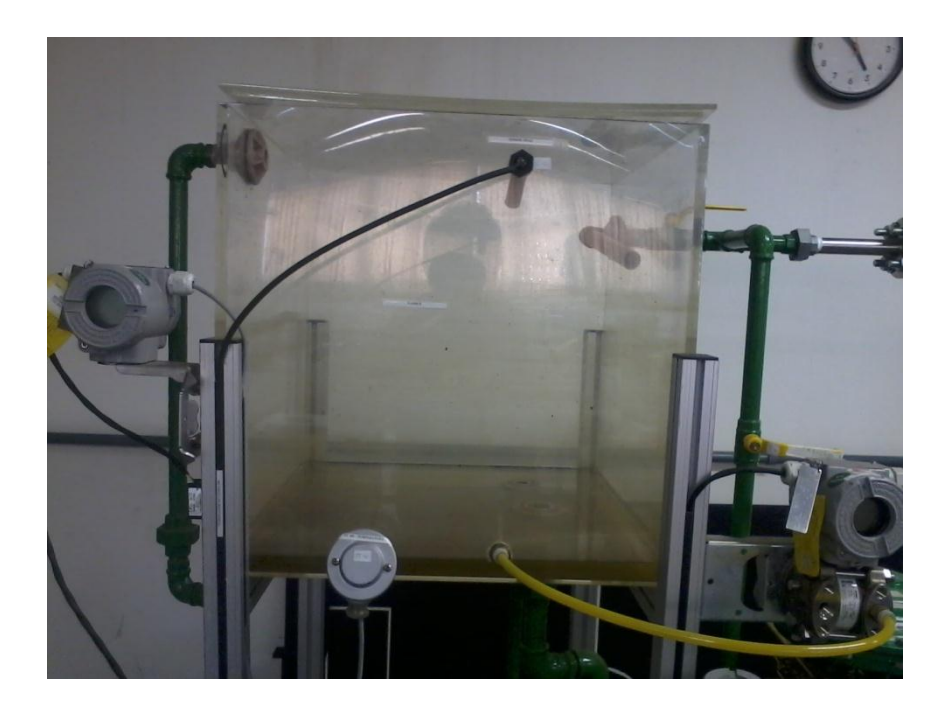

**Figura 4.1 - Transmissores do tanque de abastecimento.**

#### 4.2 Configurações do Transmissor de Nível

Cada transmissor é composto por um conjunto de blocos funcionais, os quais possuem um papel diferente de cada bloco. Quando o transmissor de nível é criado, ele já vem com alguns blocos por sua configuração *default*. Eles são: bloco *Resource*, bloco *Transducer*, bloco *Display* e bloco *Diagnostics Transducer*. Porém, outros blocos ainda são necessários e devem ser inseridos na configuração do transmissor. Para que o transmissor de nível atenda o objetivo, serão inseridos os blocos *Analog Input* (entrada analógica) e o bloco PID. O processo de adição desses blocos é descrito no Anexo I. As próximas subseções contem a configuração de cada bloco do transmissor de nível. Uma informação importante é que nem todos os blocos deverão ter seus parâmetros modificados e nem todos os parâmetros dentro de um bloco serão modificados, pois muitas informações o próprio instrumento passará para o Syscon quando a comunicação entre eles for estabelecida. Isso é válido para todos os demais tipos de instrumentos.

### 4.2.1 Bloco *Transducer*

Para que um bloco seja configurado, devem-se seguir as providências descritas no Anexo I. Para este bloco, o único parâmetro que deve ser alterado é o MODE\_BLK.TARGET colocando-o em Auto (automático) como pode ser observado na figura 4.2. Funcionalidades:

 MODE\_BLK: mostra o estado de operação dos blocos no momento da operação, os quais podem ser: Auto (automático), Man (manual), OOS (fora de serviço - *out of service*)

| Off Line: 102-NIVEL - Transducer - 102-NIVEL-TRANS-1 |                                                                                                    |          |  |  |  |  |  |  |
|------------------------------------------------------|----------------------------------------------------------------------------------------------------|----------|--|--|--|--|--|--|
|                                                      | t t<br><b>ALL</b><br><b>D</b> <sup>D</sup><br>쀇<br>S<br>$\ddot{\circ}$<br><b>CAS</b><br>005<br>€<br>D<br><b>MAN</b><br><b>ALITO</b> |          |  |  |  |  |  |  |
|                                                      | Parameter                                                                                                    | Value    |  |  |  |  |  |  |
|                                                      | ,–ST_REV                                                                                                    |          |  |  |  |  |  |  |
|                                                      | ⊸TAG_DESC                                                                                                    |          |  |  |  |  |  |  |
|                                                      | i--STRATEGY                                                                                                    |          |  |  |  |  |  |  |
|                                                      | i--ALERT_KEY                                                                                                    |          |  |  |  |  |  |  |
|                                                      | ⊟-MODE_BLK                                                                                                    |          |  |  |  |  |  |  |
|                                                      | -TARGET                                                                                                    | Auto     |  |  |  |  |  |  |
|                                                      | i--ACTUAL                                                                                                    |          |  |  |  |  |  |  |
|                                                      | i---PERMITTED                                                                                                    | Auto:00S |  |  |  |  |  |  |
|                                                      | ≔NORMAL                                                                                                    | Auto     |  |  |  |  |  |  |
|                                                      | i--Block_err                                                                                                    |          |  |  |  |  |  |  |
|                                                      | 由·UPDATE_EVT                                                                                                    |          |  |  |  |  |  |  |
|                                                      | 由·BLOCK_ALM                                                                                                    |          |  |  |  |  |  |  |

**Figura 4.2 - Configuração do Bloco Transducer do Nível.**

### 4.2.2 Bloco *Analog Input* (AI)

O bloco de entrada analógica é responsável por captar o valor da variável aferida pelo transdutor e transformá-la para a unidade que se deseja trabalhar. Esta, posteriormente, será repassada ao CLP caso queira ser controlada ou para o sistema supervisório caso o operador queira monitorá-la. Portanto, os parâmetros a serem modificados serão: MODE\_BLK, XD\_SCALE, OUT\_SCALE, CHANNEL e L\_TYPE. Os valores a serem modificados estão na figura 4.3. Funcionalidades de alguns parâmetros:

- XD SCALE: é a escala da variável captada pelo transdutor, neste caso a unidade é mmH20 e aqui, informa-se a capacidade máxima da mesma (volume máximo do tanque), que no caso são 500 mmH2O.
- OUT\_SCALE: é a unidade que a variável analógica será trabalhada, que no caso será em litros, informa-se a capacidade máxima da mesma (volume máximo do tanque) que são 150 litros.
- CHANNEL: é o canal que da rede comunicação *Foundation Fieldbus* com o CLP. Como a planta utiliza somente uma rede, este canal sempre será igual a 1.
- L\_TYPE: tipo da leitura feita pelo sensor. No caso do nível a medição é indireta, pois o sensor é de pressão diferencial, ou seja, o transmissor capta o valor em pressão e faz a conversão em litros.

|                           | Off Line: 102-NIVEL - Analog Input - 102-NIVEL-AI-1          |                                               |
|---------------------------|--------------------------------------------------------------|-----------------------------------------------|
| AUTO MAN<br>DRS  <br>005  | "b"b<br>$S1$ bab<br>삥<br>$\vert$<br>$\mathbf{D}$   $\bullet$ |                                               |
| Parameter                 | Value                                                        | <b>Offset</b>                                 |
| $-ST$ REV                 |                                                              |                                               |
| -TAG_DESC                 |                                                              |                                               |
| --STRATEGY                |                                                              |                                               |
| i--ALERT_KEY              |                                                              |                                               |
| 白·MODE_BLK                |                                                              | 5                                             |
| $-$ TARGET<br>-ACTUAL     | Auto                                                         |                                               |
| -- PERMITTED              | Auto:Man:00S                                                 | $\begin{array}{c} .2 \\ .3 \\ .4 \end{array}$ |
| -NORMAL                   | 00S                                                          |                                               |
| -BLOCK_ERR                |                                                              | 6                                             |
| ⊕∙PV                      |                                                              | 7                                             |
| 由·OUT                     |                                                              |                                               |
| EI-SIMULATE               |                                                              | 8<br>9                                        |
| 白·XD_SCALE                |                                                              |                                               |
| $-EU_100$                 | 500                                                          | $10 - 1 - 2 - 3 = 3$                          |
| i-EU_0                    |                                                              |                                               |
| -UNITS_INDEX              | mmH20 (4°C)                                                  |                                               |
| <sup>L.</sup> DECIMAL     | 2                                                            | $\frac{.4}{11}$                               |
| E OUT_SCALE               |                                                              |                                               |
| --EU_100                  | 150                                                          |                                               |
| i-⊢EU_0                   |                                                              |                                               |
| -UNITS_INDEX              | 2                                                            | $-1$<br>$-2$<br>$-3$<br>$-4$<br>$-12$         |
| --DECIMAL<br>由·GRANT_DENY |                                                              |                                               |
| $-10$ OPTS                |                                                              | 13                                            |
| -STATUS_OPTS              |                                                              | 14                                            |
| -- CHANNEL                |                                                              | 15                                            |
| --L_TYPE                  | Indirect                                                     | 16                                            |
| דורו שהו!                 |                                                              | 17                                            |
|                           |                                                              |                                               |

**Figura 4.3 - Configuração do Bloco** *Analog Input* **Nível.**

### 4.2.3 Bloco *Display*

Este bloco é responsável pela escrita no *display* do transmissor. Pode-se colocar até sete leituras no mesmo transmissor. Por exemplo, para este, foi colocado a leitura no nível em litros e em mmH2O. Conforme visto na figura 4.4, os parâmetros a serem alterados são: MODE\_BLK, BLOCK\_TAG\_PARAM\_1 e 2, INDEX\_RELATIVE\_1 e 2, SUB\_INDEX\_1 e 2, MNEMONIC\_1 e 2. Funcionalidades dos parâmetros:

- BLOCK\_TAG\_PARAM: é o *tag* de um determinado bloco que o bloco *display* irá buscar para informar no transmissor. Neste caso, o primeiro é o bloco AI do nível e o segundo é o bloco *Transducer* do nível.
- INDEX\_RELATIVE e SUB\_INDEX: são os endereços dentro do bloco relacionado acima, os quais contem o valor das variáveis a serem medidas. Ambos podem ser observados na figura 4.4.
- MNEMONIC: é responsável pelo texto que irá aparecer logo abaixo do valor numérico da variável no transmissor. Normalmente, escreve a unidade desta variável. No caso deste parâmetro do transmissor de nível, foi passado "litros" para o primeiro e "mmH2O" para o segundo.

| Off Line: 102-NIVEL - Display - 102-NIVEL-DSP-1 |                            |  |  |  |  |  |
|-------------------------------------------------|----------------------------|--|--|--|--|--|
| 005<br>⊵ ∣ ⊙<br>HAM DTUR<br><b>CAS</b><br>B     | <b>SE</b><br>$S:$ D/D<br>뼪 |  |  |  |  |  |
| Parameter                                       | Value                      |  |  |  |  |  |
| ,−ST_REV                                        |                            |  |  |  |  |  |
| j– TAG_DESC                                     |                            |  |  |  |  |  |
| i--STRATEGY                                     |                            |  |  |  |  |  |
| ⊶ALERT_KEY                                      |                            |  |  |  |  |  |
| EI-MODE_BLK                                     |                            |  |  |  |  |  |
| i--- TARGET                                     | Auto                       |  |  |  |  |  |
| i-ACTUAL                                        |                            |  |  |  |  |  |
| i--- PERMITTED                                  | Auto:00S                   |  |  |  |  |  |
| ™NORMAL                                         | Auto                       |  |  |  |  |  |
| -- BLOCK_ERR                                    | 102-NIVEL-AI-1             |  |  |  |  |  |
| ⊸BLOCK_TAG_PARAM_1                              |                            |  |  |  |  |  |
| - INDEX_RELATIVE_1<br> -- SUB_INDEX_1           | 8<br>2                     |  |  |  |  |  |
| --MNEMONIC_1                                    | Litros                     |  |  |  |  |  |
| ⊸INC_DEC_1                                      |                            |  |  |  |  |  |
| -DECIMAL_POINT_NUMBER_1                         |                            |  |  |  |  |  |
| i--ACCESS 1                                     |                            |  |  |  |  |  |
| ⊸ALPHA_NUM_1                                    |                            |  |  |  |  |  |
| ⊸BLOCK_TAG_PARAM_2                              | 102-NIVEL-TRANS-1          |  |  |  |  |  |
| --INDEX_RELATIVE_2                              | 14                         |  |  |  |  |  |
| i--Sub_index_2                                  | 2                          |  |  |  |  |  |
| --MNEMONIC_2                                    | mmH20                      |  |  |  |  |  |
| --INC_DEC_2                                     |                            |  |  |  |  |  |
| -DECIMAL_POINT_NUMBER_2.                        |                            |  |  |  |  |  |

**Figura 4.4 - Configuração do Bloco** *Display* **Nível.**

### 4.2.4 Bloco PID

Este bloco é um dos mais importantes neste trabalho. Ele que irá promover o controle do nível do tanque. Vale deixar claro que toda a lógica do controle PI é feita aqui, diferentemente de outros dispositivos que a desenvolvem no controlador lógico programável. Dentre os principais parâmetros deste bloco estão as unidades de medida das variáveis de processo (PV\_SCALE) e manipulada (OUT\_SCALE), o tipo de controle que ele irá desenvolver e ainda, os tipos de controle permitidos que são automático e manual como visto na figura 4.5.

- MODE\_BLK.PERMITTED: Auto:Man. É o tipo do controle permitido, manual e automático.
- PV\_SCALE: unidade de medida da variável e o *range* da mesma, que neste caso o tanque comporta de 0 a 150 litros.
- OUT\_SCALE: unidade de medida da variável manipulada e seu *range*, que neste caso é a abertura da válvula de controle que vai de 0 a 100%.
- CONTROL\_OPTS: *Direct acting*. Ação direta para o tipo de controle.
- GAIN: é o ganho proporcional (Kp) do controlador.
- RESET: é o ganho integral (Ki) do controlador.
- RATE: é o ganho derivativo (Kd) do controlador.

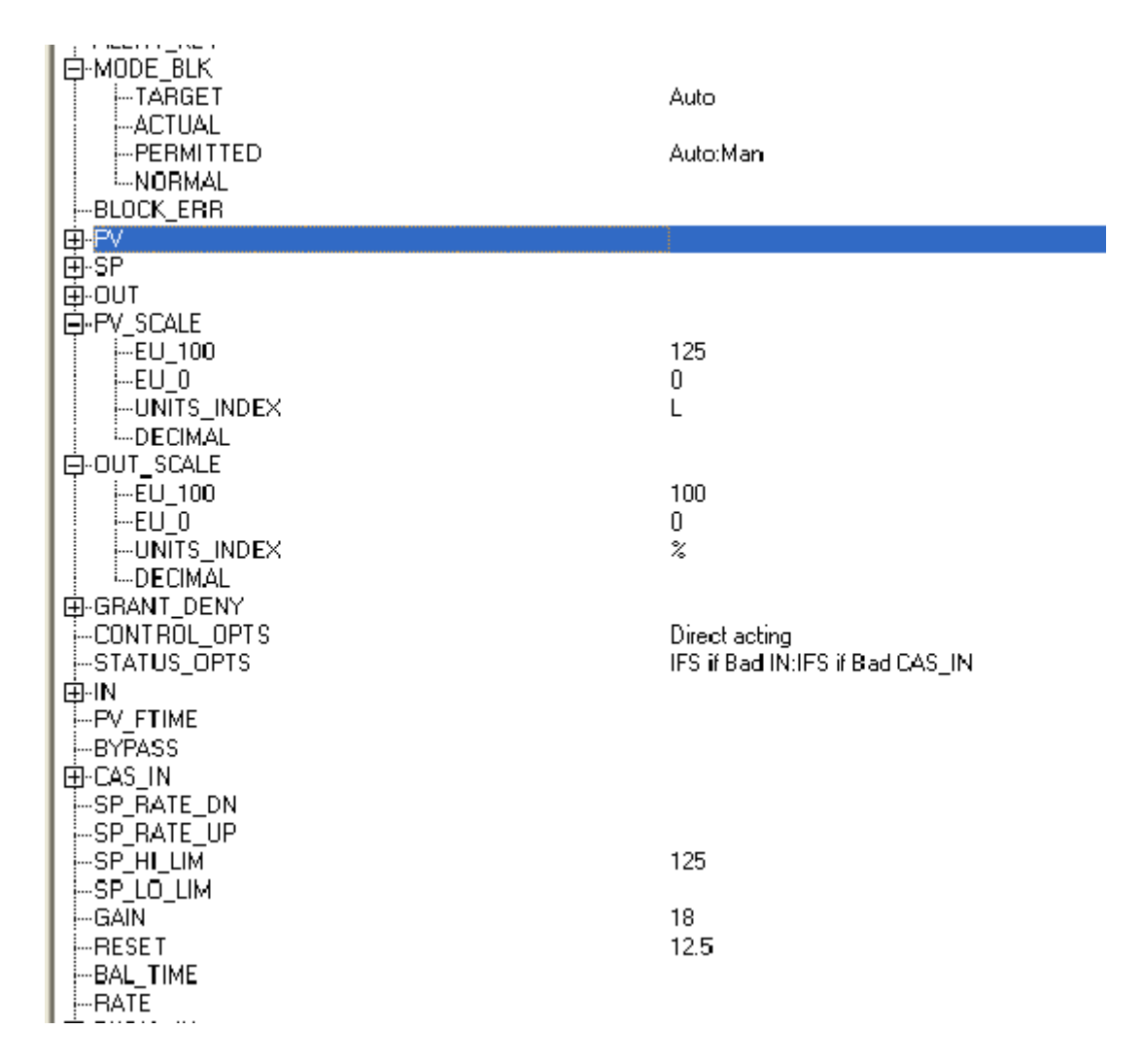

### **Figura 4.5 - Configuração Bloco PID Nível.**

### 4.3 Configurações do Transmissor de Temperatura

O transmissor de temperatura é ligado a um pt 100 e será responsável por enviar o valor desta variável para o sistema supervisório, onde será monitorada. De maneira análoga ao transmissor de nível, o transmissor de temperatura utilizará os mesmo blocos que o de nível, com exceção do bloco PID. A seguir a configuração de cada bloco.

### 4.3.1 Bloco *Transducer*

Para este bloco, devem-se passar informações sobre o tipo do sensor ligado ao transmissor, como mostrado na figura 4.6. Para este bloco são configurados os seguintes parâmetros:

MODE\_BLK: configura-se o *Target* para Automático.

- SENSOR\_TYPE: tipo do sensor de temperatura, que no caso é o Pt 100.
- SENSOR\_CONNECTION: a conexão do sensor com o transmissor, que é três fios.

| Off Line: 102-TEMP - Transducer - 102-TEMP-TRANS-1 |                                      |             |  |  |  |
|----------------------------------------------------|--------------------------------------|-------------|--|--|--|
|                                                    | AUTO MAN<br><b>CAS</b><br><b>QO5</b> | t t<br>த ந  |  |  |  |
|                                                    | Parameter                            | Value       |  |  |  |
|                                                    | ⊱ST REV                              |             |  |  |  |
|                                                    | i⊶TAG_DESC                           |             |  |  |  |
|                                                    | i--STRATEGY                          |             |  |  |  |
|                                                    | ∲∽ALERT_KEY                          |             |  |  |  |
|                                                    | ⊟-MODE_BLK                           |             |  |  |  |
|                                                    | <b>MTARGET</b>                       | Auto        |  |  |  |
|                                                    | i--ACTUAL                            |             |  |  |  |
|                                                    | -- PERMITTED                         |             |  |  |  |
|                                                    | ≔NORMAL                              |             |  |  |  |
|                                                    | i-Block Err                          |             |  |  |  |
|                                                    | 国·UPDATE_EVT<br>由·BLOCK ALM          |             |  |  |  |
|                                                    | - TRANSDUCER_DIRECTORY               |             |  |  |  |
|                                                    | --TRANSDUCER_TYPE                    |             |  |  |  |
|                                                    | i--XD ERROR                          |             |  |  |  |
|                                                    | -COLLECTION DIRECTORY                |             |  |  |  |
|                                                    | i---PRIMARY VALUE TYPE               |             |  |  |  |
|                                                    | EI-PRIMARY_VALUE                     |             |  |  |  |
|                                                    | EE-PRIMARY VALUE RANGE               |             |  |  |  |
|                                                    | i--CAL POINT HI                      |             |  |  |  |
|                                                    | i--CAL POINT LO                      |             |  |  |  |
|                                                    | i--CAL MIN SPAN                      |             |  |  |  |
|                                                    | --CAL_UNIT                           |             |  |  |  |
|                                                    | ⊱SENSOR TYPE<br>EI-SENSOR RANGE      | Pt 100 IEC  |  |  |  |
|                                                    | i--SENSOR SN                         |             |  |  |  |
|                                                    | --SENSOR_CAL_METHOD                  |             |  |  |  |
|                                                    | ⊱SENSOR_CAL_LOC                      |             |  |  |  |
|                                                    | i---SENSOR_CAL_DATE                  |             |  |  |  |
|                                                    | i--SENSOR CAL WHO                    |             |  |  |  |
|                                                    | -SENSOR_CONNECTION                   | Three wires |  |  |  |
|                                                    | EI-SECONDARY VALUE                   |             |  |  |  |
|                                                    | CECOMOARY MALLE TIMIT                |             |  |  |  |

**Figura 4.6 - Configuração Bloco** *Transducer* **Temperatura.**

### 4.3.2 Bloco *Analog Input*

Responsável por transmitir o valor da temperatura. Assim como o no transmissor de nível, deve-se informar ao Syscon a maneira que esta variável é medida e em qual canal ela é feita, assim:

- MODE\_BLK: Auto.
- CHANNEL: 1.
- L\_TYPE: *Direct*, para informar que a medição da variável é feita de forma direta pelo sensor.

Os parâmetros são mostrados na figura 4.7.

| Off Line: 102-TEMP - Analog Input - 102-TEMP-AI-1 |                                                                                               |        |  |  |  |  |  |  |
|---------------------------------------------------|-----------------------------------------------------------------------------------------------|--------|--|--|--|--|--|--|
|                                                   | $\overline{\mathbf{B}}$<br>$S:$ D <sub>0</sub><br>4인<br>CAS<br>005<br>AUTO MAN<br>♦<br>⋖<br>⋗ |        |  |  |  |  |  |  |
|                                                   | Parameter                                                                                     | Value  |  |  |  |  |  |  |
|                                                   | ,⊹ST_REV                                                                                      |        |  |  |  |  |  |  |
|                                                   | ⊸TAG_DESC                                                                                     |        |  |  |  |  |  |  |
|                                                   | i…STRATEGY<br> ⊶ALERT_KEY                                                                     |        |  |  |  |  |  |  |
|                                                   | ĖŀMODE_BLK                                                                                    |        |  |  |  |  |  |  |
|                                                   | -TARGET                                                                                       | Auto   |  |  |  |  |  |  |
|                                                   | i--ACTUAL                                                                                     |        |  |  |  |  |  |  |
|                                                   | -- PERMITTED                                                                                  |        |  |  |  |  |  |  |
|                                                   | <b>ENORMAL</b><br> --BLOCK_ERR                                                                |        |  |  |  |  |  |  |
|                                                   | 申·PV                                                                                          |        |  |  |  |  |  |  |
|                                                   | 由 OUT                                                                                         |        |  |  |  |  |  |  |
|                                                   | 由·SIMULATE                                                                                    |        |  |  |  |  |  |  |
|                                                   | 由·XD_SCALE                                                                                    |        |  |  |  |  |  |  |
|                                                   | 由-OUT_SCALE<br>由-GRANT_DENY                                                                   |        |  |  |  |  |  |  |
|                                                   | ⊱IO_OPTS                                                                                      |        |  |  |  |  |  |  |
|                                                   | -STATUS_OPTS                                                                                  |        |  |  |  |  |  |  |
|                                                   | i--- CHANNEL                                                                                  | 1      |  |  |  |  |  |  |
|                                                   | --L_TYPE                                                                                      | Direct |  |  |  |  |  |  |
|                                                   | i–LOW_CUT                                                                                     |        |  |  |  |  |  |  |
|                                                   | i⊹PV_FTIME                                                                                    |        |  |  |  |  |  |  |

**Figura 4.7 - Configuração Bloco** *Analog Input* **Temperatura.**

### 4.3.3 Bloco *Display*

Tem os mesmo parâmetros do bloco *display* do transmissor de nível a serem configurados com a diferença no BLOCK\_TAG\_PARAM que trás o valor da entrada analógica (AI) da temperatura e o MNEMONIC que mostra a unidade de medida da mesma, que no caso é ºC. Os parâmetros podem ser observados na figura 4.8.

| Off Line: 102-TEMP - Display - 102-TEMP-DSP-1 |                              |          |                                          |              |                                   |  |   |      |                    |  |
|-----------------------------------------------|------------------------------|----------|------------------------------------------|--------------|-----------------------------------|--|---|------|--------------------|--|
|                                               | <b>AUTO</b><br><b>MAN</b>    | CAS      | cos                                      | $\mathbf{C}$ | $\triangleright$ $\triangleright$ |  | 뽾 | "t"t | <b>DOD</b>         |  |
|                                               | Parameter                    |          |                                          |              |                                   |  |   |      | Value              |  |
|                                               | ,--ST_REV                    |          |                                          |              |                                   |  |   |      |                    |  |
|                                               | l--TAG_DESC                  |          |                                          |              |                                   |  |   |      |                    |  |
|                                               | i---STRATEGY<br>i--ALERT_KEY |          |                                          |              |                                   |  |   |      |                    |  |
|                                               | ⊟ MODE_BLK                   |          |                                          |              |                                   |  |   |      |                    |  |
|                                               |                              | i-TARGET |                                          |              |                                   |  |   |      | Auto               |  |
|                                               |                              | I-ACTUAL |                                          |              |                                   |  |   |      |                    |  |
|                                               |                              |          | EPERMITTED                               |              |                                   |  |   |      |                    |  |
|                                               |                              | NORMAL   |                                          |              |                                   |  |   |      |                    |  |
|                                               | --BLOCK_ERR                  |          |                                          |              |                                   |  |   |      |                    |  |
|                                               |                              |          | -BLOCK TAG PARAM 1<br>--INDEX_RELATIVE_1 |              |                                   |  |   |      | 102-TEMP-AI-1<br>8 |  |
|                                               | i–−SUB_INDEX_1               |          |                                          |              |                                   |  |   |      | 2                  |  |
|                                               | i---MNEMONIC 1               |          |                                          |              |                                   |  |   |      | ЧC                 |  |
|                                               | i--INC_DEC_1                 |          |                                          |              |                                   |  |   |      |                    |  |
|                                               |                              |          | -DECIMAL_POINT_NUMBER_1                  |              |                                   |  |   |      |                    |  |
|                                               | i---ACCESS_1                 |          |                                          |              |                                   |  |   |      |                    |  |
|                                               | ---ALPHA_NUM_1               |          |                                          |              |                                   |  |   |      |                    |  |

**Figura 4.8 - Configuração Bloco** *Display* **Temperatura.**

## 4.4 Válvula de Controle

A configuração dos parâmetros da válvula de controle coincide em muitos aspectos com as descritas anteriormente, portanto só os parâmetros mais relevantes serão apresentados. Para este transmissor serão necessários os seguintes blocos: *Resource*, *Transducer*, *Display* e *Analog Output*.

### 4.4.1 Bloco *Transducer*

Para este bloco, um parâmetro importante para o Syscon é o operador informar o tipo da válvula, isto é, se a mesma é normalmente aberta (NA) ou normalmente fechada (NF). Esta informação é passada no parâmetro MAIN\_LATCH, se ela for NA basta selecionar a opção "*Air to close"* (ar para fechar) e caso contrário, usar a opção "*Air to open*" (ar para abrir), que é o caso da válvula que será utilizada neste estudo. A configuração do bloco *Transducer* da válvula de controle é observado na figura 4.9.

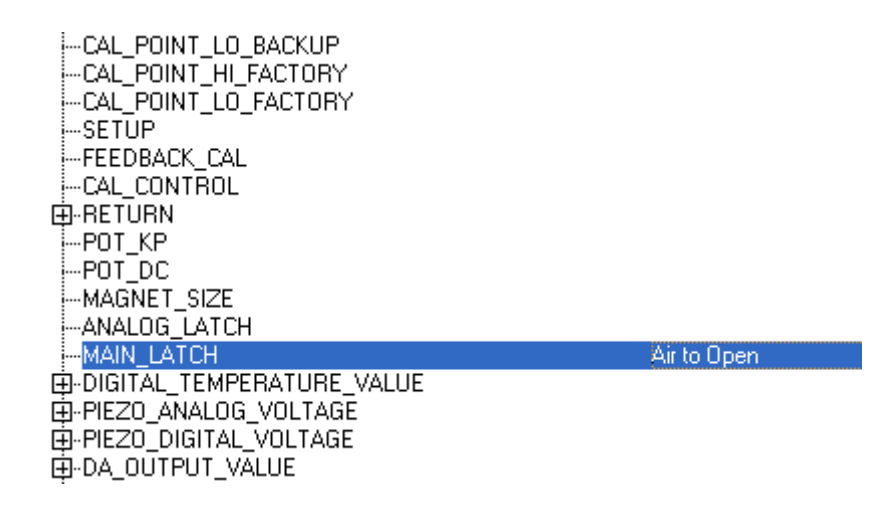

**Figura 4.9 - Configuração Bloco** *Transducer* **Válvula.**

4.4.2 Bloco *Display*

Vale ressaltar, que a unidade de medida utilizada será "%" para mostrar a abertura da válvula que vai de 0 a 100%. Todos os parâmetros deste bloco estão na figura 4.10.

| Off Line: 102-VALV - Display - 102-VALV-DSP-1                                                                                                    |                                                     |  |  |  |  |  |
|----------------------------------------------------------------------------------------------------|-----------------------------------------------------|--|--|--|--|--|
| CAS<br>aas<br>G.<br><b>MAN</b><br>D.<br><b>AUTO</b>                                                                                                    | "L" L"<br><b>DOD</b><br>뼪                           |  |  |  |  |  |
| Parameter                                                                                                    | Value                                               |  |  |  |  |  |
| ,…ST_REV<br>i-TAG DESC<br>i---STRATEGY<br>i--ALERT_KEY                                                                                                    |                                                     |  |  |  |  |  |
| E-MODE_BLK                                                                                                    |                                                     |  |  |  |  |  |
| i-TARGET<br>I-ACTUAL<br>i--- PERMITTED<br>-NORMAL<br>i--Block err                                                                                           | Auto                                                |  |  |  |  |  |
| i--BLOCK TAG PARAM 1<br>--INDEX_RELATIVE_1<br>i---SUB_INDEX_1<br>--- MNEMONIC_1<br>i--INC_DEC_1<br>-DECIMAL_POINT_NUMBER_1<br>i---ACCESS 1<br>--ALPHA NUM 1 | 102-VALV-A0-1<br>16<br>2<br>$\overline{\mathbf{z}}$ |  |  |  |  |  |

**Figura 4.10 - Configuração Bloco** *Display* **Válvula.**

### 4.4.3 Bloco *Analog Output*

Para o bloco de saída analógica da válvula de controle, é preciso informá-la que ela trabalhará no modo de controle em cascata e automático (Cas:Aut no parâmetro MODE\_BLK), além disso deve-se parametrizar as unidades de medida e o *range* da variável relacionada a ela como observado na figura 4.11.

| 白·MODE_BLK<br>-TARGET              | Cas: Auto             |
|------------------------------------|-----------------------|
| ⊹-ACTUAL                           |                       |
| i-PERMITTED                        | RCas:Cas:Auto:Man:00S |
| ∴MORMAL⊪                           | RCas:Auto             |
| -BLOCK_ERR                         |                       |
| 日·PV                               |                       |
| i–status                           |                       |
| <b>ELVALUE</b>                     |                       |
| 田·SP                               |                       |
| 田·OUT                              |                       |
| 由-SIMULATE                         |                       |
| 白·PV_SCALE                         |                       |
| --EU_100                           | 100                   |
| —  ⊹EU_0                           | 0                     |
| ⊹UNITS_INDEX                       | z                     |
| — ⊡DECIMAL                         | 2                     |
| 白-XD_SCALE                         |                       |
| i--EU_100                          | 100                   |
| j—EU_0                             | 0<br>%                |
| j⊹UNITS_INDEX<br><b>I</b> -DECIMAL | $\overline{2}$        |
| 由-GRANT_DENY                       |                       |
| i-IO OPTS                          |                       |
| ⊱STATUS_OPTS                       |                       |
| 由·READBACK                         |                       |
| 由-CAS_IN                           |                       |
| ⊹SP_RATE_DN                        |                       |
| -SP_RATE_UP                        |                       |
| ¦⊹SP_HI_LIM                        |                       |
| --SP_LO_LIM                        |                       |
| --CHANNEL                          | 1                     |
|                                    |                       |

**Figura 4.11 - Configuração Bloco** *Analog Output* **Válvula.**

### 4.5 Configuração do *Modbus*

Os blocos funcionais *Modbus* permitem a transferência de dados do *Foundation Fieldbus* para o CLP. Eles também são configurados pelo Syscon. Para este trabalho, serão utilizados os blocos MBCF (*Modbus Configuration*) e o MBCM (*Modbus Control Master*).

### 4.5.1 Bloco MBCF

Este bloco é utilizado para configurações de vários parâmetros de comunicação do protocolo Modbus. Aqui, é definido que o DFI302 será o mestre o DF65 (controlador) será o escravo, além de outros parâmetros, como endereço dos dispositivos, taxa de transferência, timeout, paridade e número de retransmissões. Os principais parâmetros são listados abaixo e outros são obervados na figura 4.12.

- MASTER\_SLAVE: Master. Define que o DFI302 é o mestre.
- DEVICE ADDRESS: 1. É o único canal utilizado.
- BAUD\_RATE: 9600. É a taxa de transmissão dos dados.
- MEDIA: Serial. É o meio de comunicação do DFI302 com o DF65.

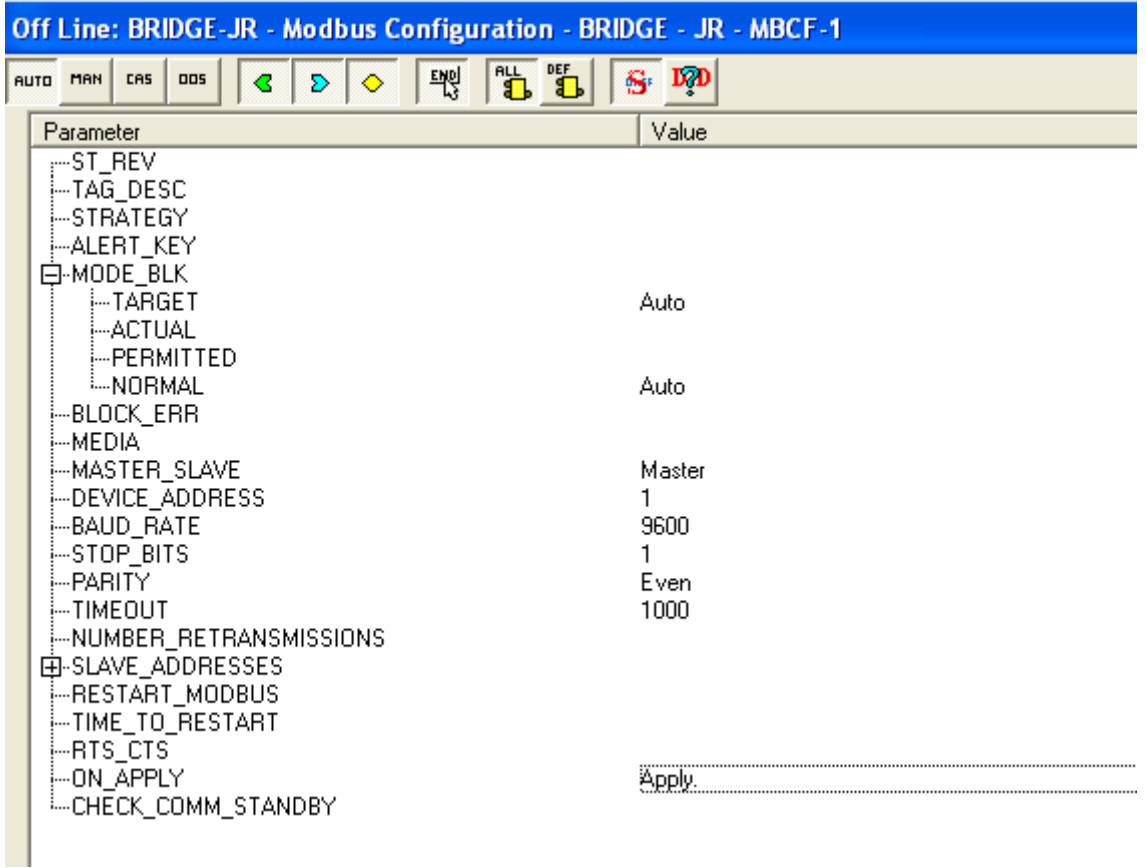

### **Figura 4.12 - Configuração Bloco MBCF.**

### 4.5.2 Bloco MBCM

Este bloco é utilizado quando o DFI e o *Modbus* necessitam trocar informações, assim o DFI302 será capaz de ler e escrever as variáveis, trocar dados e interagir com a estratégia de controle feita na *Foundation Fieldbus*. Esse bloco está sendo usando para escrever os valores do nível do tanque e da temperatura da água no CLP. Os principais parâmetros que são configurados são:

- DATA\_TYPE: *Float*. É o tipo da variável, que neste caso é flutuante.
- MODBUS\_ADDRESS\_OF\_VALUE: 42501 para a primeira grandeza e 42503 para a segunda. É o endereço *Modbu*s da variável. Este valor é fornecido pela tabela de endereços *Modbus* do LogicView que será descrita no próximo capítulo. No caso das variáveis do tipo *float*, cada uma ocupa dois endereços.

 SLAVE\_ADDRESS: 1. É o endereço do dispositivo escravo que é o módulo DF65 do CLP.

Outros parâmetros necessários podem ser observados na figura 4.13.

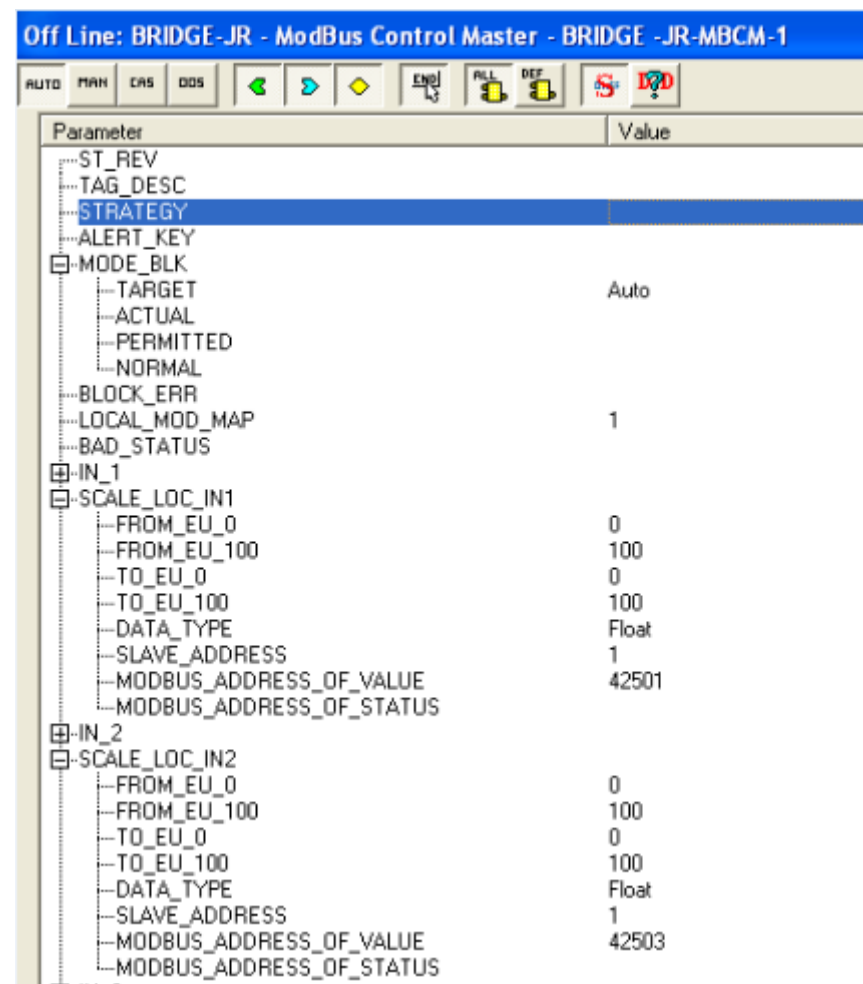

#### **Figura 4.13 - Configuração Bloco MBCM.**

### 4.6 A Lógica de Controle do Syscon

Diferentemente de outros protocolos de comunicação, o controle PID deste trabalho é projetado no próprio transmissor da variável a ser controlada, como mostrado anteriormente, e uma lógica na qual interligam-se esses mesmos blocos dos transmissores utilizados, definindo uma estratégia de controle.

Para o presente trabalho, os blocos que serão utilizados serão: Entrada Analógica do transmissor de nível (102-NIVEL-AI-1), PID do nível (102-NIVEL-PID), e Saída Analógica da válvula de controle (102-VALV-AO-1) todos podem ser observados na figura 4.14. A ligação desses elementos é observada conforme a figura 4.15.

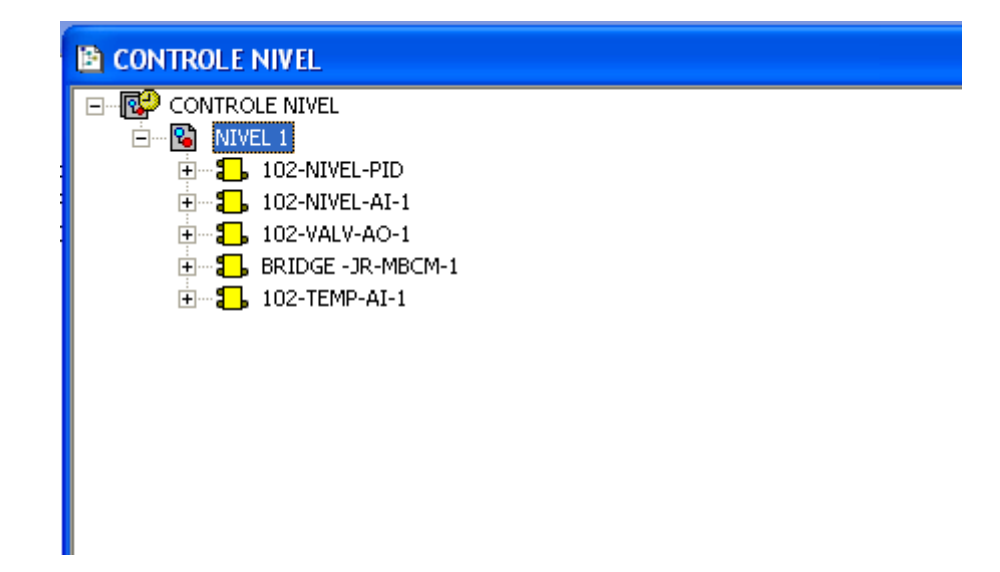

**Figura 4.14 - Blocos Utilizados na Estratégia de Controle do Syscon.**

O controlador LC700 não possui módulos para entrada e saída analógica. Toda a captação e envio de dados analógicos é feita pela rede de comunicação *Foundation Fieldbus*. Portanto, para eventuais trabalhos, que for necessário trabalhar com variáveis analógicas no CLP, devese inserir o bloco MBCM (*Modbus Control Master*) e conectá-lo aos blocos de entradas e saídas analógicas, como já foi feito na figura para o nível e a temperatura da água do tanque. Assim, é possível usar esses valores em qualquer lógica no LogicView, utilizado para programação do CLP.

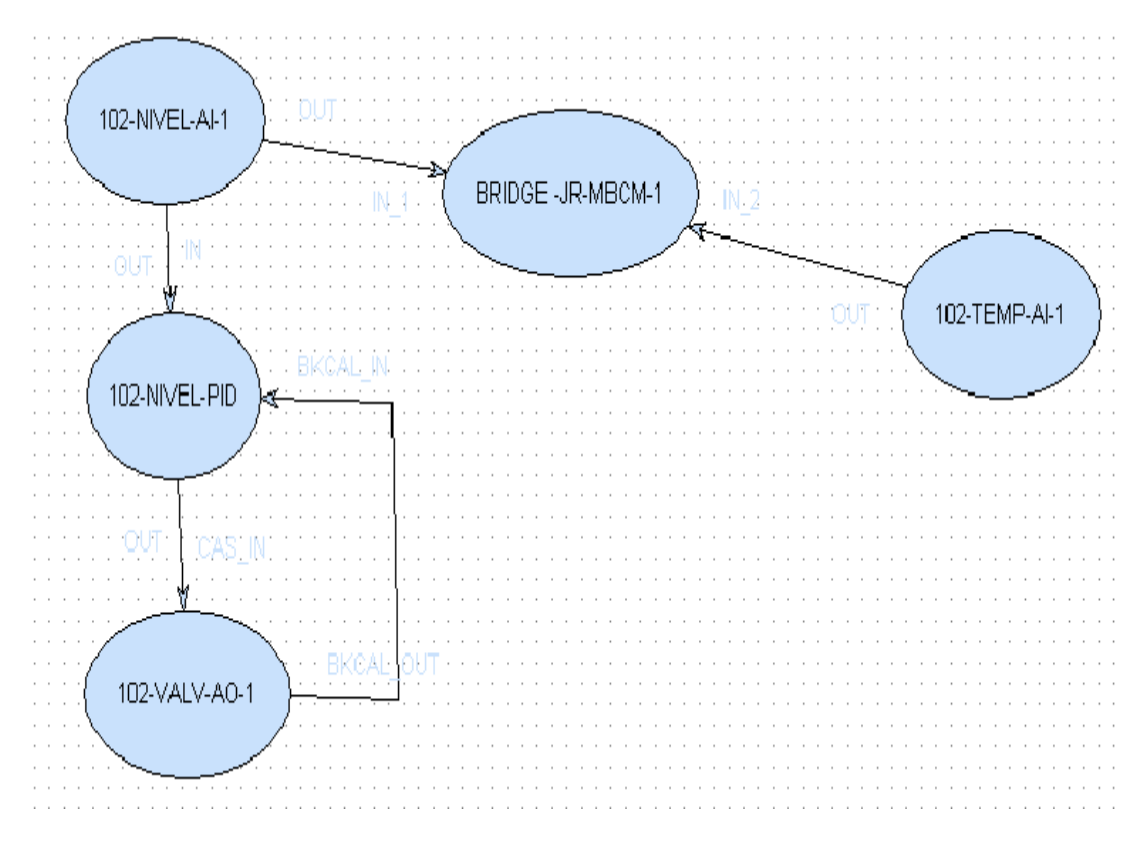

**Figura 4.15 - Configuração Estratégia de Controle do Syscon.**

Com a programação do Syscon feita, faz-se o comissionamento e o *download* da nova configuração para o sistema. Esse processo encontra-se descrito detalhadamente no Anexo I. Na figura 4.16 é mostrada a configuração final do Syscon.

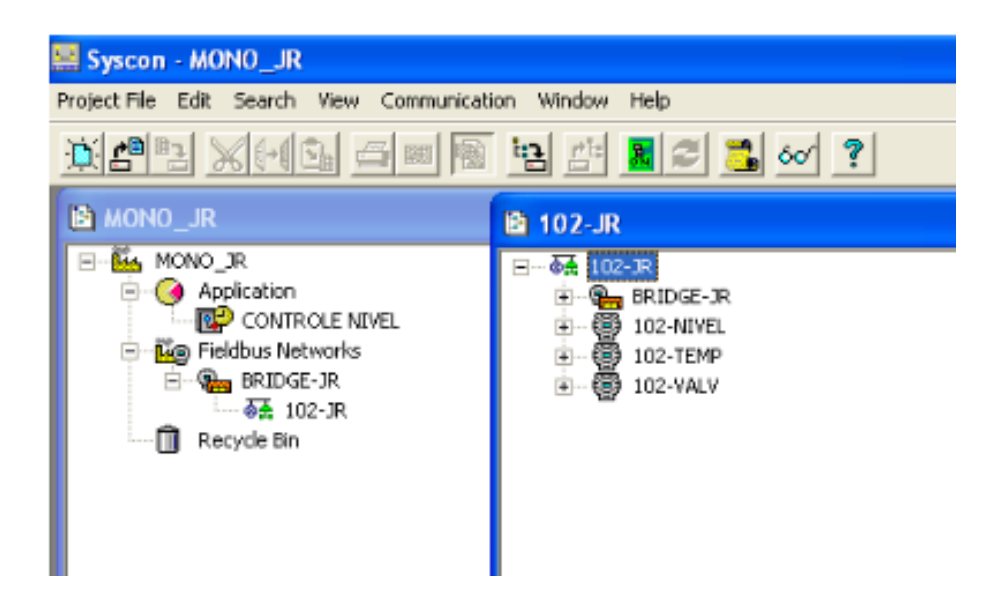

**Figura 4.16 - Configuração final do Syscon.**

#### 4.7 Ajuste dos Parâmetros do Controlador PI

Os primeiros testes com o controle PI do nível não foram satisfatórios. Então, buscou-se um método para ajustar os seus parâmetros PI. Fazendo análise de outros trabalhos que utilizaram este tipo de planta didática e pelas ferramentas disponíveis, o método de sintonia dos parâmetros escolhido foi o Método da Sensibilidade Limite.

Este método, segundo Fernandes et. al. (2005), foi elaborado por Ziegler e Nichols e tem como objetivo encontrar um ganho proporcional crítico aplicado no sistema em malha fechada, que faz com que a variável a ser controlada, neste caso o nível, oscile com amplitude constante. Assim, tendo o valor do ganho crítico (Gu), obtém-se o ganho proporcional (Kp) através da equação 4.1 e observando a figura 4.17, adquiri-se o período (Pu) dessa oscilação para cálculo do ganho integral (Ki) de acordo com a equação 4.2.

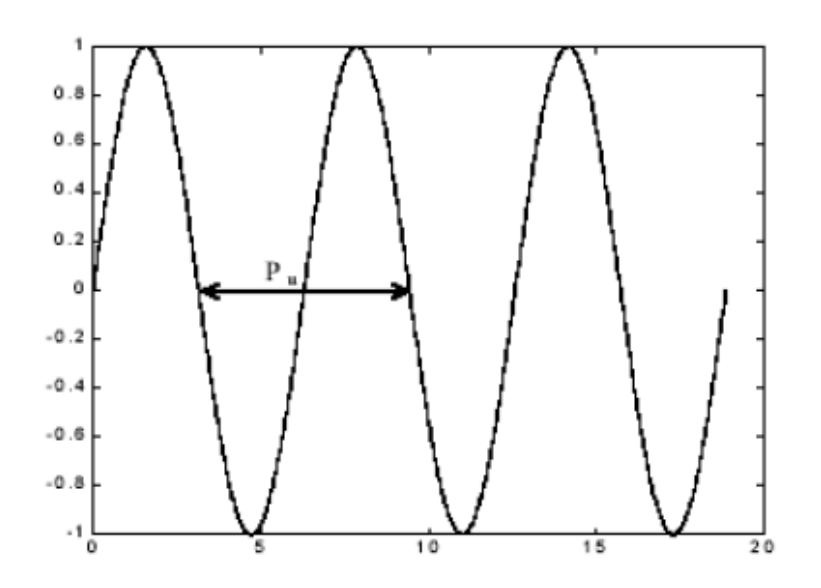

**Figura 4.17 - Simulação Método Sensibilidade Limite.** 

**FONTE: FERNANDES et. al., (2005).**

$$
Kp = 0.45Gu \tag{4.1}
$$

$$
Ki = \frac{Pu}{1,2}
$$
\n
$$
(4.2)
$$

Assim sendo, os ganhos proporcional e integral encontrados a partir deste método foram, respectivamente:  $Kp = 18$  e  $Ki = 12,5$ .

# **5. A LÓGICA DO CONTROLADOR LC700 E O SISTEMA SUPERVISÓRIO**

Este capítulo tem por objetivo descrever o sistema supervisório GraphWorX elaborado para o controle do nível e monitoramento da temperatura da água no tanque. Além disso, uma lógica de intertravamento foi feita para segurança do tanque e acionamento e desacionamento da válvula solenoide de abastecimento do tanque via sistema supervisório.

### 5.1 A lógica do controlador LC700

A configuração do controlador LC700 é compatível com os padrões lógicos Ladder IEC-61131-3. A lógica deste trabalho irá ter duas etapas: a primeira com uma linha para intertravamento e segurança da planta. E a outra com o bloco responsável por ler os valores analógicos e utiliza-los, caso necessário, em uma lógica qualquer no CLP.

Quando se inicia um novo trabalho no LogicView, deve-se informar alguns sados básicos para o software, como o modelo do módulo da CPU do CLP, que no caso é o DF65/V11.51, e quais os módulos de entrada e saídas analógicas e digitais. Em Página de Módulo, coloca-se esse tipo de informação. O controlador da planta possui apenas módulos de entrada e saída digitais que são o DF11 e DF21 respectivamente. Em Página de Módulos Virtuais, adicionase módulos virtuais com 8 pontos discretos cada um. É necessário um módulo virtual para que possa usar comandos remotos para ligar e desligar a solenoide via sistema supervisório.

Feito isso, todas as variáveis globais ou virtuais podem ser observadas em Tabela Global e em Tabela Virtual Global respectivamente.

Com essa primeira etapa completa, o LogicView está pronto para receber a lógica de acordo com as especificações do usuário na opção Página de Rede. As próximas etapas descreverão as lógicas feitas.

### 5.1.1 Lógica de acionamento da solenoide de abastecimento

Esta configuração tem por função ligar e desligar a válvula solenoide responsável por encher o tanque o qual terá seu nível controlado. Como mostrado na figura 5.1, ela é composta por uma chave de contato aberto que fecha quando recebe o comando via sistema supervisório, portanto recebe um endereço virtual. E por dois contatos fechados, um com a chave de nível para quando o nível chega a seu limite e outra com a função desliga que funciona de maneira análoga ao contato botão liga. Quando o botão liga é acionado, a bobina "Lig Abast" é acionada e a solenoide abre. Em paralelo com o botão liga existe outro contato aberto com o mesmo endereço da bobina para manter a solenoide aberta ou fechada após soltar os botões de liga ou desliga respectivamente. Para endereçamento da bobina "Lig Abast", ligou-se a saída 3 do módulo DF21 que está ligado diretamente ao relé da solenoide. Para o contato da chave de nível, foi ligada na entrada 1 do módulo DF11.

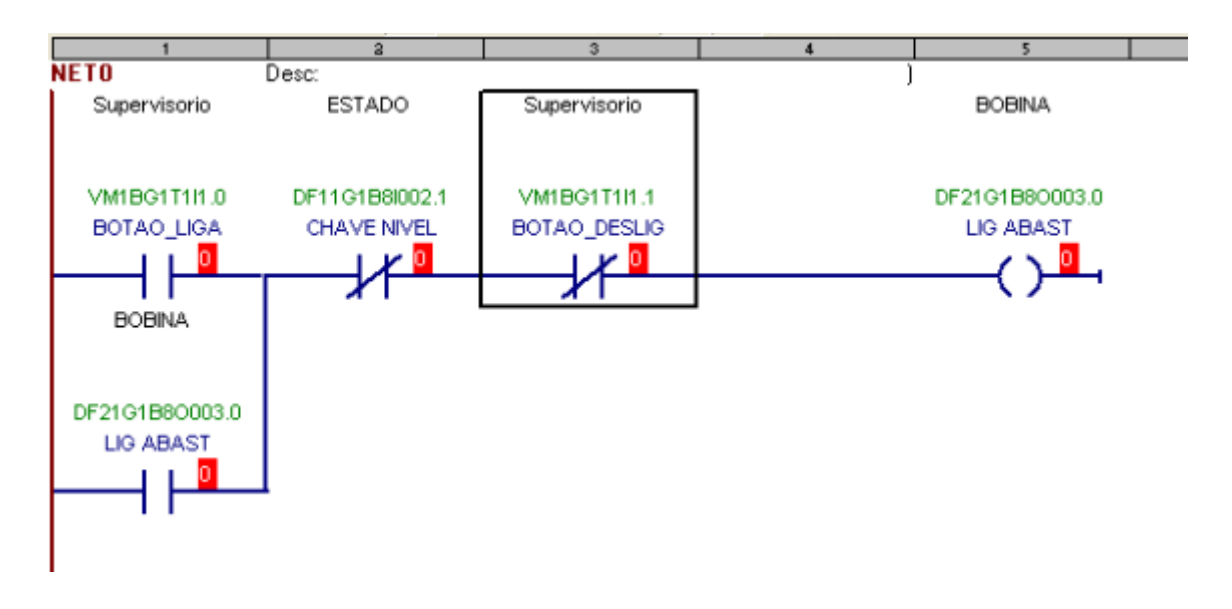

**Figura 5.1 - Lógica de acionamento remoto da válvula solenoide.**

### 5.1.2 Entradas analógicas no CLP

Feita a programação do bloco MBCM no Syscon, o que resta a fazer para trabalhar com variáveis analógicas no controlador é adicionar um bloco que pegue essas constantes reais (RCT) e manipule-as como necessário. Cada bloco RCT pode fornecer até três constantes reais para as saídas (figura 5.2). Para qualquer operação, basta adicionar um bloco na saída do bloco RCT e ligar a ele as variáveis analógicas.

Após o desenvolvimento da lógica, pela opção Verifica Configuração, pode constatar se a mesma está correta ou não.

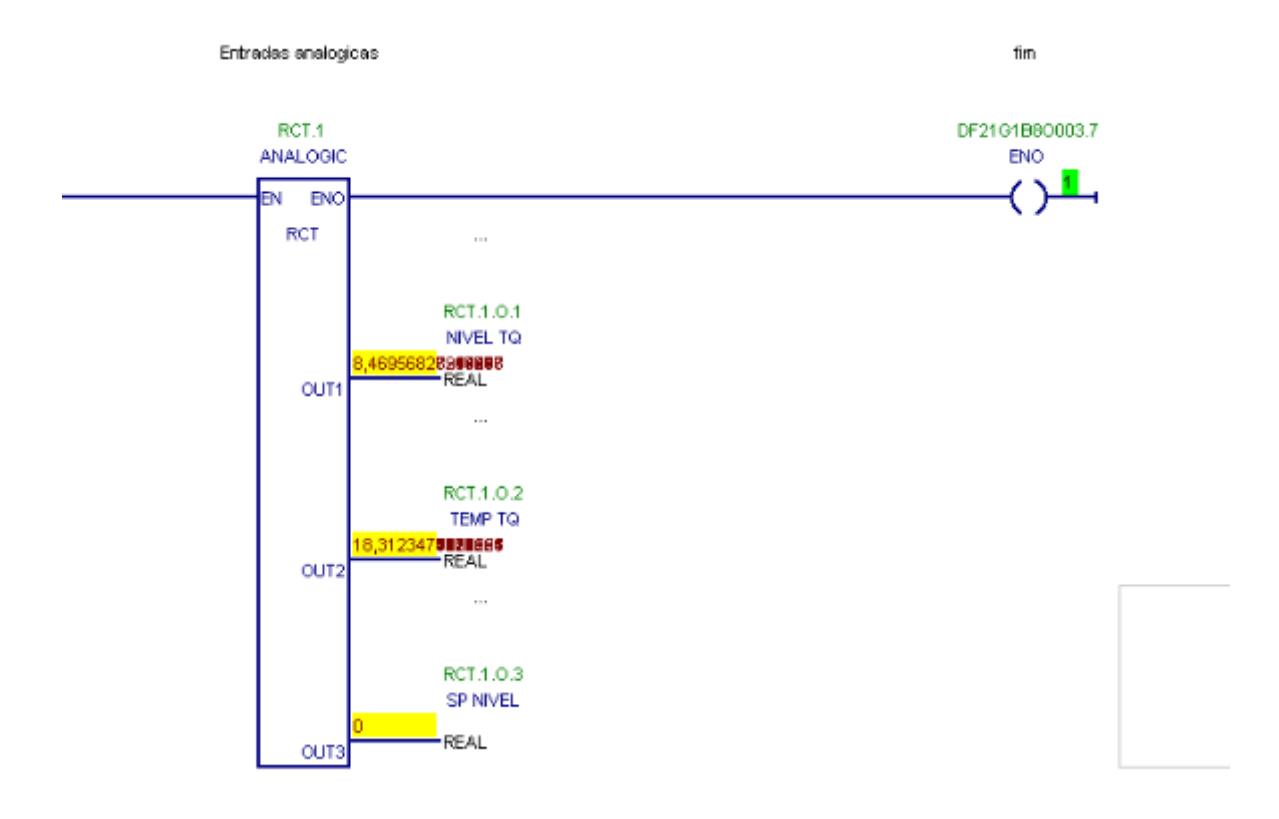

**Figura 5.2 - Lógica do bloco RCT.**

## 5.2 Gerador de Lista de *Tags* (*Tag List for* DF65)

Esta ferramenta tem por objetivo gerar a lista de tags utilizados no CLP para outros programas que venham a utilizá-las, como por exemplo, o sistema supervisório. Além de gerar esta lista, por meio dele o operador escolhe a lista para ser a ativa no sistema, pois utiliza-se apenas uma por vez.

Para uma nova lista, algumas configurações devem ser feitas. Em *Connections*, informa-se ao sistema algumas informações como o endereço de IP, o tipo da porta de comunicação, o *baud rate*, entre outros. Adiciona-se uma nova *Device List* buscando o nome do programa feito no LogicView, após isso informa-se o valor do *Device ID* como 1. Feito esses passos, o que resta é registrar a nova *Tag List* em OPC *Register Active List*. Assim, a nova lista é gerada e registrada como ativa.

# 5.3 Funções do Sistema Supervisório

O sistema supervisório deste trabalho tem por objetivos:

#### 5.3.1 Botões liga/desliga da válvula solenoide

Esses botões são utilizados para acionamento remoto da válvula que abastece o tanque que terá seu nível controlado. Inseridos os botões na tela do sistema supervisório (figura 5.3), deve-se passar as informações necessárias para que ele execute o trabalho esperado. Esse tipo de botão tem a função *Download Value* para que quando forem pressionados, assumam o valor "1". Em Tags Menu deverá conter o endereço do CLP correto para que acione ou desligue a válvula. No caso do botão liga, o tag é "Smar.DF65Server. 1\MONO\_JR\_CLP. BOTAO\_LIGA" o qual indica que esse endereço está presente no DF65 que é o controlador do CLP. Outras informações podem ser observadas na figura 5.4. O mesmo procedimento é feito para o botão desliga mudando apenas o endereço no servidor DF65, que seria "Smar.DF65ServeR.1\MONO \_JR\_CLP.BOTAO\_DESLIG". Feito isso, já é possível fazer o acionamento e desligamento remoto da válvula solenóide.

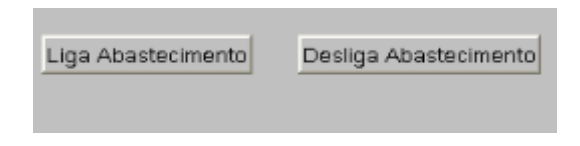

**Figura 5.3 - Botões Liga/Desliga Abastecimento no Sistema Supervisório.**

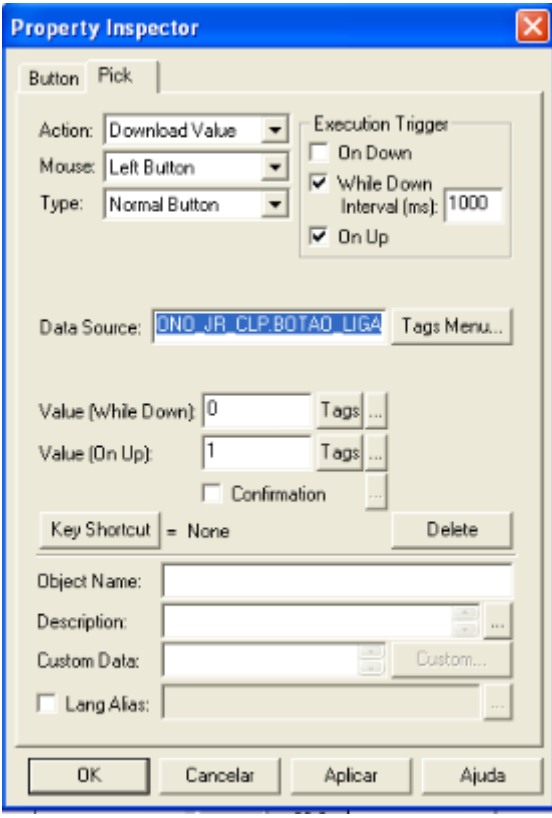

**Figura 5.4 - Configurações para o botão liga abastecimento.**

#### 5.3.2 Botões controle PID manual/automático

Essas funções (manual e automático) para o modo de operação do controle PID é altamente aplicado na indústria. Usualmente, o mais comum é deixar o processo sob o controle automático com o homem apenas monitorando o processo. Caso algo que prejudique o processo aconteça, o operador pode colocar o controle no modo manual e manipular um atuador do processo de acordo com a necessidade.

No presente trabalho, o controle automático tem a função de manter a abertura da válvula proporcional de acordo com o *setpoint* do nível do tanque. Já com o controle PID manual ativado (figura 5.5), o operador pode escolher a abertura que deseja desta válvula, colocando este valor no bloco 102-NIVEL-PID no Syscon.

No sistema supervisório, para indicar se o controle está no modo automático ou manual, foi feita uma lógica para que os botões manual e automático troquem suas cores indicando qual está ativo. Além disso, quando os botões são pressionados, eles devem informar ao bloco PID que o modo de operação irá mudar. Isso se faz interligando o botão com o *tag* "Smar.DfiOleServer.0\102-NIVEL-PID.MODE\_BLK.TARGET", tanto para o botão manual quanto para o automático, com a diferença de passar o valor "16" em *Value (On Down)* para manual e o valor "8" para automático. Assim, o Syscon saberá para qual modo de operação mudar. Voltando à mudança de cor, basta adicionar na aba *Color* nas propriedades de cada botão uma expressão que passe esses valores ao Syscon e escolher as cores que o botão usará depois de pressionado. A expressão é escrita da seguinte maneira x={{ Smar.DfiOleServer.0\102-NIVEL-PID.MODE\_BLK.TARGET }}==16. Nota-se que x recebe o valor 16 no endereço citado, no caso para ir para modo automático. Para o botão manual faz-se de maneira análoga. Essas e outras configurações são vistas na figura 5.6.

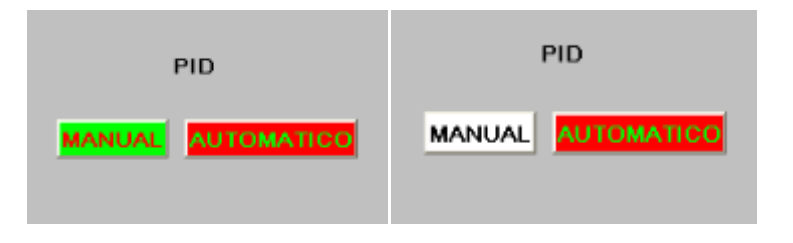

**Figura 5.5 - Seleção do modo de controle do PID, mostrando quando está em controle manual.**

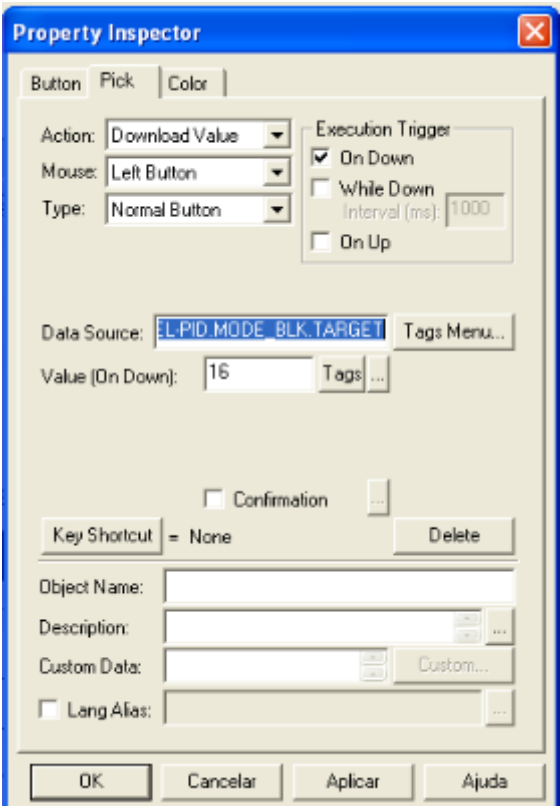

**Figura 5.6 - Configuração do botão PID modo manual.**

#### 5.3.3 Variáveis relacionadas ao PID

Para melhor entender o que acontece com o sistema em tempo real, foram colocados três *displays* na tela do sistema supervisório (figura 5.7). O primeiro foi destinado ao valor do *Setpoint* do processo. Além de o operador fazer a leitura, ele também pode inserir um novo valor que repassará ao Syscon. Para isso, basta informar nas propriedades do *display* o endereço da tag: "Smar.DfiOleServer.0\102-NIVEL-PID.SP.VALUE" e acionar a opção *Data Entry* para que o operador posso digitar novos valores no *display*. O segundo *display* foi destinado à **Variável de Processo** que no caso deste controle, é a variável do sistema a ser controlada, ou seja, o nível do tanque que varia de 0 a 150 litros. Esse *display* mostra em tempo real o seu valor para que o operador possa compará-la ao valor desejado (*Setpoint*) e assim, analisar se o sistema está trabalhando dentro do esperado. Para que o sistema supervisório mostre esse valor, basta ligá-lo ao tag do Syscon responsável por ele, o qual tem o endereço "Smar.DfiOleServer.0\102-NIVEL-AI-1.OUT.VALUE". Nota-se que este tag vem do bloco *Analogic Input* (AI) do transmissor de nível. O terceiro e último *display* é responsável por mostrar a **Variável Manipulada**, esta é a variável que, como o próprio nome diz, será manipulada pelo controlador para que a variável do processo fique o mais próxima possível do *setpoint*. No caso deste estudo, a variável manipulada do sistema é a abertura da válvula de controle, variando de 0 a 100%. Assim como as outras, ela é relacionada a uma tag para que mostre o valor esperado, que no caso é "Smar.DfiOleServer.0\102-NIVEL-PID.OUT.VALUE" sendo o valor de saída do bloco PID. A configuração da variável manipulada pode ser vista na figura 5.8.

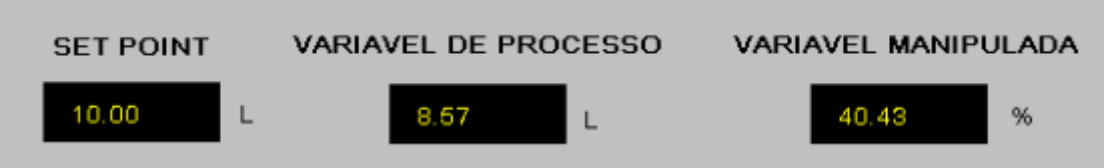

**Figura 5.7 - Variáveis vinculadas ao controle PID.**

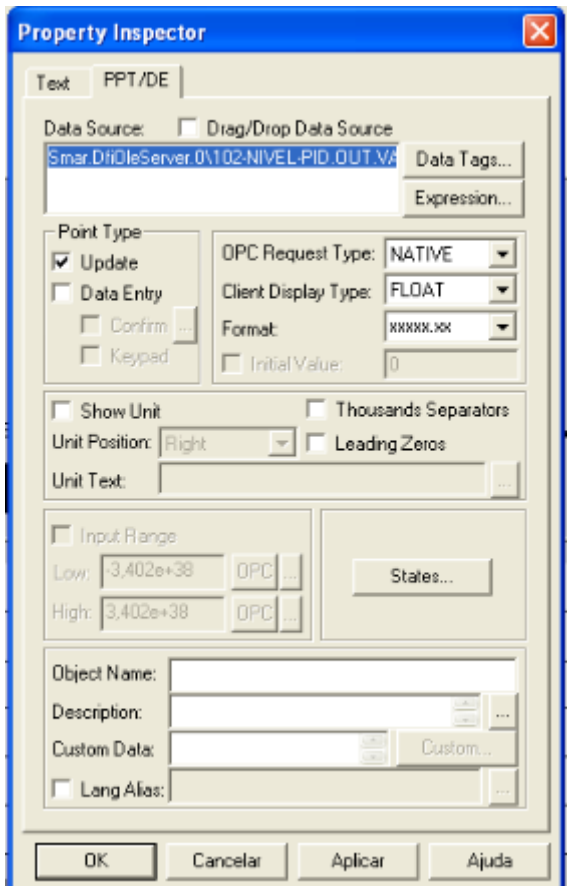

**Figura 5.8 - Configuração do** *display* **variável manipulada.**

5.3.4 *Display* de leitura da temperatura

Para o monitoramento da temperatura da água do tanque, foi inserido um novo *display* na tela do supervisório. Muitas das variáveis de um processo industrial necessitam ser monitoradas para que caso atinjam um valor crítico, o operador tome as decisões necessárias. E a partir disso, resolveu-se fazer o seu monitoramento. Para que isso seja possível, deve-se passar o tag do bloco *Analogic Input* do transmissor de temperatura para o *display* (figura 5.9). Então, a expressão "Smar.DfiOleServer.0\102-TEMP-AI-1.OUT.VALUE" é colocada em suas propriedades.

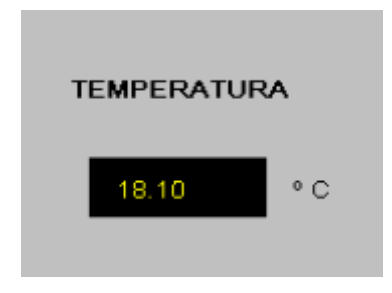

**Figura 5.9 -** *Display* **de Temperatura.**

## 5.3.5 Gráficos

Gráficos são elementos muito utilizados em sistemas supervisórios pela fácil compreensão do operador com o que está acontecendo com as variáveis que são monitoradas em tempo real ou para analisar o histórico das mesmas, caso seja necessário.

No sistema supervisório, foram inseridos dois gráficos: um para analisar o comportamento do nível do tanque e outro para a abertura da válvula de controle. Basicamente, as configurações das propriedades dos gráficos são bem triviais. Começando pelo tipo do gráfico, que é uma plotagem com o tempo (*Time Plot*), definem-se também os limites baixo e alto das variáveis a serem mostradas e a definição da mesma na aba *Pens*, sendo carregada de maneira análoga que foi feita nos *displays* buscando seus tags OPC. O gráfico do nível recebe o *tag* 102- NIVEL-AI-1.PV.VALUE e o para abertura da válvula o 102-VALV-AO-1.OUT.VALUE. O resultado final pode ser obsevado na figura 5.10.

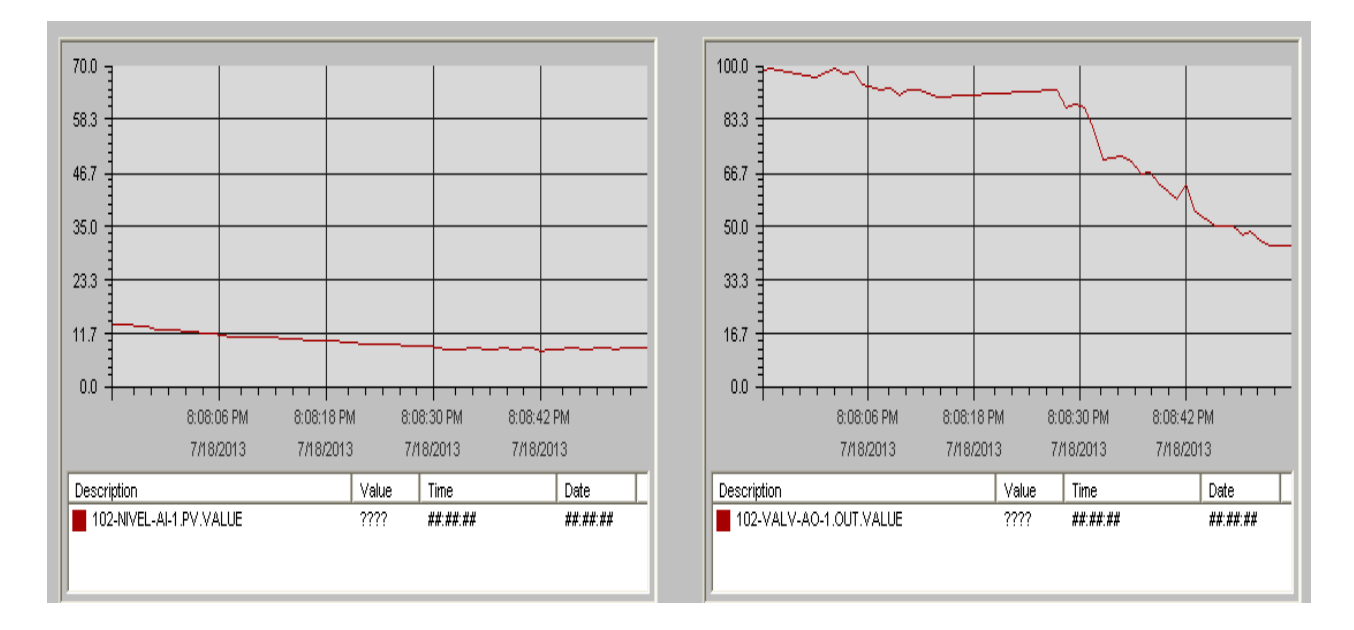

**Figura 5.10 - Gráficos do Nível e de Abertura da Válvula.**

# **6. ANÁLISE DE RESULTADOS**

Para análise dos resultados, foram feitos dois tipos de simulações: uma aumentando o *setpoint* e outra o diminuindo para encher e esvaziar o tanque, respectivamente. Assim, foram adquiridos gráficos que relacionam o *setpoint* com o nível e outros que relacionam o sinal de controle com a abertura da válvula. Para o gráfico de *setpoint vs*. nível, foram analisados o tempo de acomodação (ta) e o erro em regime permanente. Vale ressaltar que para o tempo de acomodação, foi estipulada uma faixa de mais ou menos 5% de aceitação para o valor do nível. Utilizando o *software* Elipse E3 pode-se adquirir os gráficos para a devida análise.

### 6.1 Enchimento do tanque

Gráfico *Setpoint vs*. Nível

Para esta etapa, o tanque possuía o nível em 21 litros. Depois que estava em regime permanente foi dado um degrau de 19%, passando o nível para 25 litros. De acordo com a figura 6.1, os dados obtidos foram os seguintes:

Tempo de acomodação (ta) = 22,8 s; Erro em regime permanente = nulo (após 240s).

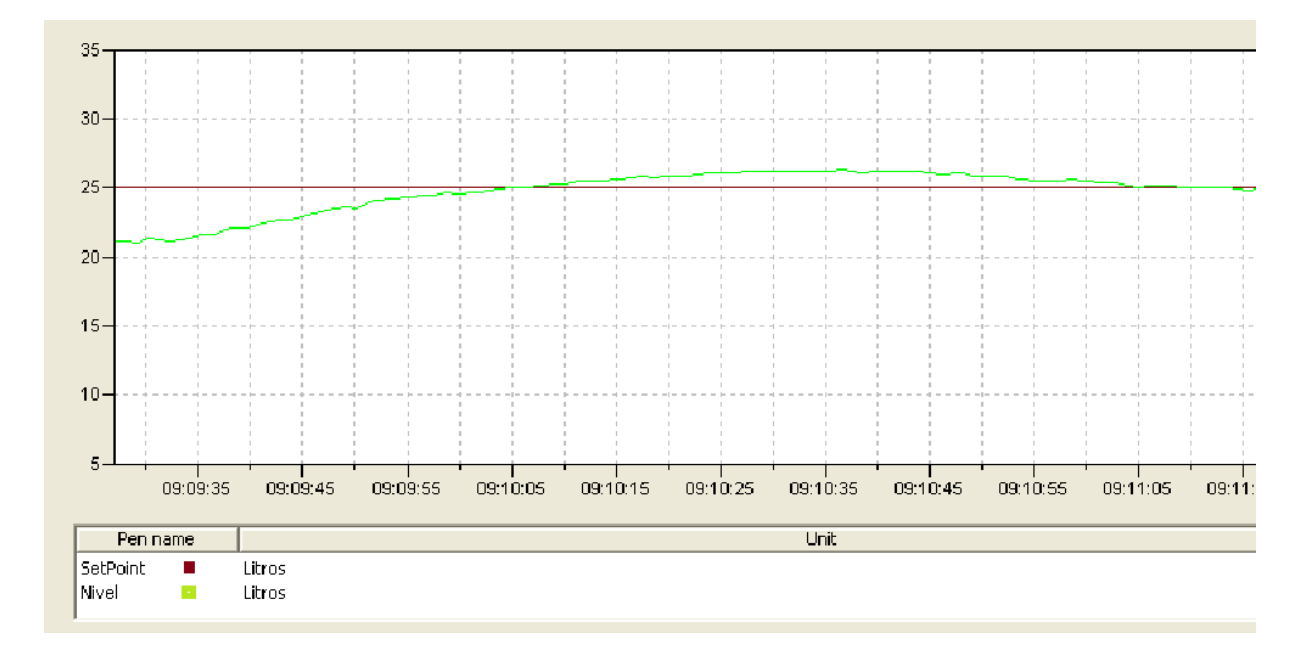

**Figura 6.1 - Experimento de Enchimento do Tanque.**

Gráfico Sinal de Controle *vs*. Abertura da Válvula

Como se pode observar na figura 6.2, logo após a mudança de *setpoint*, a válvula responde imediatamente de acordo com o sinal de controle, tendendo ao seu fechamento. Nota-se que quando o nível passa do *setpoint* ela aumenta sua abertura, e ao final com o nível em regime permanente, ela mantém sua abertura em torno de 60%. Isso acontece devido às perturbações no sistema, que no caso é a própria válvula solenoide que abastece o tanque continuamente.

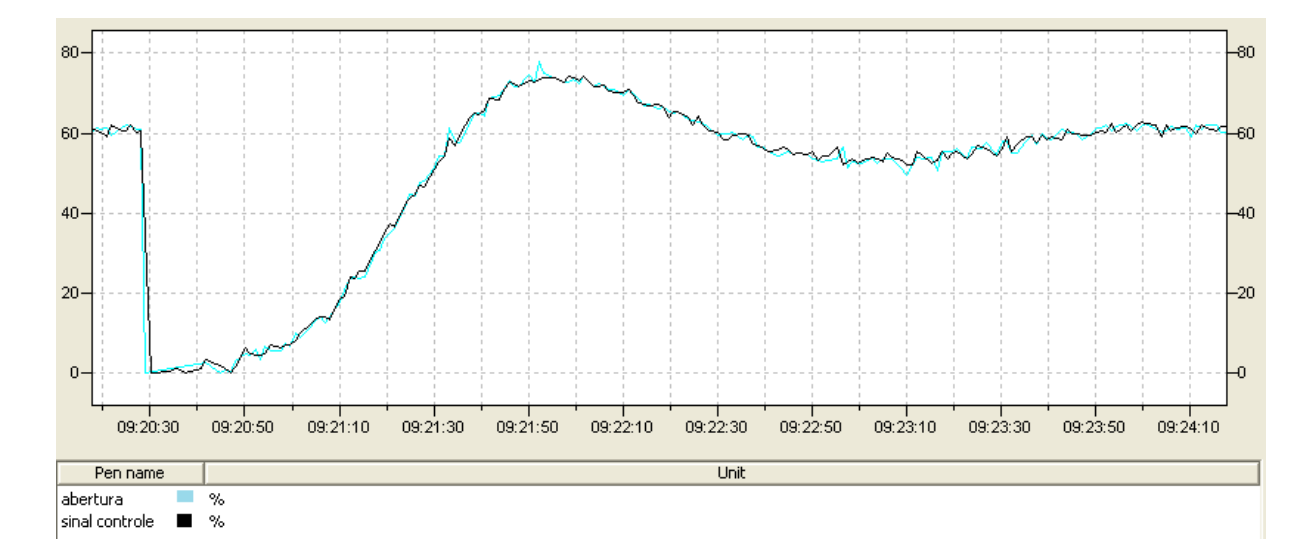

**Figura 6.2 - Sinal de controle e abertura da válvula no processo de enchimento.**

#### 6.2 Esvaziamento do tanque

Gráfico *Setpoint vs*. Nível

Para o ensaio de esvaziamento do tanque, passou-se o *setpoint* de 25 para 21 litros. Notase pela figura 6.3 que o tempo de acomodação (ta) neste caso foi menor que o anterior, isso acontece devido ao fato da válvula de controle atuar na saída de água do tanque e gerar um fluxo de água maior que a válvula solenoide que abastece o mesmo. Dados amostrais:

Tempo de acomodação (ta) = 17,6 s; Erro em regime permanente = nulo (após 100s).

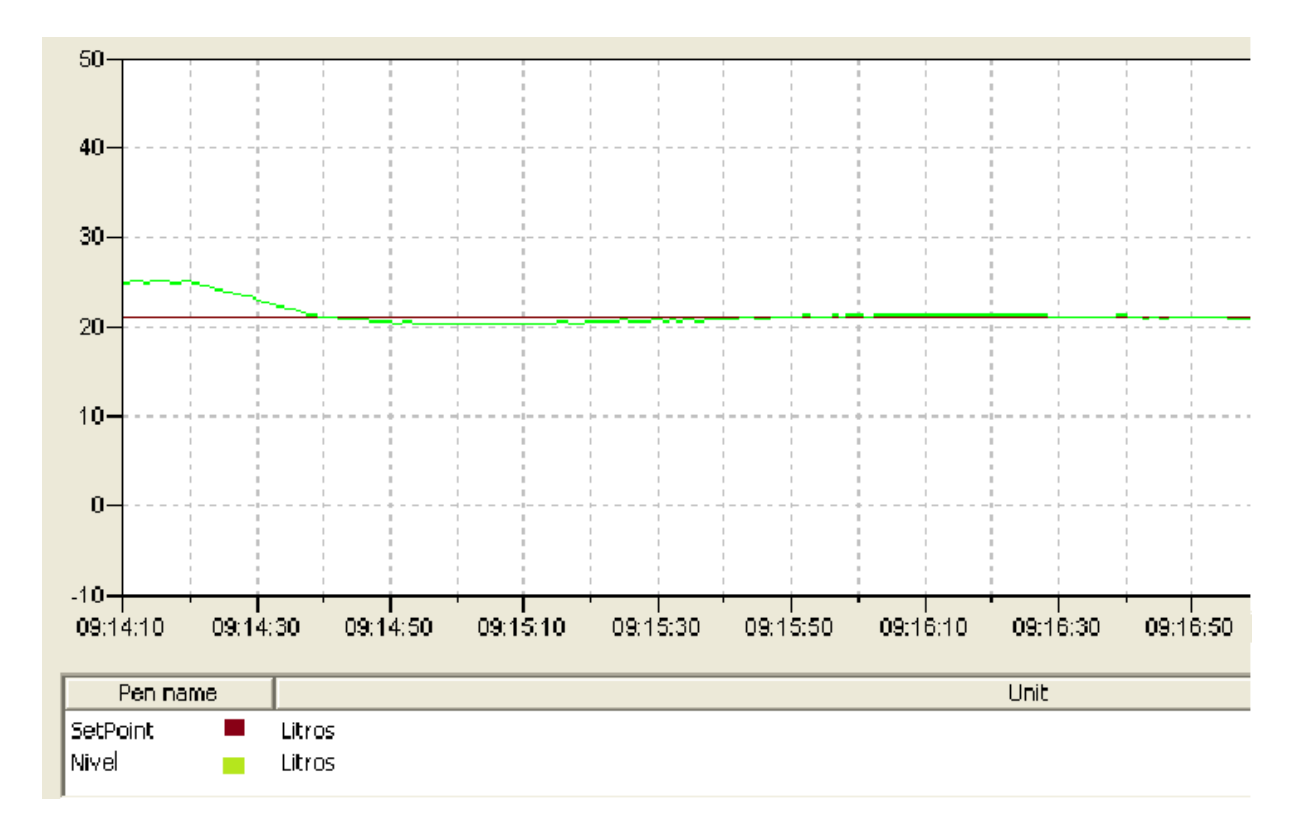

**Figura 6.3 - Experimento de Esvaziamento do Tanque.**

Gráfico Sinal de Controle *vs*. Abertura da Válvula

De acordo com a figura 6.4 nota-se que quando há a mudança de *setpoint*, a válvula tende a abrir rapidamente de acordo com o sinal de controle, tem menor variação em relação ao experimento anterior além de ser mais rápida. Também mantém a abertura da válvula em torno dos 60% pelo mesmo motivo do experimento anterior. Então, pela análise do tempo de reação da abertura da válvula com o sinal de controle concluí-se que o controle PI funcionou adequadamente como esperado.

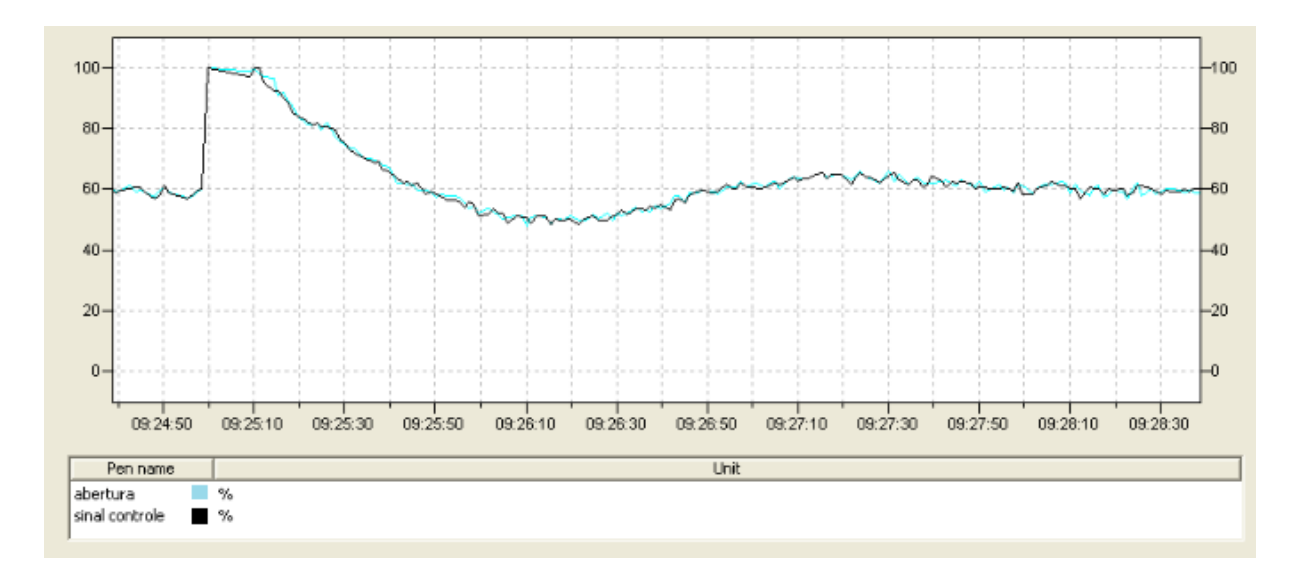

**Figura 6.4 - Sinal de controle e abertura da válvula no processo de esvaziamento.**

### 6.3 Problemas

Após a realização de alguns experimentos, percebeu-se um vazamento de ar vindo da válvula de controle, o que comprometeu o seu funcionamento. Segundo o fornecedor, poderia ter havido o rompimento do diafragma da válvula. Um teste de bancada confirmou este problema como observado na figura 6.5.

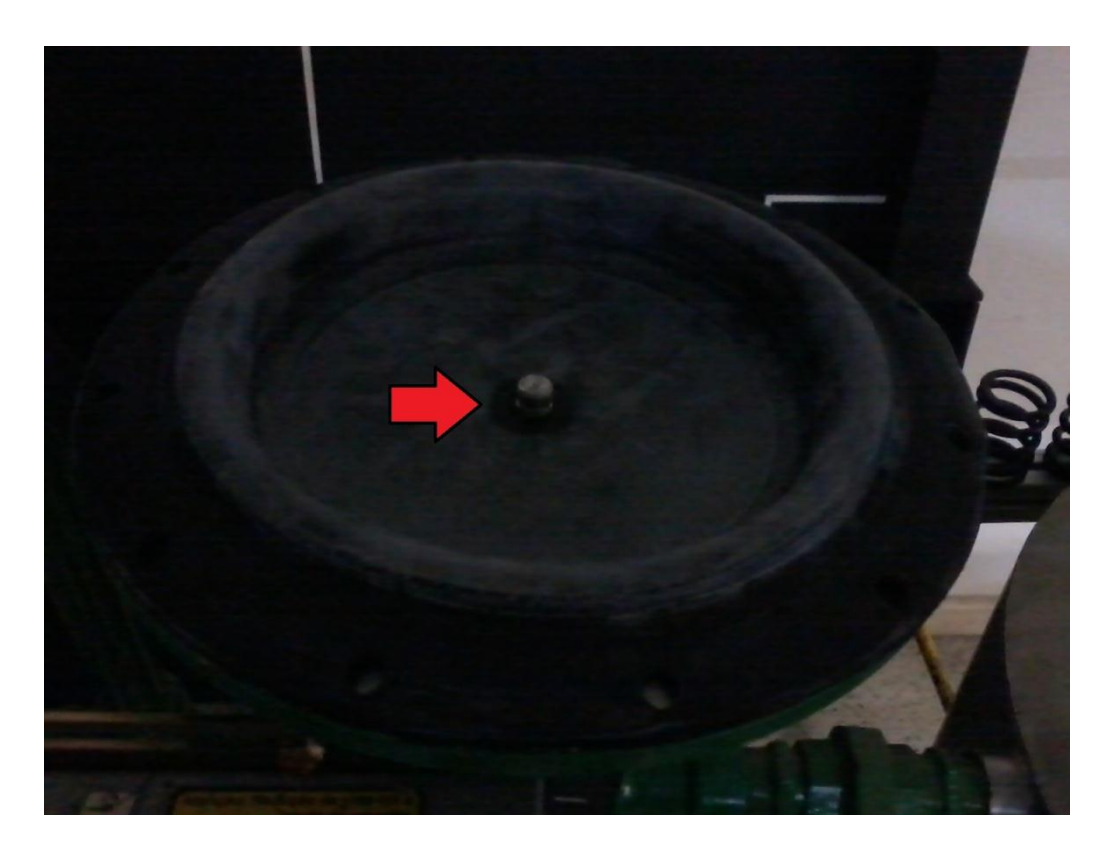

**Figura 6.5 - Diafragma da válvula danificado.**

A compra de um novo diafragma foi requisitada para fazer a substituição já que não houve um reparo eficiente. Enquanto um novo diafragma era encomendado, foi feita uma substituição provisória (figura 6.6) com o diafragma da outra válvula (NA) que não estava sendo utilizada neste processo. Assim, podem-se fazer os últimos testes necessários.

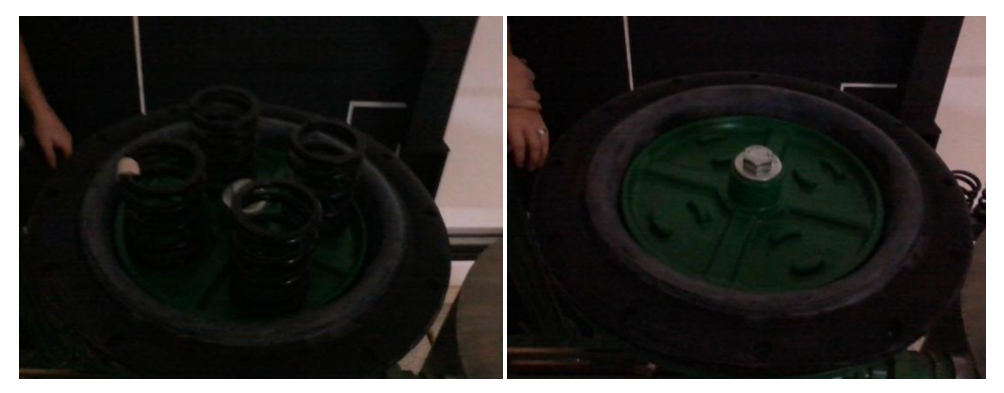

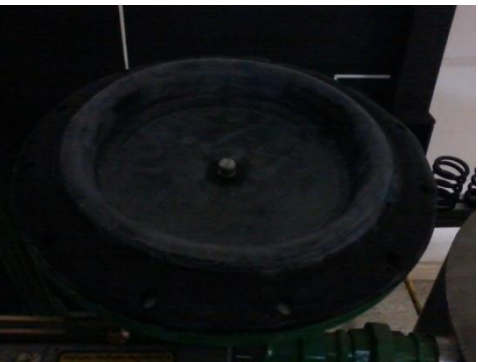

**Figura 6.6 - Troca do diafragma da válvula.**

# **7. CONCLUSÃO**

A planta didática de processos contínuos do Laboratório de Tecnologias Industriais da Escola de Minas proporcionou a elaboração deste trabalho que foi de grande valia para conclusão da graduação em Engenharia de Controle e Automação não só pela aplicação de muitas disciplinas assistidas durante o curso, como também pelos desafios gerados, estudados e solucionados do começo ao fim deste estudo.

O controle PI do tanque de abastecimento da planta didática funcionou muito bem como mostrado no capítulo anterior, mostrando que um controlador desenvolvido no próprio transmissor responsável por medir a variável pode ser muito eficiente. Assim, o protocolo de comunicação *Foundation Fieldbus* atendeu as expectativas em termos de manipulação dos dados de entrada e saída analógicos e de controle de processos.

O monitoramento da temperatura que se fez através do sistema supervisório também se mostrou adequado mediante as variações da temperatura da água do tanque. Com o uso de um aquecedor alterou-se a temperatura da água para avaliar o sistema de monitoramento. O sistema supervisório mostrou-se efetivo ao mostrar a variação da temperatura da água em tempo real no momento deste teste.

Assim, a planta didática de processos contínuos mostrou-se condizente com o esperado de um ambiente industrial, simulando um processo contínuo de forma precisa. Além disso, este trabalho proporcionou a familiarização do aluno com o ambiente industrial, e mostra os conhecimentos necessários e situações que o profissional poderá deparar.

### 7.1 Sugestões para trabalhos futuros

A planta didática tem grande aplicabilidade para diversas malhas de controle. Para este trabalho, como foi descrito, foi feito o controle do nível de um dos tanques. A planta também permite o controle do nível do outro tanque com o controle da temperatura da água, o controle da vazão de em pontos específicos, e além de controles isolados, também pode-se colocar todas essas malhas em funcionamento ao mesmo tempo, fazendo com que simule um processo industrial mais próximo do real.
Saindo um pouco da área de controle de variáveis, também se pode focar nos instrumentos da planta, fazendo o gerenciamento de ativos que é um assunto com grande aplicabilidade no ramo industrial e tem como objetivo fazer a manutenção dos instrumentos em épocas já programadas para não perder dinheiro enquanto seus processos ficam impedidos de funcionar por manutenções mal planejadas. Tudo isso é possível a partir de banco de dados fornecido pelos fabricantes de cada instrumento aplicados em um *software* específico. No caso da Smar, já possui uma ferramenta para gerenciamento de ativos chamada *Asset View*.

## **ANEXO I**

## **Decomissionamento dos transmissores**

Após abrir o Syscon com a lógica antiga, basta colocar no modo *on-line* (*On-line Mode*) para que o software estabeleça a comunicação com os instrumentos e, em seguida, clicar com o botão direito sobre os instrumentos que foram relacionados acima e escolher a opção *Decomission* para que seja feito o decomissionamento dos instrumentos, assim como mostrado na figura A1.

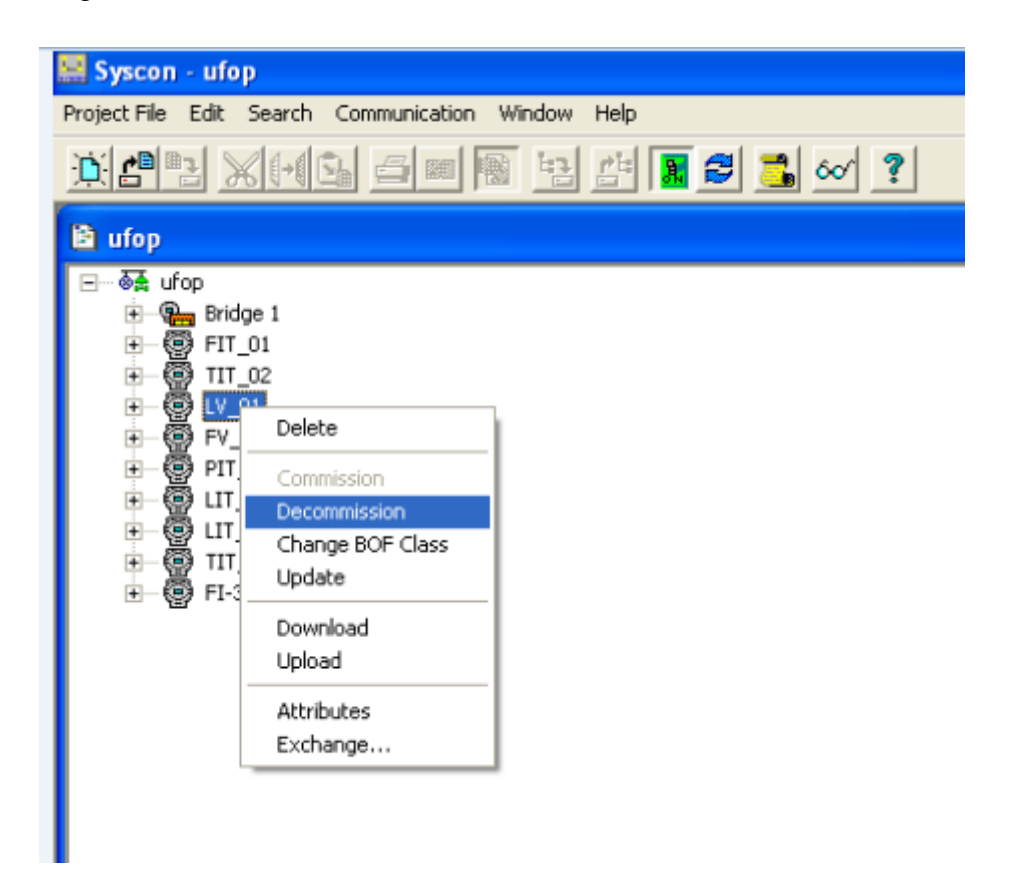

**Figura A1 - Decomissionamento dos transmissores.**

## **Criando uma nova configuração**

Após abrir o Syscon, clique em *New, Project*, dar um nome ao arquivo e Salvar. Com o novo projeto aberto, clicar com o botão direito sobre *Fieldbus Networks* para criar uma nova rede *fieldbus*, dar um nome a ela e Ok. Agora, clicar com o botão direito sobre a rede e escolher *Expand*, para que sejam inseridos uma nova *bridge* e os instrumentos (*devices*). Em *New Bridge*, escolher o fabricante Smar e na célula abaixo, DF51 que é o módulo de controle do CLP, dar um nome a ela como mostrado na figura A2. Em *New Device* (figura A3), continuar com o fabricante Smar, em *Device Type* escolher os instrumentos que serão utilizados, LD302 para nível, TT302 para temperatura e FY302 para a válvula de controle. Clicar em Ok após dar um nome ao instrumento e repetir esses passos para cada instrumento a ser utilizado.

Feito esse procedimento, a próxima etapa é configurar cada instrumento.

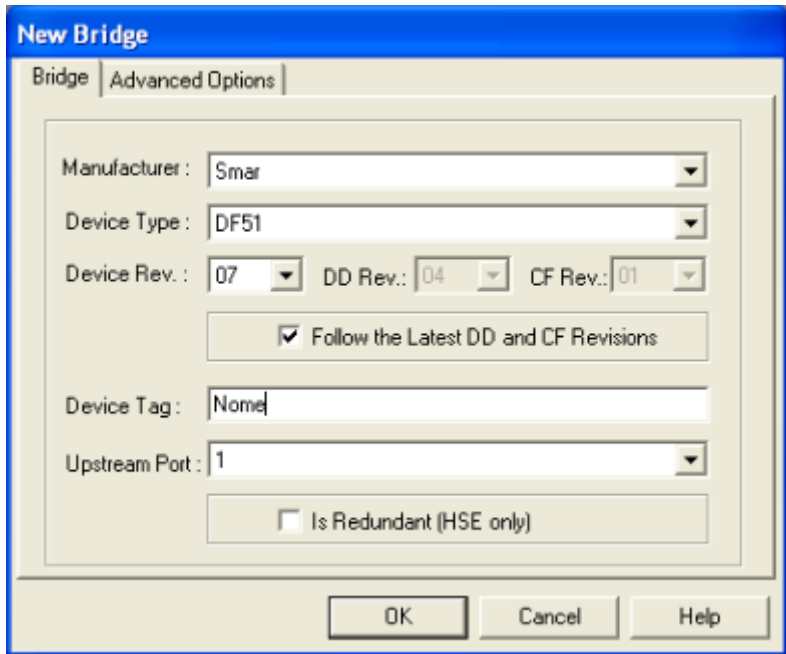

**Figura A2 - Nova** *Bridge***.**

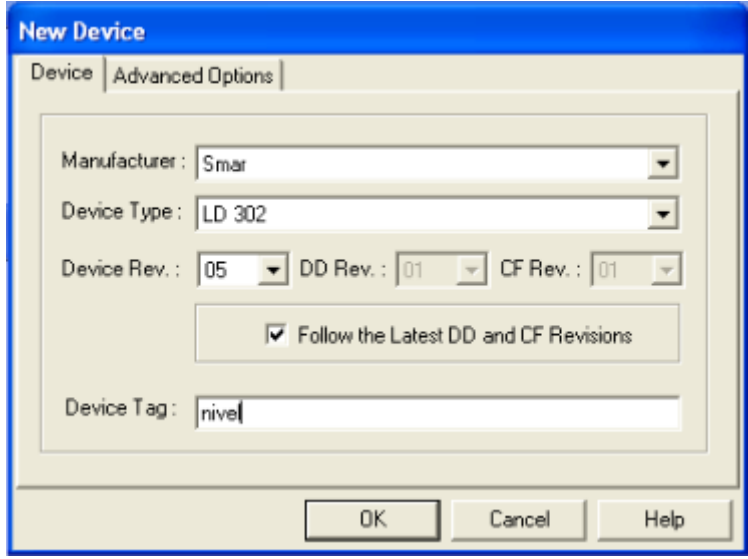

**Figura A3 - Novo instrumento da rede.**

#### **Adicionando novos blocos no transmissor de nível**

Este tópico é específico para o transmissor de nível, mas pode ser aplicado para qualquer transmissor a ser configurado. Primeiramente, o que se deve fazer é adicionar um novo bloco (figura A4) chamado *Analog Input* para que o valor da leitura do nível feita pelo transmissor possa ser utilizada em uma próxima etapa. Então com o botão direito em MIB VFD do transmissor de nível escolher a opção *New Block...* como mostra na figura 4.4*.* Em *Block Type* escolher o tipo *Analog Input* (entrada analógica) e dar um nome ao bloco (figura A5).

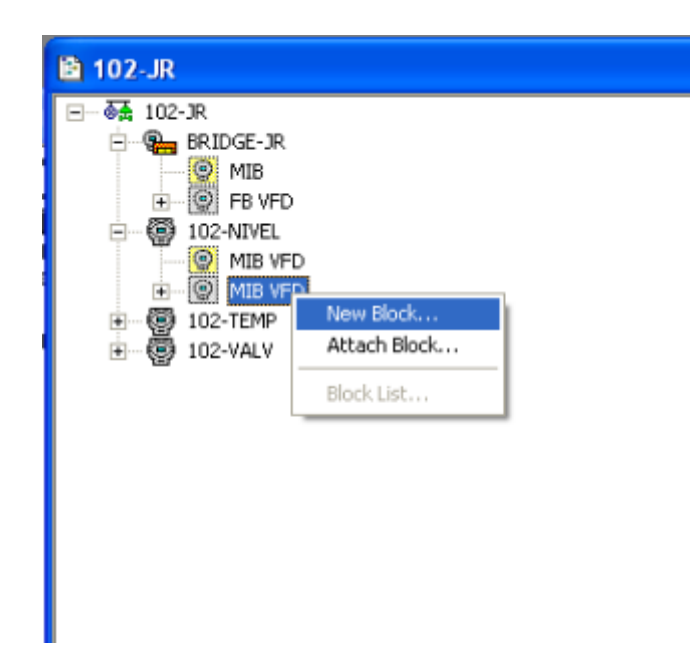

**Figura A4 - Inserindo blocos nos instrumentos.**

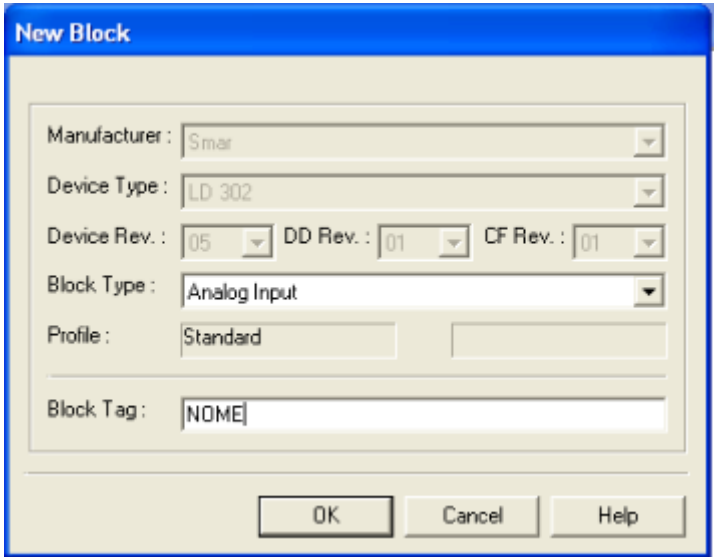

**Figura A5 - Configurações iniciais do bloco.**

#### **Configurando um bloco de um instrumento**

Para que um bloco seja configurado, o primeiro passo é clicar com o botão direito sobre ele e escolher a opção *Off-line Characterization...* para quando o Syscon estiver *off-line* (que será este caso) ou escolher a opção *On-line Characterization...* para o Syscon *on-line*. Quando a janela abrir, selecionar a opção *All* na barra superior de ferramentas para que todos os parâmetros sejam visualizados.

#### **Comissionando o novo projeto**

Com o novo projeto *on-line*, agora é hora de fazer o comissionamento e *download* da nova configuração do Syscon. Começando pela *bridge*, clicando com o botão direito sobre ela a opção C*omission* fica disponível. Nesta etapa, o que deve-se preocupar é com o novo *Device Id* que cada elemento receberá. Clicando em "..." aparecerão os novos *tags* disponíveis para cada elemento. No caso da *bridge* que é única, aparece apenas uma opção (figura A6), então basta escolher a disponível. O Syscon começará o comissionamento e ao final, perguntará se o usuário quer fazer o download da configuração. Para evitar problemas, é melhor deixar o download para o final quando todos os elementos já foram comissionados. Para os demais transmissores, deve-se repetir os passos e deve notar que para os transmissores aparecerão diferentes *tags* (figura A7), portanto para que não aconteçam erros, é importante conferir o *tag* na etiqueta fixa ao instrumento na planta industrial em *Device Id*.

Feito o comissionamento de todos os instrumentos, agora pode fazer o *download* da nova configuração.

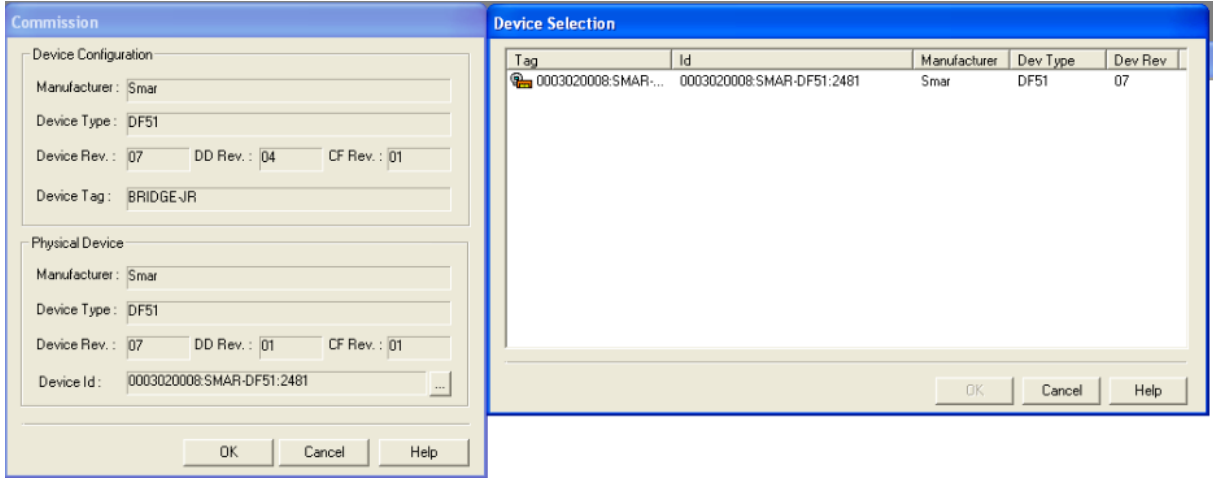

**Figura A6 - Comissionamento da nova** *bridge***.**

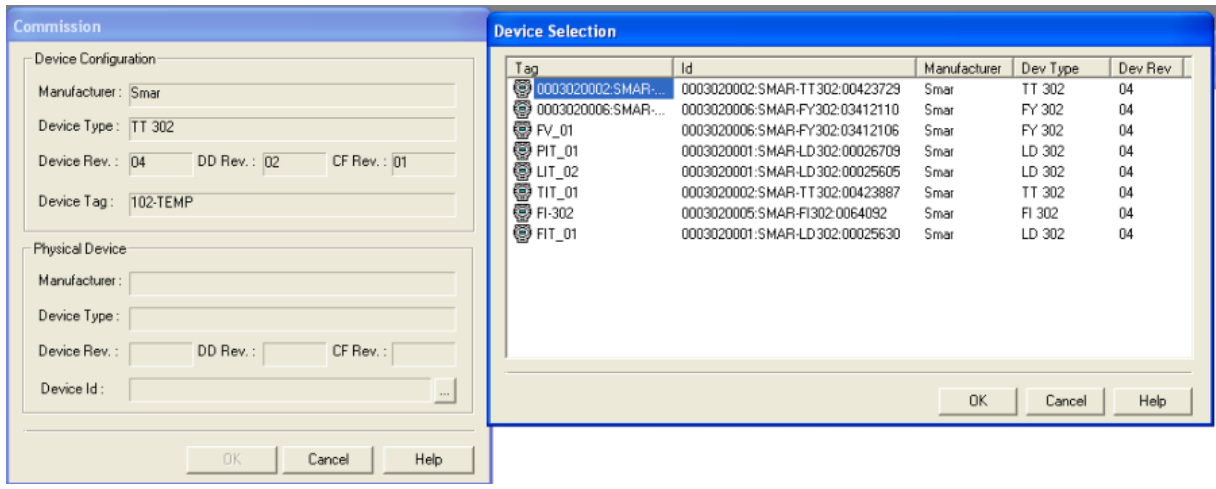

**Figura A7 - Comissionamento dos transmissores.**

# **REFERÊNCIAS BIBLIOGRÁFICAS**

BEGA, E. A.; DELMÉE, G. J.; COHN, P. E.; BULGARELLI, R.; KOCH, R.; FINKEL, V. S. **Instrumentação Industrial.** 2ª ed. Rio de Janeiro: Editora Interciência, 2006. 583 p.

BRANCO, R. **Processo contínuo de fabricação na indústria.** Julho, 2010. Disponível em: <http://www.manutencaoesuprimentos.com.br/conteudo/2448-processo-continuo-defabricacao-na-industria/>. Acesso em 06 nov. 2012.

CAVALCANTE, Z. V.; SILVA, M. L. S.. **A importância da revolução industrial no mundo da tecnologia.** VII Encontro Internacional de Produção Científica. Maringá, Paraná, 2011. Disponível em: <http://www.cesumar.br/prppge/pesquisa/epcc2011/anais/ zedequias\_vieira\_cavalcante2.pdf>. Acesso em: 04 set. 2013.

CORREA, P. V. **Fundamentos de instrumentação e controle**. Julho, 2002. 163 p.

FERNANDES, F. G.; LOPES, J. S. B.; MAITELLI, A. L.; ARAÚJO, F. M. U.; OLIVEIRA, L. A. H. G. **Implementação de controladores PID utilizando lógica** *Fuzzy* **e instrumentação industrial.** VII Simpósio Brasileiro de Automação Inteligente, São Luís, Maranhão, 2005. Disponível em: <http://www.dca.ufrn.br/~affonso/FTP/artigos/2005/ sbai2005\_03.pdf >. Acesso em: 22 jul. 2013.

FERRO, J.R.; TOLEDO, J.C.; TRUZZI, O.M.S. **Indústrias de processo contínuo: novos rumos para a organização do trabalho**. Revista de Administração de Empresas, Rio de Janeiro, p. 103-105, 1986.

GALLON, J. R.; GONZAGA, D. A. **Apostila para planta didática de processos contínuos de Lorenzo.** Ouro Preto, Escola de Minas, 2012. 25p.

GAMBA, C. A.; MELO, C. P. **Manual de Treinamento - ProcessView Software de Supervisão e Scada**. © 1994 - 2005 Smar Equipamentos Industriais Ltda. Sertãozinho, 2005. 152 p. Disponível em: <http://www.smar.com/brasil/manuais.asp>. Acesso em 20 fev. 2013.

GONÇALVES, M. G. **Monitoramento e controle de processos: Programa de qualificação de operadores**. Brasília, PETROBRAS, 2003. 99 p.

MENITA, P. R.; VIEIRA JÚNIOR, M.; VANALLE, R. M.; LUCATO, W. C. **Fatores determinantes para o desempenho dos processos de produção de fluxo contínuo: estudo**  **de caso na indústria de biscoitos.** XXXI Encontro Nacional de Engenharia de Produção. Belo Horizonte, Minas Gerais, 2011.

RIBEIRO, M. A. **Instrumentação**. Salvador, 1999. 360 p.

© 1994 - 2013 Smar Equipamentos Industriais Ltda. **PD3-F - Manual de Instruções, Operação e Manutenção: Plantas Didáticas.** Junho, 2012, 54 p. Disponível em: <http://www.smar.com/brasil/manuais.asp>. Acesso em 20 fev. 2013.

© 1994 - 2013 Smar Equipamentos Industriais Ltda. **System302: Applications Bulletin.** Novembro, 2005. 140 p. Disponível em: <http://www.smar.com/brasil/manuais.asp>. Acesso em 17 mar. 2013.

© 1994 - 2013 Smar Equipamentos Industriais Ltda. **ProjectWorX: User's Manual.** Maio, 2006. 146 p. Disponível em: <http://www.smar.com/brasil/manuais.asp>. Acesso em 20 fev. 2013.

© 1994 - 2013 Smar Equipamentos Industriais Ltda. **GraphWorX: User's Manual.** Maio, 2006. 146 p. Disponível em: <http://www.smar.com/brasil/manuais.asp>. Acesso em 20 fev. 2013.

© 1994 - 2013 Smar Equipamentos Industriais Ltda. **LC700 Controlador Híbrido Universal.** 34 p. Disponível em: <http://www.smar.com/brasil/manuais.asp>. Acesso em 18 mar. 2013.

© 1994 - 2013 Smar Equipamentos Industriais Ltda. **LogicView for FFB: Manual do Usuário.** Julho, 2012. 146 p. Disponível em: <http://www.smar.com/brasil/manuais.asp>. Acesso em 18 mar. 2013.